# ENCICLOPEDIA PRACTICA DE LA

## 25 Cómo elegir una hoja electrónica de cálculo

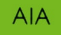

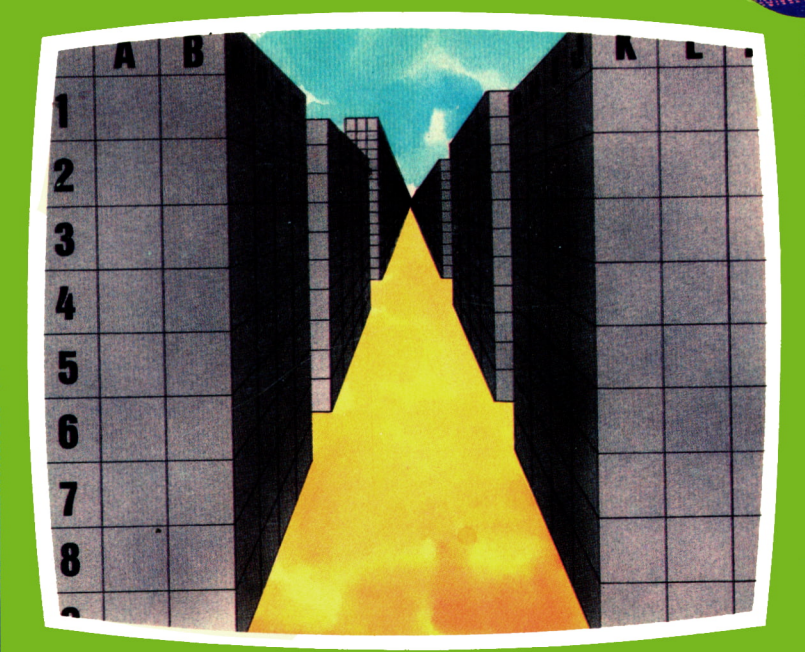

## **EDICIONES SIGLO CULTURAL**

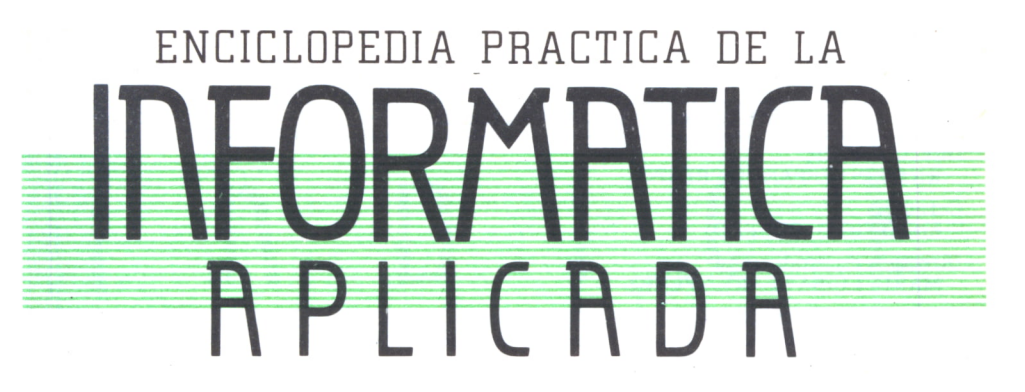

# 25 Cómo elegir una hoja electrónica de cálculo

**EDICIONES SIGLO CULTURAL** 

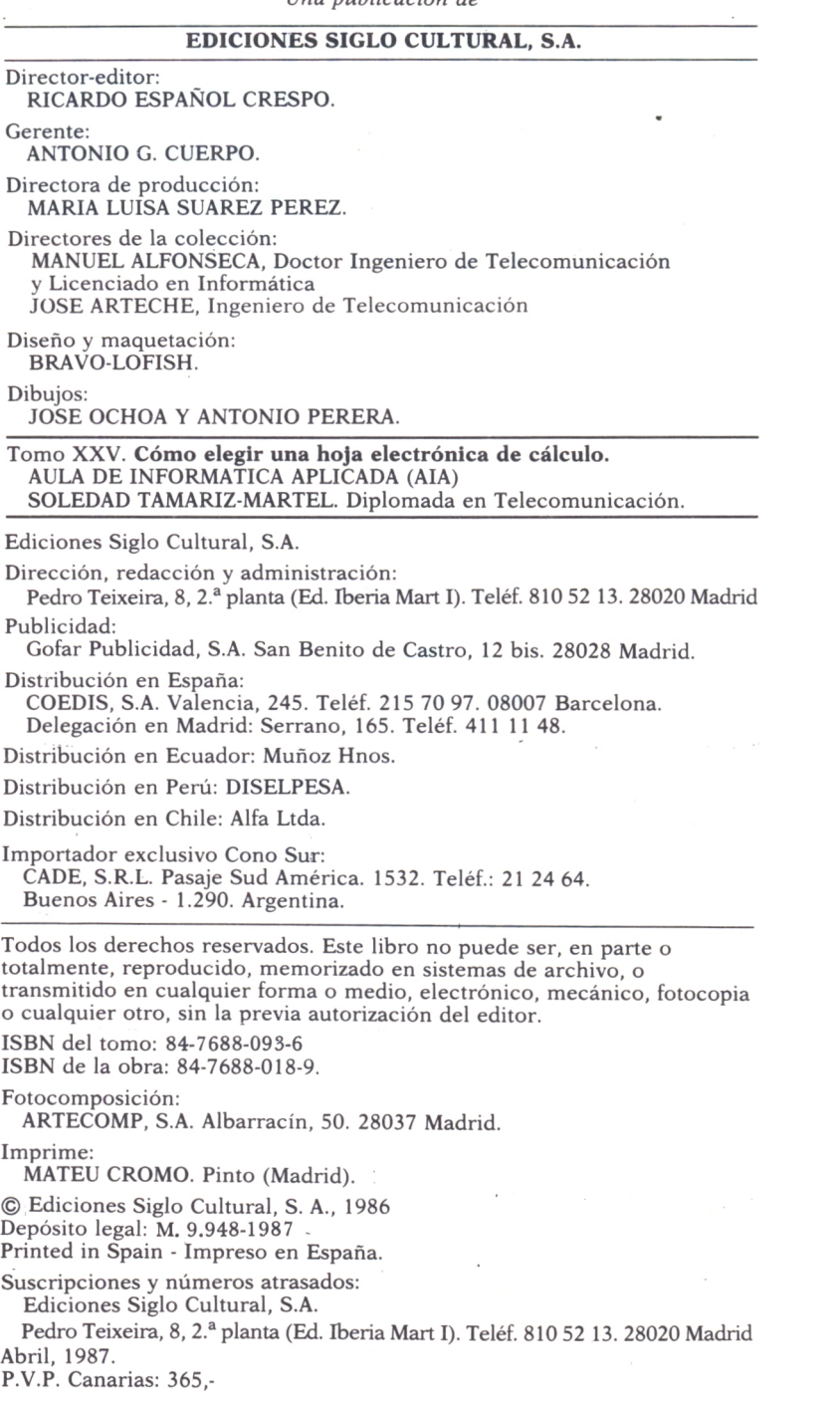

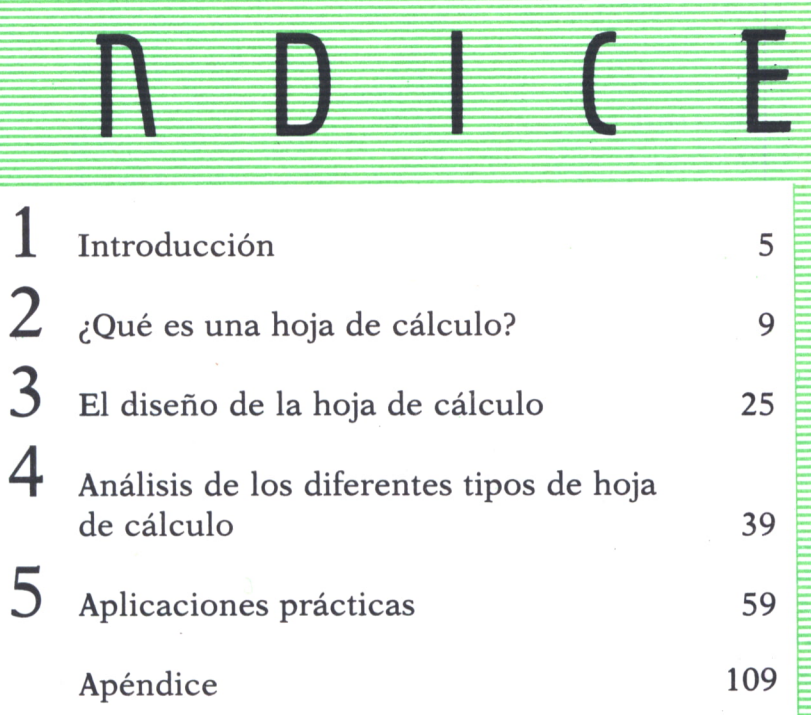

I

Ī

E

# INTRODUCCION

A enorme difusión y la acelerada introducción de los or- A enorme difusión y la acelerada introducción de los ordenadores personales, cuyo volumen de ventas ha desbordado todas las predicciones, han sido favorecidos por el desarrollo y generalización de paquetes de aplicaciones dado todas las predicciones, han sido favorecidos por el desarrollo y generalización de paquetes de aplicaciones prácticas, potentes y flexibles.

> De entre los muchísimos tipos existentes uno de los más conocidos y utilizados es el de las hojas electrónicas (spreadsheet). Estas se han convertido desde 1979, fecha **7'"" '** de aparición de VisiCalc, en el tipo de programa para mi-

croordenadores más ampliamente utilizado. A medida que el progreso electrónico hace crecer el tamaño de las memorias, las hojas electrónicas crecen también y se vuelven más complejas.

## = HISTORIA DE LAS HOJAS ELECTRONICAS

En la Universidad de Harvard se consideró la posibilidad de desarrollar una aplicación informática capaz de resolver cualquiera de los problemas que normalmente se realizan con los viejos métodos a base de lápiz, papel y calculadora, utilizados por los contables para calcular los beneficios de una empresa.

Evidentemente, para que el problema fuera bien aceptado debía ser muy versátil, de forma que no se limitara a un campo de actuación exclusivo. Sólo sus futuros usuarios debían ser los encargados de buscar aplicaciones concretas al programa. Otra cualidad exigible era su sencillez de uso.

El usuario medio del producto no sería un especialista en informática, y su nivel de conocimientos podía ser muy diverso.

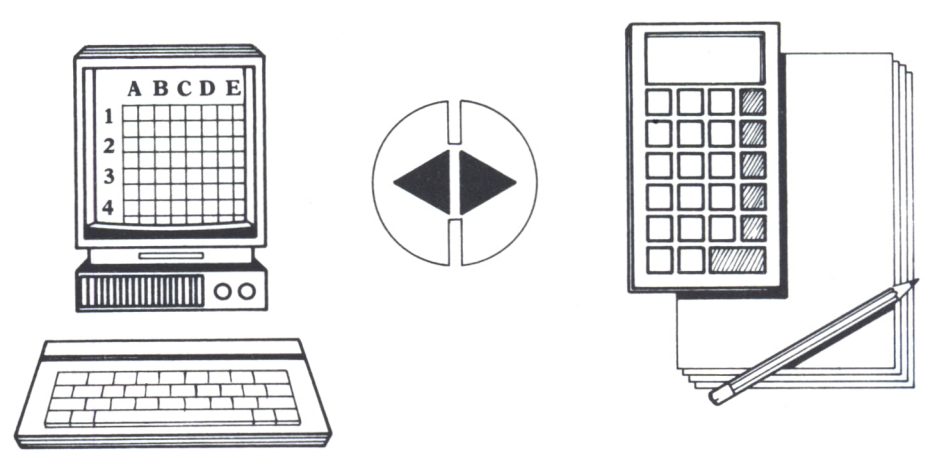

*Fig. 1. Las hojas de cálculo surgen como solución de los famosos problemas de lápiz, calculadora y papel.*

Dan Bricklin, quien al realizar su tesis en organización de empresas quedó sorprendido por el elevado número de cálculos repetitivos que tenía que realizar, pidió a su amigo Bob Frankston, estudiante de informática, ayuda para realizar un programa que le evitara la pérdida de tiempo en los cálculos y recálculos. Bob accedió a ello y en dos días consiguieron su objetivo.

Fundaron en 1979 la Arts, Inc. para la producción y el desarrollo del programa, al que denominaron VisiCalc.

Hubo que esperar al año 1983 para disponer de un producto que, además de reunir las propiedades de VisiCalc, proporcionara mayores prestaciones y un alto grado de sofisticación. Se producía en Microsoft Corporation el nacimiento del Multiplan.

Posteriormente surgieron muchos productos similares, hasta llegar a la gran variedad de aplicaciones semejantes que se encuentran en el mercado actual.

Los resultados de aplicar este producto a ordenadores personales han sido tan óptimos que, en la actualidad, muchas de las aplicaciones de planificación, que tradicionalmente se explotaban en grandes ordenadores, han pasado a resolverse cómodamente con un microordenador y la correspondiente hoja electrónica.

Por último, queda destacar la aparición de paquetes integrados. Estos combinan una serie de funciones o programas de diversos tipos: tratamiento de textos, bases de datos, hojas de cálculo, gráficos, agendas, comunicaciones, etc.

Al presentarse la hoja electrónica integrada con el resto de las posibilidades del paquete, aparecen un sinfín de comodidades: la hoja puede to-

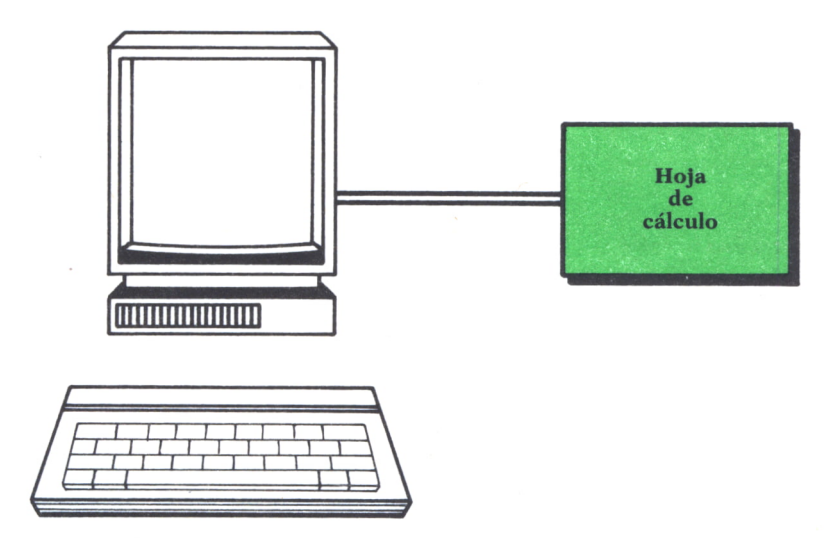

*Fig.2. La aplicación de las hojas de cálculo <sup>a</sup> ordenadores personales ha supuesto una optimización en el software de aplicación.*

mar datos de una base de datos, de otra hoja, puede presentar sus resultados en forma de gráficos, ser parte de un informe, etc.

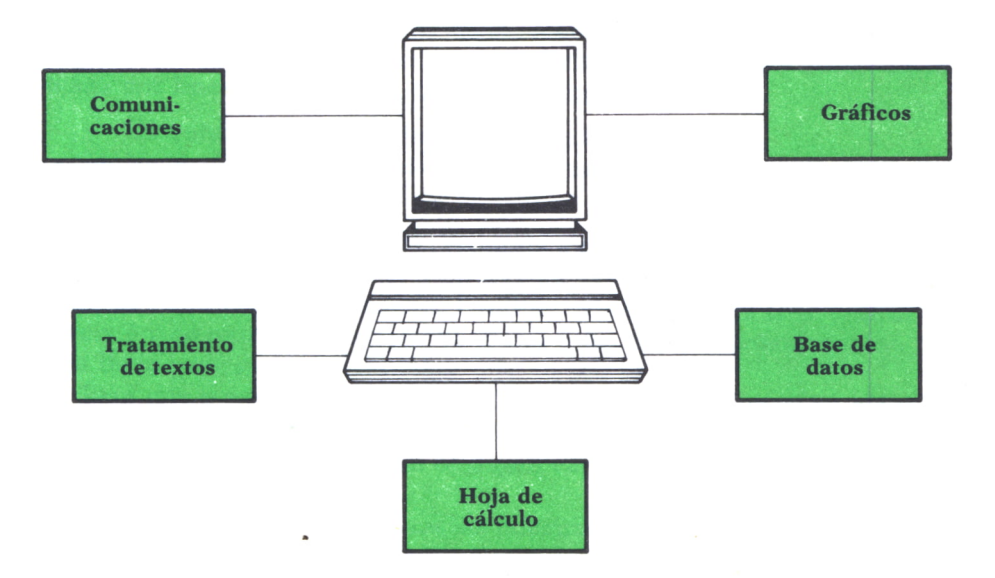

*Fig. 3. Los paquetes integrados presentan gran variedad de posibilidades.*

 $\mathcal{L}^{\text{max}}_{\text{max}}$  , where  $\mathcal{L}^{\text{max}}_{\text{max}}$  $\label{eq:3.1} \mathbf{v} = \mathbf{v} + \mathbf{v} + \$  $\mathcal{L}^{\text{max}}_{\text{max}}$  , where  $\mathcal{L}^{\text{max}}_{\text{max}}$  ¿QUE ES UNA HOJA DE CALCULO?

## **INTRODUCCION**

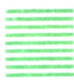

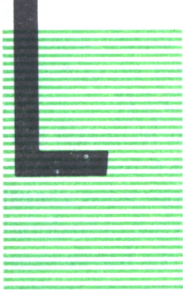

AS hojas electrónicas o de cálculo, así denominadas por la forma que adoptan dentro de la pantalla, son programas concebidos para resolver con facilidad problemas en la forma que adoptan dentro de la pantalla, son programas concebidos para resolver con facilidad problemas en un amplio campo de aplicaciones numéricas, utilizables en los más dispares ámbitos profesionales, y para realizar planificaciones o partiendo de modelos preestablecidos, obtener distintos resultados variando los parámetros de dichos modelos.

Entre los múltiples problemas podemos destacar los estadísticos, financieros, comerciales, técnicos, científicos, domésticos y, en general, cualquier otro que se pueda formular sobre una cuadrícula formada por líneas y columnas, caracterizados por:

— Un volumen de datos más bien pequeño.

— Necesidad, principalmente, de operaciones aritméticas o matemáticas simples.

Se trata, en definitiva, de la respuesta a preguntas que, aunque parezca extraño, todavía hoy agobian a directivos, contables, técnicos o al encargado de realizar la planificación familiar: ¿Qué ocurriría si se realiza una inversión, se pide un préstamo bancario o los costes aumentaran un 10% más de lo previsto?

Para una empresa de reducidas dimensiones, un error en su planificación financiera puede suponer su desaparición del mercado. En una gran empresa estos errores también se pagan caros, pero los resultados suelen ser menos dramáticos.

En uno y otro caso, la utilización adecuada de una hoja de cálculo puede eliminar muchos problemas.

## = ¿QUE SE NECESITA PARA UTILIZAR UNA HOJA DE CALCULO?

Como en todos los programas de aplicaciones, nos encontramos con la necesidad de saber los elementos necesarios para su utilización práctica, teniendo en cuenta que no sólo debemos incluir los elementos imprescindibles, sino también aquellos que puedan simplificarnos la labor que queremos realizar, pues no debemos olvidar que éste es el verdadero y principal objetivo de un programa como el que vamos a tratar.

## ELEMENTOS SOFTWARE

Aunque será en otro capítulo donde tratemos de forma individual las diferentes partes y aplicaciones de la hoja electrónica, así como algunas de las hojas más conocidas en la actualidad, vamos a adelantar en qué consistirá nuestro programa o paquete integrado.

En general, se trata de programas que se encuentran en lenguaje máquina; esto es, lógicamente, debido a la importancia que va a tener la velocidad de ejecución: si evitamos el realizar unos cálculos repetidas veces, pero pasamos a tener que esperar un tiempo excesivo para que el ordenador los realice, no nos compensará la utilización de la hoja. Es fundamental que los programas sean rápidos, ya que cada vez que el usuario realice una modificación en cualquier elemento de la matriz, todos los elementos que sean función de éste se deben recalcular.

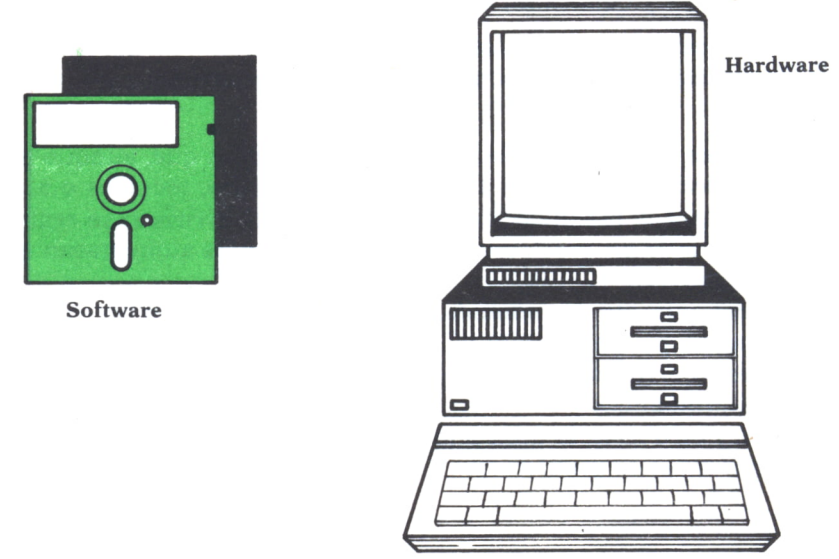

*Fig. 1. Elementos necesarios para la utilización de una hoja de cálculo.*

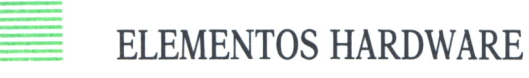

Estos constituyen el equipo o conjunto de elementos que son necesarios para el empleo de una hoja electrónica:

— Una unidad central.

— Un teclado y un monitor para poder acceder a la información y que se conoce como unidad de entrada/salida (periférico).

— Un periférico de almacenamiento que, en general, será una unidad de disco o un casete.

— Opcionalmente se puede añadir a esta configuración básica una impresora, aunque ésta no va a influir en el perfecto funcionamiento de nuestro programa.

## BASES DE LA HOJA ELECTRONICA

Nos vamos a remitir para el desarrollo de este capítulo a los problemas financieros; sin embargo, debemos dejar bien claro antes de continuar el hecho de que las hojas de cálculo, como ya hemos dicho, surgieron por la reiteración existente en problemas de contabilidad, aunque no están en absoluto restringidas a los problemas financieros.

La hoja de datos que tradicionalmente se utiliza en contabilidad consiste en una gran hoja de papel, que suele constar de un par de páginas, dividida en filas horizontales y columnas verticales que forman una malla de celdas o cajas.

En muchos aspectos, la hoja de cálculo del ordenador es como la de papel, principalmente sus elementos.

Un ejemplo de su utilización puede consistir en una planificación anual:

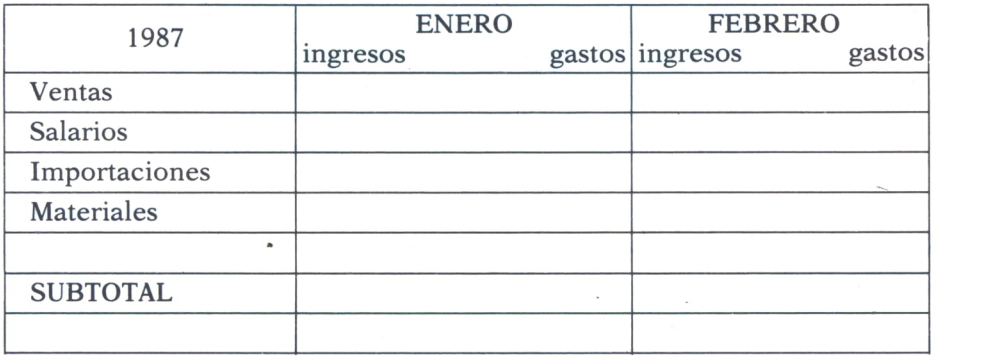

Hoja de cálculo tradiciona

En la parte superior aparecen los nombres de los meses con sus correspondientes ingresos y gastos y en cada línea se irán disponiendo subtítulos para hacer referencia a los distintos motivos del movimiento de dinero.

Cada celda se va rellenando con las cifras correspondientes, y al mismo tiempo se van calculando subtotales y totales para obtener las cifras finales. Esto último, el ir realizando las múltiples operaciones, puede resultar muy tedioso, sobre todo cuando el número de celdas llenas en la columna empieza a ser grande.

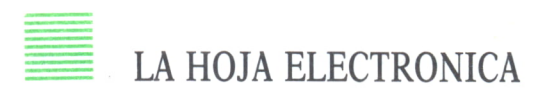

A la vista de este ejemplo, vamos a cambiar nuestro elemento de trabajo por el ordenador y la hoja de cálculo:

Una vez puesto en marcha el probrama, nos encontramos con una cuadrícula que, como la del papel, está dividida en filas y en columnas.

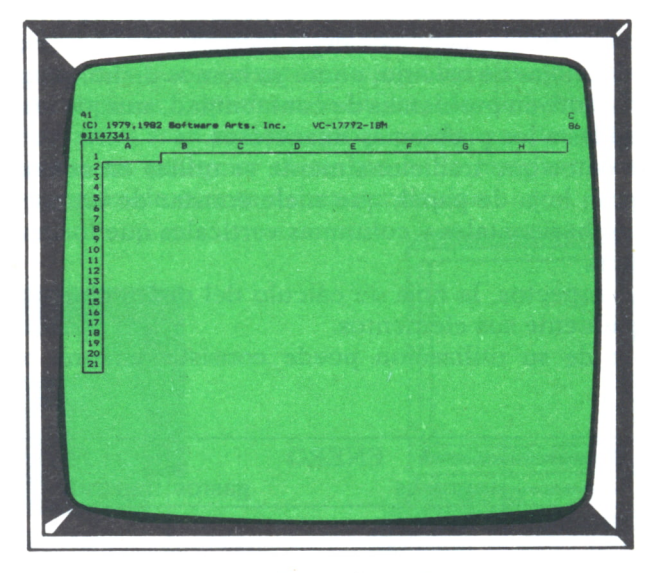

*Fig. 2. Pantalla de una hoja electrónica típica.*

Las filas se señalan en una franja vertical, con números consecutivos. Dependiendo de la hoja que hayamos seleccionado, éstos podrán ser negativos o no.

Las columnas, también en función de la hoja elegida, pueden aparecer numeradas o señaladas con las letras del abecedario, de la siguiente forma: A,B,...Z,AA,AB,AC...

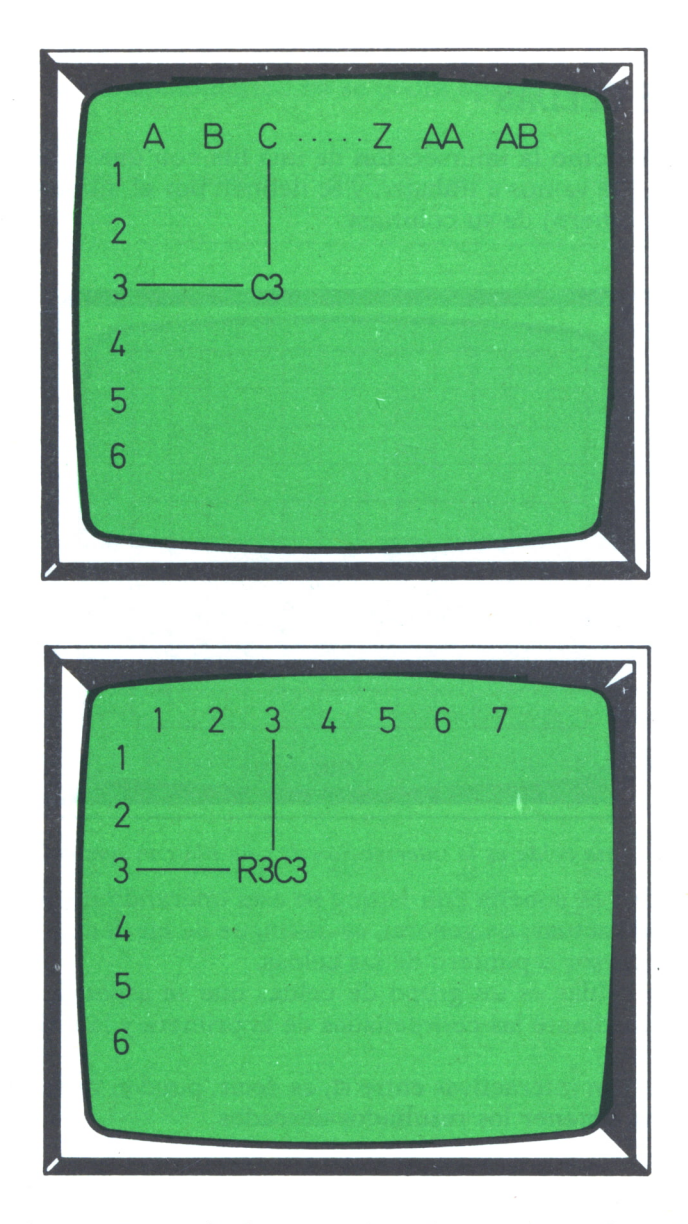

*Fig. 3. Diferentes formas de denominar las columnas de una hoja electrónica.*

Evidentemente, en la pantalla del ordenador no cabe toda la hoja, por ello en cada momento sólo tendrás una visión parcial de la misma, aunque, como veremos posteriormente, esto no es un inconveniente debido a las herramientas de que disponen las hojas.

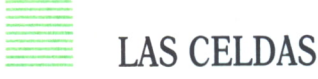

Se definen como la intersección de una fila con una columna, es con ellas con las que vamos a trabajar, y se definen por el número de su fila y la letra/s (o número) de su columna.

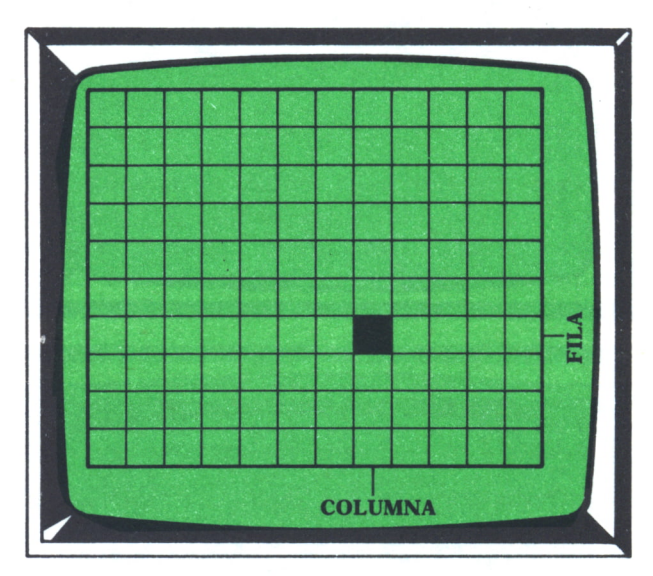

*Fig. 4. Una celda es la intersección de una fila con una columna.*

Celda activa es aquélla con la que se está operando o sobre la que se está y se puede actuar; en general, se distingue de las demás porque tiene sobre ella el cursor o puntero de las celdas.

Rango de celdas es un grupo de celdas que se especifica en un momento dado mediante las coordenadas de la primera y la última de dicho grupo.

Las celdas son interactivas entre sí, es decir, pueden relacionarse unas con otras para obtener los resultados deseados.

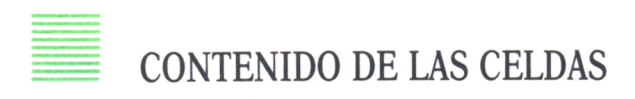

*Literales.* Su función es servir para realizar descripciones de otros elementos de la hoja electrónica. La hoja se limita a almacenarlos en la celda correspondiente.

Pueden estar formados por caracteres alfabéticos, símbolos, números

o mezclas de ellos, pero hay que tener muy en cuenta que si un número se introduce como alfanumérico no se podrá operar con él.

| #1<br>4                          | 2 INGRESOS<br>3 GASTOS |         | 2<br><b>ENERO</b> | 3<br>FEBRERO                                   | 4<br>MARZO | s.<br>ABRIL                                                             | 6<br>MAYO       | JUNIO |
|----------------------------------|------------------------|---------|-------------------|------------------------------------------------|------------|-------------------------------------------------------------------------|-----------------|-------|
|                                  | 5 SALDO                |         |                   |                                                |            |                                                                         |                 |       |
| $\overline{6}$<br>$\overline{7}$ |                        |         |                   |                                                |            |                                                                         |                 |       |
| $\mathbf{B}$                     |                        |         |                   |                                                |            |                                                                         |                 |       |
| 9                                |                        |         |                   |                                                |            |                                                                         |                 |       |
| $-10$                            |                        |         |                   |                                                |            |                                                                         |                 |       |
| $-11$                            |                        |         |                   |                                                |            |                                                                         |                 |       |
| $-12$<br>$-13$                   |                        |         |                   |                                                |            |                                                                         |                 |       |
| $-14$                            |                        |         |                   |                                                |            |                                                                         |                 |       |
| $-15$                            |                        |         |                   |                                                |            |                                                                         |                 |       |
| $-16$                            |                        |         |                   |                                                |            |                                                                         |                 |       |
| $-17$                            |                        |         |                   |                                                |            |                                                                         |                 |       |
| $-18$                            |                        |         |                   |                                                |            |                                                                         |                 |       |
| 19<br>$-20$                      |                        |         |                   |                                                |            |                                                                         |                 |       |
|                                  |                        |         |                   |                                                |            | MANDATO: Alfa Blan Clasif Direc Edit Format Genera HoAyu Imprimir Limit |                 |       |
|                                  |                        |         |                   |                                                |            | Mov Nomb Opcion Proteg Quitar Replic Salir Transf Valor Xterno          |                 |       |
|                                  |                        |         |                   | Seleccionar opción o pulsar inicial de mandato |            |                                                                         |                 |       |
| <b>R1C2</b>                      |                        | "ENERO" |                   |                                                |            | 99% Libre NL                                                            | Multiplan: TEMP |       |

*Fig.5. Literales de una hoja de trabajo. Su objetivo es identificar las columnas con los meses y los valores de las filas con su significado. La línea también es un literal.*

*Datos numéricos.* Representan la información numérica manejada y se pueden utilizar desde otras celdas para operar con ellos.

| #1                                             |              |                                                                | 4            | s      | Б                            |              |
|------------------------------------------------|--------------|----------------------------------------------------------------|--------------|--------|------------------------------|--------------|
|                                                | <b>ENERO</b> | FEBRERO                                                        | <b>MARZO</b> | ABRIL  | MAYO                         | <b>JUNIO</b> |
| 2 INGRESOS                                     | 180000       | 190000                                                         | 190000       | 190000 | 200000                       | 200000       |
| 3 GASTOS                                       | 150000       | 130000                                                         | 147000       | 180000 | 140000                       | 130000       |
| $\mathbf{A}$                                   |              |                                                                |              |        |                              |              |
| 5 SALDO                                        |              |                                                                |              |        |                              |              |
| $\overline{6}$                                 |              |                                                                |              |        |                              |              |
| $\overline{7}$                                 |              |                                                                |              |        |                              |              |
| 8                                              |              |                                                                |              |        |                              |              |
| $\overline{Q}$                                 |              |                                                                |              |        |                              |              |
| 10                                             |              |                                                                |              |        |                              |              |
| $-11$                                          |              |                                                                |              |        |                              |              |
| $-12$                                          |              |                                                                |              |        |                              |              |
| $-43$                                          |              |                                                                |              |        |                              |              |
| $-14$                                          |              |                                                                |              |        |                              |              |
| $-15$                                          |              |                                                                |              |        |                              |              |
| $-16$                                          |              |                                                                |              |        |                              |              |
| $-17$                                          |              |                                                                |              |        |                              |              |
| $-18$                                          |              |                                                                |              |        |                              |              |
| $-19$                                          |              |                                                                |              |        |                              |              |
| $-20$                                          |              |                                                                |              |        |                              |              |
| MANDATO:                                       |              | Alfa Blan Clasif Direc Edit Format Genera HoAyu Imprimir Limit |              |        |                              |              |
|                                                |              | Mov Nomb Opcion Proteg Quitar Replic Salir Transf Valor Xterno |              |        |                              |              |
| Seleccionar opción o pulsar inicial de mandato |              |                                                                |              |        |                              |              |
| <b>R6C7</b>                                    |              |                                                                |              |        | 99% Libre NL Multiplan: TEMP |              |

*Fig.6. Los datos numéricos pasan a ocupar sus respectivos lugares, dando valores a las celdas.*

*Fórmulas.* Con ellas se obtienen los resultados deseados en la hoja de cálculo, en función de los datos numéricos almacenados.

Cuando una celda con dato numérico se varía del programa se encarga de recalcular las celdas que son función de ella.

Las fórmulas podrán estar formadas por:

— Operadores aritméticos: Son  $*,/$ , + y -, por este orden de jerarquía.

— Operadores lógicos: Darán como resultado si la expresión es verdadera o falsa, y son  $\lt,$ , $\lt$ , $\lt$  $\lt$ , $\lt$ = y  $>$ =.

— Otros operadores: Estos dependen de la hoja que hayamos seleccionado; entre los más frecuentes podemos destacar los paréntesis () y el tanto por ciento %.

— Funciones: Pueden utilizarse de forma individual o integradas en fórmulas. Consisten en una amplia gama de pequeños programas cuya necesidad surge <sup>a</sup>partir de las limitaciones de cálculo que supone la exclusividad de las cuatro operaciones aritméticas básicas.

| #1           |                 |              |                                                                | 4      | 气                            | $\overline{A}$ |        |
|--------------|-----------------|--------------|----------------------------------------------------------------|--------|------------------------------|----------------|--------|
|              |                 | <b>ENERO</b> | FEBRERO                                                        | MARZO  | ABRIL                        | <b>MAYO</b>    | JUNIO  |
| 2            | <b>INGRESOS</b> | 180000       | 190000                                                         | 190000 | 190000                       | 200000         | 200000 |
|              | 3 GASTOS        | 150000       | 130000                                                         | 147000 | 180000                       | 140000         | 130000 |
| $\Delta$     |                 |              |                                                                |        |                              |                |        |
|              | 5 SALDO         | 30000        | 90000                                                          | 133000 | 143000                       | 203000         | 273000 |
| 6            |                 |              |                                                                |        |                              |                |        |
| 7            |                 |              |                                                                |        |                              |                |        |
| $\mathbf{B}$ |                 |              |                                                                |        |                              |                |        |
| 9            |                 |              |                                                                |        |                              |                |        |
| 10           |                 |              |                                                                |        |                              |                |        |
| 11           |                 |              |                                                                |        |                              |                |        |
| 12           |                 |              |                                                                |        |                              |                |        |
| 13           |                 |              |                                                                |        |                              |                |        |
| 14           |                 |              |                                                                |        |                              |                |        |
| 15           |                 |              |                                                                |        |                              |                |        |
| 16           |                 |              |                                                                |        |                              |                |        |
| 17           |                 |              |                                                                |        |                              |                |        |
| 18           |                 |              |                                                                |        |                              |                |        |
| 19           |                 |              |                                                                |        |                              |                |        |
| 20           |                 |              |                                                                |        |                              |                |        |
|              | MANDATO:        |              | Alfa Blan Clasif Direc Edit Format Genera HoAyu Imprimir Limit |        |                              |                |        |
|              |                 |              | Moy Nomb Opcion Proteg Quitar Replic Salir Transf Valor Xterno |        |                              |                |        |
|              |                 |              | Seleccionar opción o pulsar inicial de mandato                 |        |                              |                |        |
| <b>R6C1</b>  |                 |              |                                                                |        | 99% Libre NL Multiplan: TEMP |                |        |

*Fig.* 7. *Al introducir las fórmulas se calculan de inmediato los valores que corresponden a sus celdas en función de las celdas referenciadas. La referencia se realiza en relativo.*

Las fórmulas introducidas son:

celda R5C2 R[-3]C-R[-2]C celda R5C3 R[-3]C+RC[-l]-R[-2] celda R5C4 R[-3]C+RC[-l]-R[-2] celda R5C5 R[-3]C+RC[-l]-R[-2] celda R5C6 R[-3]C+RC[-l]-R[-2] celda R5C7 R[-3]C+RC[-l]-R[-2]

La primera fórmula calcula la diferencia entre los ingresos y los gastos del mes de enero, es decir, la celda que está dos por encima de ella y la que está tres.

Las siguientes son iguales debido a que el cálculo se realiza en relativo, en todas el cálculo consiste en sumar la celda que está tres por encima de ella con la que está justo en la celda anterior de la misma fila, y a esto restarle la celda que está dos por encima de ella.

## FUNCIONES

Suelen subdividirse en tres grupos:

— Funciones matemáticas. Estas a su vez podrán ser para cálculos aritméticos, financieros, trigonométricos, estadísticos,...

— Funciones lógicas. Se basan en el álgebra de Boole, permitiendo establecer operaciones condicionales, extendiendo notablemente las posibilidades operativas del programa en términos de control de los datos y de los resultados obtenidos. Como resultado no dan valores numéricos, sino lógicos, es decir, verdadero/falso.

— En este tercer grupo de funciones vamos a situar a las que no pertenecen a los otros dos, aunque podrían formar varios grupos a su vez. Son, por ejemplo, las funciones de fecha y hora, las funciones de impresión, funciones de adaptación monetaria, funciones de control,...

Queda destacar la gran importancia de las funciones. El repertorio de las mismas puede resultar un buen elemento para la toma de decisión respecto a la hoja que debe utilizarse.

A pesar de ello existe un grupo de funciones típicas que prácticamente se dan en todos los programas, algunas de ellas van a ser utilizadas en los ejemplos que aparezcan a lo largo de este libro; hemos preferido reflejar una lista de las mismas en el apéndice 1. Sin embargo, consideramos que su profundo conocimiento debe llevarse a cabo con el manual de cada hoja en cuestión y el ordenador delante.

## LAS VENTANAS

Como ya se ha dicho, la hoja de trabajo es más bien grande y sólo podremos ver una parte en la pantalla cada vez.

A la sección de la hoja que tenemos en pantalla la vamos a llamar ventana, nombre que se adapta muy bien a su objetivo, ya que realmente lo que pretendemos es asomarnos por ella para ver las celdas que nos interesen en cada instante.

Otra posibilidad que nos ofrecen estos programas son las ventanas múltiples; evidentemente por cada una de ellas podremos asomarnos a zonas diferentes de la hoja de trabajo que no sean adyacentes.

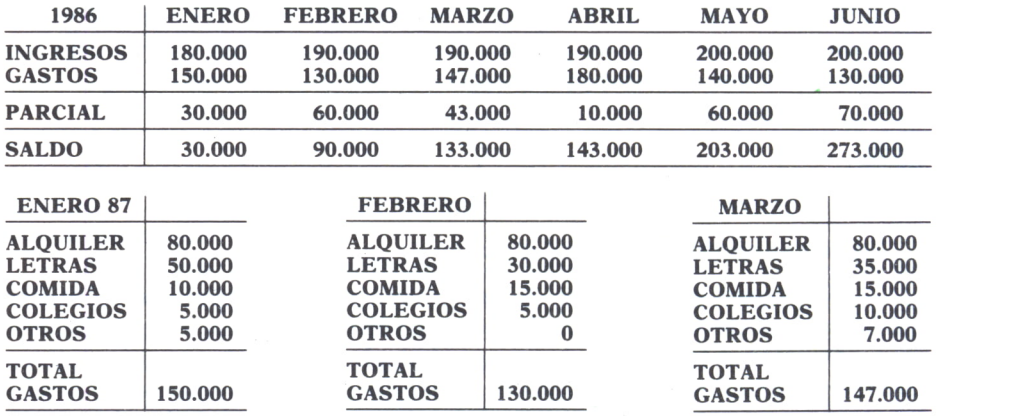

*Fig. 8. Hoja de trabajo completa.*

Un ejemplo es el caso de la realización de una tabla de resultados, para la que vamos a necesitar datos o resultados de otra zona; evidentemente una solución es desplazarse por la hoja con los cursores, pero acaba siendo muy pesado. La mejor solución es abrir otra ventana por la que podremos ver los datos que necesitamos.

Las ventanas pueden abrirse en vertical, lo cual nos ayuda a comparar columnas, o en horizontal, lo que nos ayuda a comparar filas.

| #1<br>31 | 30 ENERO 87     | $\overline{a}$ | 区                                                                       | #2<br>31 | 11<br><b>30 FEBRERO</b> | 12 | 13      | #3<br>31 | 19<br>30 MARZO  | 20 | 21                              |
|----------|-----------------|----------------|-------------------------------------------------------------------------|----------|-------------------------|----|---------|----------|-----------------|----|---------------------------------|
|          | 32 ALQUILER     |                | 80000                                                                   |          | 32 ALQUILER             |    | 80000   |          | 32 ALQUILER     |    | 80000                           |
|          | 33 LETRAS       |                | 50000                                                                   |          | <b>33 LETRAS</b>        |    | 30000   |          | 33 LETRAS       |    | 35000                           |
|          | 34 COMIDA       |                | 10000                                                                   |          | 34 COMIDA               |    | 15000   |          | 34 COMIDA       |    | 15000                           |
|          | 35 COLEGIOS     |                | 5000                                                                    |          | 35 COLEGIOS             |    | 5000    |          | 35 COLEGIOS     |    | 10000                           |
|          | <b>36 OTROS</b> |                | 5000                                                                    |          | <b>36 OTROS</b>         |    | $\circ$ |          | <b>36 OTROS</b> |    | 7000                            |
| $-37$    |                 |                |                                                                         | 37       |                         |    |         | 37       |                 |    |                                 |
|          | 38 TOTAL        |                |                                                                         |          | 38 TOTAL                |    |         |          | <b>38 TOTAL</b> |    |                                 |
|          | 39 GASTOS       |                | 150000                                                                  |          | 39 GASTOS               |    | 130000  |          | 39 GASTOS       |    | 147000                          |
| 40       |                 |                |                                                                         | 40       |                         |    |         | 40       |                 |    |                                 |
| 41       |                 |                |                                                                         | 41       |                         |    |         | 41       |                 |    |                                 |
| 42       |                 |                |                                                                         | 42       |                         |    |         | 42       |                 |    |                                 |
| 43       |                 |                |                                                                         | 43       |                         |    |         | 43       |                 |    |                                 |
| 44       |                 |                |                                                                         | 44       |                         |    |         | 44       |                 |    |                                 |
| 45       |                 |                |                                                                         | 45       |                         |    |         | 45       |                 |    |                                 |
| 46       |                 |                |                                                                         | 46       |                         |    |         | 46       |                 |    |                                 |
| 47       |                 |                |                                                                         | 47       |                         |    |         | 47       |                 |    |                                 |
| 48       |                 |                |                                                                         | 48       |                         |    |         | 48       |                 |    |                                 |
| 49       |                 |                |                                                                         | 49       |                         |    |         | 49       |                 |    |                                 |
|          |                 |                | MANDATO: Alfa Blan Clasif Direc Edit Format Genera HoAyu Imprimir Limit |          |                         |    |         |          |                 |    |                                 |
|          |                 |                | Mov Nomb Opcion Proteg Quitar Replic Salir Transf Valor Xterno          |          |                         |    |         |          |                 |    |                                 |
|          |                 |                | Seleccionar opción o pulsar inicial de mandato                          |          |                         |    |         |          |                 |    |                                 |
| R30C21   |                 |                |                                                                         |          |                         |    |         |          |                 |    | 97% Libre NL Multiplan: B:DATOS |

*Fig. 9. Tres ventanas abiertas en vertical.*

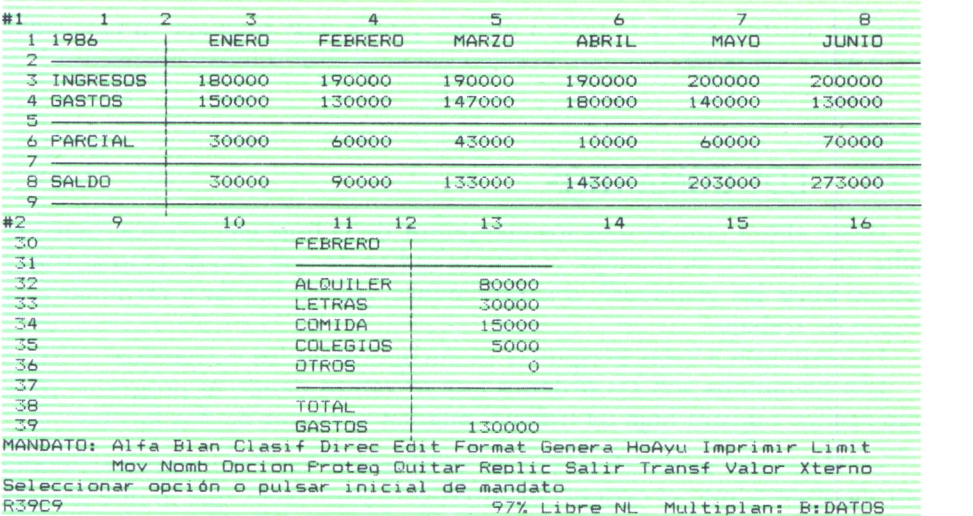

| #1<br>$\overline{z}$ | $\overline{2}$<br>1986                                                | π.<br><b>ENERO</b>                                                                                                    | $\Delta$<br>FEBRERO                     | 5.<br>MARZO      | $\overline{6}$<br>ABRIL         | <b>MAYO</b>                          | 8<br>JUNIO             |
|----------------------|-----------------------------------------------------------------------|----------------------------------------------------------------------------------------------------|-----------------------------------------|------------------|---------------------------------|--------------------------------------|------------------------|
| к.<br>$\Delta$       | <b>INGRESOS</b><br><b>GASTOS</b><br><b>Contract Contract Contract</b> | 180000<br>150000                                                                                                    | 190000<br>130000                        | 190000<br>147000 | 190000<br>180000                | 200000<br>140000                     | 200000<br>130000       |
|                      | PARCIAL                                                               | 30000                                                                                                    | 60000                                   | 43000            | 10000                           | 60000                                | 70000                  |
| $\Rightarrow$        | 8 SALDO                                                               | 30000                                                                                                    | 90000                                   | 133000           | 143000                          | 203000                               | 273000                 |
| #2<br>30<br>31       | ENERO 87                                                              | 3                                                                                                    | #3<br>11<br><b>30 FEBRERO</b><br>$-7 +$ | 12               | #4<br>$13 -$<br>31              | 20<br>19<br>30 MARZO                 | 21                     |
| スク<br>33             | <b>ALDUILER</b><br>LETRAS                                             | 80000<br>50000                                                                                                    | 32 ALDUILER<br><b>33 LETRAS</b>         |                  | 80000<br>30000                  | 32 ALQUILER<br>33 LETRAS             | 80000<br>35000         |
| 34                   | COMIDA<br>35 COLEGIOS<br>36 OTROS                                     | 10000<br>5000<br>5000                                                                                                    | 34 COMIDA<br>35 00LEGI0S<br>36 OTROS    |                  | 15000<br>5000<br>$\circ$        | 34 COMTDA<br>35 COLEGIOS<br>36 DIROS | 15000<br>10000<br>7000 |
| 37<br><b>KB</b>      | TOTAL                                                                 |                                                                                                    | $37 -$<br>38 TOTAL                      |                  | $37 -$                          | 38 TOTAL                             |                        |
|                      | 39 GASTOS<br>MANDATO: Alfa                                            | 150000<br>Blan Clasif Direc Edit Format Genera HoAyu Imprimir Limit<br>Mov Nomb Opcion Proteg Quitar Replic Salir Transf Valor Xterno | 39 GASTOS                               |                  | 130000                          | 39 GASTOS                            | 147000                 |
| R30C21               |                                                                       | Seleccionar opción o pulsar inicial de mandato                                                                                        |                                         |                  | 97% Libre NL Multiplan: B:DATOS |                                      |                        |

*Fig. 10. Dos ventanas abiertas en horizontal.*

*Fig. 11. Ejemplo multiventana.*

El número máximo de ventanas que pueden abrirse varía en función de la hoja electrónica que hayamos elegido, así como las posibilidades que ofrecen éstas. Si el trabajo que vamos a desarrollar en la hoja correspondiente ve a tener un volumen grande en el que aparezcan bloques de datos muy concretos, puede ser muy interesante el poder abrir una ventana diferente para cada uno de ellos; por tanto, otro punto a tener en cuenta para decidirnos sobre la hoja a utilizar puede muy bien ser su capacidad para abrir ventanas.

# LOS COMANDOS

Hasta ahora conocemos los elementos de la hoja electrónica, pero resulta un misterio su manejo: ¿Cómo le indico de qué tipo de dato se trata? ¿cómo abrir las ventanas?, o simplemente, ¿cómo iniciar y terminar una sesión de trabajo?

La respuesta a estas preguntas se encuentra en los comandos.

Los comandos son las órdenes que le vamos dando al programa para que realice nuestra hoja de trabajo; pueden aparecer de dos formas:

— Hojas sin menú. En éstas se activan mediante un carácter, como por ejemplo \, que el ordenador interpreta para saber que lo que viene a continuación es un comando.

— Hojas con menú. Lo más frecuente es seleccionar el comando correspondiente de este menú, bien pulsando la inicial del mismo, o bien situando el cursor sobre él y pulsando INTRO.

Aparentemente las hojas con menú son mucho más cómodas; sin embargo, la sencillez de uso de las que no lo tienen permite su aprendizaje en muy poco tiempo.

Entre los comandos más comunes se encuentran:

— Comando para la selección de datos alfanuméricos.

— Comando para rellenar de blancos la celda o rango de celdas especificadas.

— Comando para clasificar por filas o columnas.

— Comando para editar la celda activa.

— Comando para formatear las celdas: dar la longitud adecuada, centrar o no los datos, especificar número de decimales,...

— Comando para insertar una línea o una columna.

- Comando para crear ventanas.
- Comando para imprimir resultados.
- Comando para recalcular las fórmulas con nuevos datos.
- Comando para salvar la hoja de trabajo.
- Comando para copiar celdas o rangos de celdas.
- Etc.

Además de los comandos existen en la pantalla indicaciones de la cantidad de la hoja que se encuentra libre u ocupada, así como las coordenadas de la celda activa en cada momento.

Utilicemos el comando INSERTAR y el comando COPIAR para obtener un aspecto más apropiado de la hoja de cálculo que estamos creando.

| #1             |                 | C.           | P.                                                                                                    | Δ      | ÷,                           | ь      | $\overline{ }$ |
|----------------|-----------------|--------------|----------------------------------------------------------------------------------------------------|--------|------------------------------|--------|----------------|
|                |                 | <b>ENERO</b> | <b>FEBRERO</b>                                                                                                    | MARZO  | ABRIL                        | MAYO   | JUNIO          |
|                |                 |              |                                                                                                    |        |                              |        |                |
| 31             | <b>INGRESOS</b> | 180000       | 190000                                                                                                    | 190000 | 190000                       | 200000 | 200000         |
|                | 4 GASTOS        | 150000       | 130000                                                                                                    | 147000 | 180000                       | 140000 | 130000         |
| 5.             |                 |              |                                                                                                    |        | 143000                       | 203000 | 273000         |
| $\mathcal{T}$  | 6 SALDO         | 30000        | 90000                                                                                                    | 133000 |                              |        |                |
| $\overline{e}$ |                 |              |                                                                                                    |        |                              |        |                |
| 9              |                 |              |                                                                                                    |        |                              |        |                |
| 10             |                 |              |                                                                                                    |        |                              |        |                |
| 11             |                 |              |                                                                                                    |        |                              |        |                |
| 12             |                 |              |                                                                                                    |        |                              |        |                |
| 13             |                 |              |                                                                                                    |        |                              |        |                |
| 14             |                 |              |                                                                                                    |        |                              |        |                |
| 15             |                 |              |                                                                                                    |        |                              |        |                |
| 16             |                 |              |                                                                                                    |        |                              |        |                |
| 17             |                 |              |                                                                                                    |        |                              |        |                |
| 18             |                 |              |                                                                                                    |        |                              |        |                |
| 19             |                 |              |                                                                                                    |        |                              |        |                |
| 20             |                 |              |                                                                                                    |        |                              |        |                |
|                |                 |              | MANDATO: Alfa Blan Clasif Direc Edit Format Genera HoAyu Imprimir Limit<br>Mov Nomb Opcion Proteg Quitar Replic Salir Transf Valor Xterno |        |                              |        |                |
|                |                 |              | Seleccionar opción o pulsar inicial de mandato                                                                                            |        |                              |        |                |
| R8C2           |                 |              |                                                                                                    |        | 99% Libre NL Multiplan: TEMP |        |                |
|                |                 |              |                                                                                                    |        |                              |        |                |

Fig. 12. Primera corrección a la hoja de trebajo del ejemplo: se inserta una línea en blanco y se copia la 5 en la 2.

Añadimos un nuevo comando en el modelo para variar la longitud de una de las columnas, el comando FORMATO.

| #1                                               |             | ÷,                                                                      | 4       | т,     | А                            |        | я      |
|--------------------------------------------------|-------------|-------------------------------------------------------------------------|---------|--------|------------------------------|--------|--------|
| <b><i><i><u><b>PARTICIPATION</b></u></i></i></b> | $-1$ 1986   | ENERD                                                                   | FEBRERO | MARZO  | <b>ABRIL</b>                 | MAYO   | JUNIO  |
|                                                  | 3 INGRESOS  | 180000                                                                  | 190000  | 190000 | 190000                       | 200000 | 200000 |
| <b><i>PACKADE CONTRACTOR</i></b>                 | $-4$ GASTOS | 150000                                                                  | 130000  | 147000 | 180000                       | 140000 | 130000 |
| $-7$                                             | $-6$ SALDO  | 30000                                                                   | 90000   | 133000 | 143000                       | 203000 | 273000 |
| $-8$                                             |             |                                                                         |         |        |                              |        |        |
| 9                                                |             |                                                                         |         |        |                              |        |        |
| $-10$                                            |             |                                                                         |         |        |                              |        |        |
| $-11$<br>$\Box$ 2                                |             |                                                                         |         |        |                              |        |        |
| $-13$                                            |             |                                                                         |         |        |                              |        |        |
| $-14$                                            |             |                                                                         |         |        |                              |        |        |
| $-15$                                            |             |                                                                         |         |        |                              |        |        |
| $-16$                                            |             |                                                                         |         |        |                              |        |        |
| $-17$                                            |             |                                                                         |         |        |                              |        |        |
| $-18$                                            |             |                                                                         |         |        |                              |        |        |
| $-19$<br>$-20$                                   |             |                                                                         |         |        |                              |        |        |
|                                                  |             | MANDATO: Alfa Blan Clasif Direc Edit Format Genera HoAyu Imprimir Limit |         |        |                              |        |        |
|                                                  |             | Moy Nomb Opcion Proteg Quitar Replic Salir Transf Valor Xterno          |         |        |                              |        |        |
|                                                  |             | Seleccionar opción o pulsar inicial de mandato                          |         |        |                              |        |        |
| R <sub>BC1</sub>                                 |             |                                                                         |         |        | 99% Libre NL Multiplan: TEMP |        |        |

Fig. 13. Segunda corrección: se inserta una columna en blanco, se reduce la longitud de la columna 2 a 3 caracteres y se introducen las separaciones verticales.

En esta ocasión INSERTAMOS, COPIAMOS, INSERTAMOS y EDITA-MOS para crear una fórmula a la que hay que dar el FORMATO adecuado.

| #1<br>2                                                                 | 1 1986                        | 79.<br>ENERO     | $\Delta$<br>FEBRERO                                                                                                    | 5<br><b>MARZO</b> | А<br>ABRIL       | MAYO             | $\overline{B}$<br>JUNIO |
|-------------------------------------------------------------------------|-------------------------------|------------------|----------------------------------------------------------------------------------------------------|-------------------|------------------|------------------|-------------------------|
|                                                                         | <b>3 INGRESOS</b><br>4 GASTOS | 180000<br>150000 | 190000<br>130000                                                                                                    | 190000<br>147000  | 190000<br>180000 | 200000<br>140000 | 200000<br>130000        |
| 5.<br>$\overline{7}$                                                    | 6 FARCIAL                     | 30000            | 60000                                                                                                    | 43000             | 10000            | 60000            | 70000                   |
| 9                                                                       | 8 SALDO                       | 30000            | 90000                                                                                                    | 133000            | 143000           | 203000           | 273000                  |
| 11<br>$-12$<br>$-13$<br>$-14$<br>$-15$<br>16<br>$-17$<br>$-18$<br>$-19$ |                               |                  |                                                                                                    |                   |                  |                  |                         |
| 20                                                                      | MANDATO:                      |                  | Alfa Blan Clasif Direc Edit Format Genera HoAyu Imprimir Limit<br>Mov Nomb Opcion Proteg Quitar Replic Salir Transf Valor Xterno |                   |                  |                  |                         |
| R13C3                                                                   |                               |                  | Seleccionar opción o pulsar inicial de mandato                                                                                   |                   | 99% Libre NL     | Multiplan: TEMP  |                         |

*Fig. 14. Tercera corrección: Utilizando los comandos adecuados, se introduce un resultado parcial que da la diferencia de los gastos e ingresos de cada mes, sin tener en cuenta el saldo del mes anterior.*

## LOS FICHEROS SIF

Introducimos a continuación los ficheros de Formato de Interfaz estándar o Standar Interfaz Format Files. Se trata de ficheros de texto que nos van a permitir paso de información entre diferentes hojas de cálculo que los admitan y entre hojas y procesadores de texto.

Se trata de exportar datos a un fichero SIF para poder usarlos con otros programas, o importar datos de un fichero SIF, que son leídos en un modelo de la hoja electrónica utilizando el comando que permite transferirlos.

Los ficheros SIF almacenan datos en bruto, es decir, datos tal y como aparecen en su pantalla, sin información específica sobre el modelo. Esto significa que todas las entradas numéricas se almacenan como números, perdiéndose las expresiones de las fórmulas de las que proceden. Si previamente cambiamos de numérico a texto, o hacemos aparecer las fórmulas en pantalla, podremos almacenar y recuperar la información correspondiente.

Tampoco se transfieren los formatos, es decir, las características y anchuras, por lo que si vamos a transferir a otra hoja electrónica habrá que tenerlo en cuenta y generarlos nuevamente en la misma.

## LOS ARCHIVOS DIF

Los archivos DIF o Data Interchange Format se han creado para memorizar de manera adecuada los datos contenidos en una hoja de trabajo y permitir su utilización también con otros programas.

Contienen dos tipos diferentes de información:

— Sección de datos. Los datos en sí, para los cuales se ha creado el archivo.

— Sección de cabecera. Información sobre el tipo de los datos que se almacenan.

Es importante resaltar la diferencia entre este tipo de ficheros y los correspondientes a cada hoja particular. El archivo DIF contiene únicamente las informaciones que se pueden transferir a otra hoja u otro programa. Sin embargo, cada hoja almacena en sus archivos información sobre el formato y las fórmulas.

Se recomienda el uso de este tipo de ficheros, que en principio no parecen ventajosos, en los siguientes casos:

— Cuando el modelo excede de la capacidad de memoria disponible.

— Cuando los datos utilizados por la hoja tengan que ser objeto de tratamientos sofisticados que aconsejen el uso de un lenguaje de programación que permita una mayor complejidad en las fórmulas, como el BASIC o el FORTRAN.

— Cuando se desee transferir los datos a otra hoja electrónica, por ejemplo, porque se disponga de un paquete integrado de mayores prestaciones.

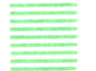

## ARCHIVOS SILK

Los archivos SILK o archivos de enlace simbólico (symbol link) son archivos con los que el usuario podrá acceder a datos de Multiplan con otros programas. El diseño del formato permite ampliar los datos, generar hojas de trabajo fácilmente, analizar y almacenar eficientemente.

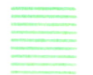

## LAS MACROS

Surgen principalmente con los paquetes integrados y pueden definirse como una secuencia de instrucciones, creada en un lenguaje especial, que permite realizar de forma automática una serie de operaciones en el programa. Por ejemplo, podemos crear una MACRO que almacene en una tecla el contenido de una hoja de trabajo en un fichero con un nombre determinado. Esta MACRO comprendería las instrucciones de:

- Salvar el trabajo actual.
- Cargar el fichero correspondiente.
- Presentarlo en pantalla.

Sin embargo, puede ser mucho más compleja que una simple secuencia de instrucciones: se pueden emplear bucles, subrutinas, y otras muchas posibilidades propias de los lenguajes de programación.

Las MACROS son, en definitiva, un elemento flexible y de gran ayuda en el trabajo con hojas de cálculo.

## EL DISEÑO DE LA HOJA DE CALCULO

## **INTRODUCCION**

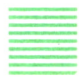

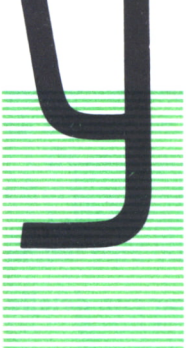

A sabemos cómo una hoja electrónica de cálculo puede ayudar a mejorar cualquier tipo de gestión que queramos realizar, pero, ¡cuidado!, usada incorrectamente también puede crearle problemas.

En este capítulo vamos a analizar la fiabilidad de este tipo de programas en general, así como el mejor modo de asegurarse de que se obtienen resultados correctos mediante un buen diseño.

Desde la aparición de las primeras hojas electrónicas hasta principios del año 85, todo eran alabanzas para el versátil y potente programa que había revolucionado a las más grandes compañías.

El problema surgió cuando comenzaron a descubrirse errores en los análisis ñnancieros de algunas empresas, a pesar de que inicialmente la informatización hizo pensar que desaparecerían ciertos controles que resultaron ser necesarios.

Los problemas típicos, sin embargo, continúan debiéndose al descuido de las personas que manejan los ordenadores:

— La falta de un diseño claro y comprensible lleva a fallos, como los producidos por redondeos; sin ir más lejos, un redondeo de .06 a 1 puede tener consecuencias serias e imprevistas, en una hoja electrónica de 15000 celdas, produciendo pérdidas de millones de pesetas.

— Otro punto a señalar es la utilización de un formato erróneo para los datos.

— La utilización, a falta de diseño, de adaptaciones de hojas ya existentes sin llegar a comprender realmente los cálculos que realiza suele ocasionar errores en las fórmulas utilizadas.

— La falta de documentación adecuada para hojas utilizadas por usuarios diferentes al diseñador es otro de los motivos.

La ironía demuestra que los dos últimos casos señalados se dan entre personas con capacidad para realizar un modelo de hoja con mayores prestaciones que las que acaban utilizando, el caso es claro: el verdadero conocedor del problema es quien debe resolverlo.

Todo esto puede resultar alarmante, sobre todo para aquellas personas que se acercan a las hojas de cálculo por primera vez.

Sin embargo, no se debe hacer de las hojas una caja de Pandora; existen sistemas que nos conducirán a una perfecta utilización de estos programas. En definitiva, no debemos tenerles miedo, pero sí respeto.

## DIEZ PREMISAS PARA UN BUEN DISEÑO

Presentamos una metodología para el diseño de las mismas que están basadas en reglas del sentido común; sin embargo, no deben ser olvidadas, ya que pueden prevenir un desastre:

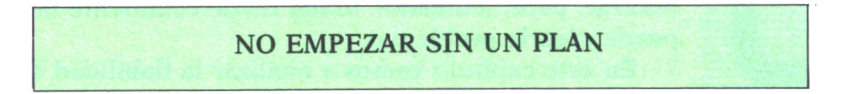

Si no se puede describir la aplicación que se desea realizar con detalle, difícilmente se llegará a una conclusión.

Planifique su hoja de cálculo, antes de empezar, con una lista de objetivos: datos que se van a necesitar y cómo se van a modelar los resultados (fórmulas). Esto nos servirá de referencia a lo largo del proceso de diseño.

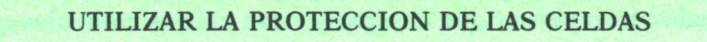

Si su hoja de cálculo permite proteger las celdas con fórmulas, no deje de hacerlo, ya que un error típico que puede ser grave si no nos percatamos de él es la sustitución, a la hora de recalcular algunos valores, de números en lugar de las fórmulas, con lo cual no sólo se pierde información, sino que se deforma.

#### NO MEZCLAR AREAS DE ENTRADA DE DATOS CON LAS DE CALCULOS

Es otra medida de precaución para no cometer el error anterior y al mismo tiempo hacer más sencillo el acceso a la hoja. Es útil especialmente si no podemos proteger las celdas y en especial si tenemos en cuenta que igual que nosotros podemos protegerlas otro puede desprotegerlas y sin querer cambiar una fórmula por un dato.

Además, si la persona encargada de introducir los datos no está familiarizada con las hojas de cálculo, o con su modelo en particular, vamos a reducir la posibilidad de distracción al mostrarle en pantalla únicamente el área que necesita utilizar.

#### LAS ZONAS DE DATOS DE ENTRADA DEBEN ADAPTARSE A FORMAS EXISTENTES

En muchas ocasiones la hoja de cálculo va a colaborar en la realización de alguna tarea que ya se realizaba antes con lápiz y papel; en ocasiones puede incluso sustituir a un formulario que ya se estaba acostumbrado a rellenar. Para no desperdiciar esta costumbre debemos hacer que nuestro diseño adquiera la misma forma que dicho formulario, o se realice de la misma manera que el papeleo acostumbrado.

De esta forma y gracias a la familiaridad, evitaremos los innumerables errores que surgen del aprendizaje de nuevos métodos.

Insistimos en este punto: simule con la hoja de cálculo formularios estándar para que sus usuarios encuentren en el ordenador una cara familiar.

### LAS ZONAS DE DATOS DE ENTRADA DEBEN CAPTURAR LOS DATOS

Sí, esas zonas deben actuar de forma que esté claro qué dato y dónde debe ponerse. Cada celda deberá capturar su dato para poder trabajar luego con él.

Un buen método para conseguir esto es utilizar etiquetas claras y series de puntos que muestren claramente en qué celda se debe introducir el dato.

Un ejemplo para aclararlo:

ZONA DE DATOS AÑO. . ............... DATOS PERSONALES NOMBRE DE LA PERSONA.... APELLIDO PRIMERO... APELLIDO SEGUNDO SUELDO BRUTO

Los puntos llegarán justo hasta la celda siguiente en la que debe introducirse el dato etiquetado.

INTRODUZCA LOS DATOS O EN FILAS O EN COLUMNAS PERO NUNCA EN AMBAS

Se conseguirá velocidad y seguridad, ya que se prestará menos a errores. Todavía mejor es alinear los datos de entrada en celdas de una misma fila o una misma columna.

De esta forma se presta atención a introducir los datos correctos y no a cómo hay que introducir los datos.

## **SI SU HOJA ES GRANDE RECALCULE POR AREAS**

Si su hoja ha crecido y el volumen de datos o fórmulas es muy grande, tendrá que esperar mucho tiempo para recalcular las fórmulas; además, el espacio en memoria puede quedarse pequeño.

Utilizando recalculación por áreas agilizará el proceso considerablemente y si además lo realiza de forma organizada puede ayudarle a detectar cualquier error que pudiera haberse cometido en las entradas de datos.

#### **IDENTIFIQUE LAS EREAS Y PONGA INSTRUCCIONES DOCUMENTE SU HOJA**

Existen diversas formas y teorías sobre el modo de documentar una hoja, creemos que lo importante no es la discusión al respecto, sino señalar su importancia.

La documentación puede ir aparte, como manual de usuario de la hoja. Esto puede ser muy útil si los usuarios de la misma no van a estar en contacto directo con su diseñador.

Otro método es crear un área de instrucciones en la misma hoja; en este área se especificará cómo se debe utilizar y se pondrá una información adicional:

#### DATOS DE AUDITORIA

NOMBRE DEL MODELO DISEÑADOR FECHA DE DISEñO ENTRADAS NECESARIAS RESULTADOS PRODUCIDOS . NOMBRE DEL FICHERO FECHA ULTIMO USO ............. FECHA ULTIMA AUDITORIA..

Estos datos son importantes, sobre todo si van a ser usados por otro departamento.

Hacer a alguien responsable de la hoja electrónica asegurará un uso más inteligente y disciplinado de la misma.

## MANTENGA SIEMPRE COPIAS DE SEGURIDAD \_DE SU HOJA

Aunque sabemos que no es necesario comentar este punto por ser sabido por todos los usuarios de ordenadores, creemos que es importante recordarlo; si dejamos que se pierda parte de la información de la hoja, su recuperación puede llevar a errores muy graves.

## REALICE SIEMPRE PRUEBAS EN LA HOJA ANTES DE CONSIDERAR EL DISEÑO TERMINADO

Cuando se crea un nuevo modelo, o se utiliza uno con el que no se está familiarizado, siempre se debe realizar una prueba sobre datos cuyos resultados conozcamos o podamos calcular a mano, así como con datos cuyos resultados puedan ser erróneos (ejemplo: una división por cero puede estar, o no, prevista.)

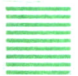

## REALICEMOS UN BUEN DISEÑO

Un primer paso consiste en que se entienda el problema, éste debe definirse de un modo conciso y claro que permita identificar los datos que se tienen y los resultados esperados.

En nuestro ejemplo el problema planteado es el siguiente:

Tratamos a una empresa totalmente ficticia cuyas características son las siguientes:

— El modelo debe considerar las ventas anuales. La conformación de los costes se realiza partiendo de los costes de los tres productos que comercializa dicha empresa.

Tendremos en cuenta que se realizan ventas al extranjero, ventas nacionales y que una parte de los productos se pierde por fallos una vez salidos de fábrica.

— Se va a considerar también los costes de producción de la empresa en función de:

- materiales utilizados.
- pruebas de los productos.
- energía utilizada en la fabricación y pruebas.
- transporte de los materiales.
- Control de cálidad de los productos.
- Personal ocupado de la producción.

Después de esto vendrá la fase de diseño técnico. Tendremos que decidir en función de los elementos de que dispongamos y los resultados buscados, cosas prácticas como qué ordenador utilizar (hardware), o qué hoja de cálculo es la apropiada (software).

En esta fase se diseña también el formulario de la hoja, es decir, los literales que acompañarán a los datos y las fórmulas.

Regresando a nuestro ejemplo:

Vamos a dividir el problema en dos partes. En la primera se diseña el modelo de la hoja de ventas, y en la segunda el de la hoja de costes de producción. Para la primera, teniendo en cuenta que se deben realizar varios cálculos parciales que podrían llevar a un error, separamos dos claras áreas: Afea de datos y área de cálculos. SISIS<br> **VENTAS POR LINEA DE PRODUCTO**<br> **VENTAS POR LINEA DE PRODUCTO** 

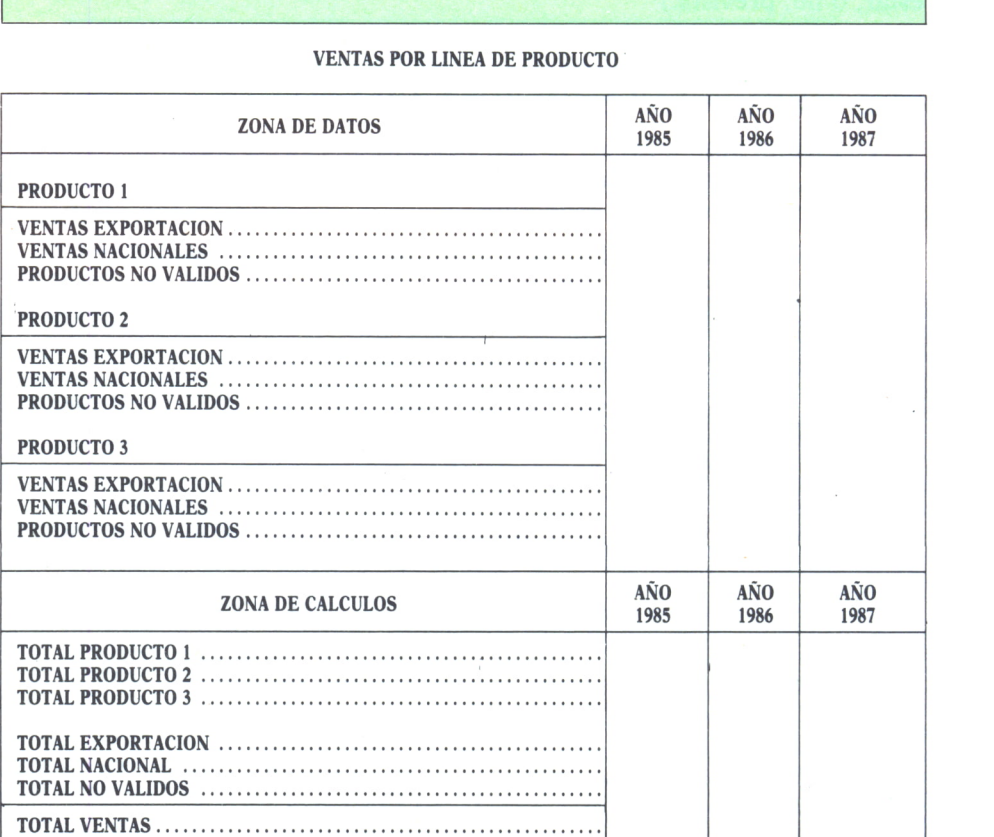

*Fig. 1. Primera fase del diseño del modelo de la hoja de ventas.*

En la segunda, sólo van a ser necesarios los totales de producción, por ello lo situamos todo en un mismo bloque. Esto no contradice nuestras premisas, ya que en ningún momento van a aparecer mezclados datos y resultados, si bien es cierto que no vamos a establecer áreas diferentes por no resultar necesario.<br>
COSTES DE PRODUCCION tar necesario.

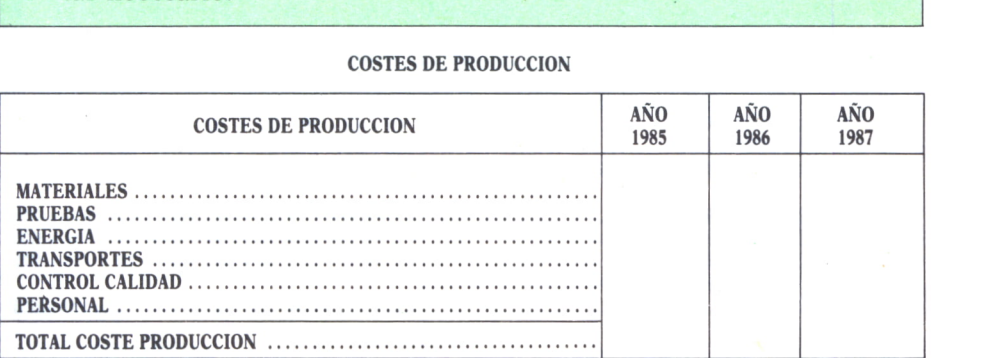

*Fig. 2. Literales de la segunda parte. Todos aparecen en una misma área.*

Pasamos a la descripción de los algoritmos necesarios en el modelo: fórmulas y funciones necesarias para el perfecto desarrollo.

Cuanto más cuidadoso se sea en el diseño técnico, más fácil resultará llegar a unas ecuaciones sencillas de aplicar.

Es aconsejable sacar un listado con las ecuaciones que se han utilizado para documentar después el programa.

| A B                  | C | D            | E                 | F           |
|----------------------|---|--------------|-------------------|-------------|
| <b>ZONA DE DATOS</b> |   | AÑO<br>1985  | AÑO<br>1986       | AÑO<br>1987 |
| <b>PRODUCTO1</b>     |   |              |                   |             |
| PRODUCTOS NO VALIDOS |   | 100<br>1.200 | 150<br>1.900      |             |
| <b>PRODUCTO 2</b>    |   |              |                   |             |
| PRODUCTOS NO VALIDOS |   | 300<br>5.000 | 500<br>7.300<br>U |             |
| <b>PRODUCTO 3</b>    |   |              |                   |             |

*Fig. 3. Pantalla de la zona de datos.*

Las fómulas en nuestro ejemplo son muy sencillas, sólo vamos a utilizar operadores aritméticos (+ y -) para calcular los totales y parciales.

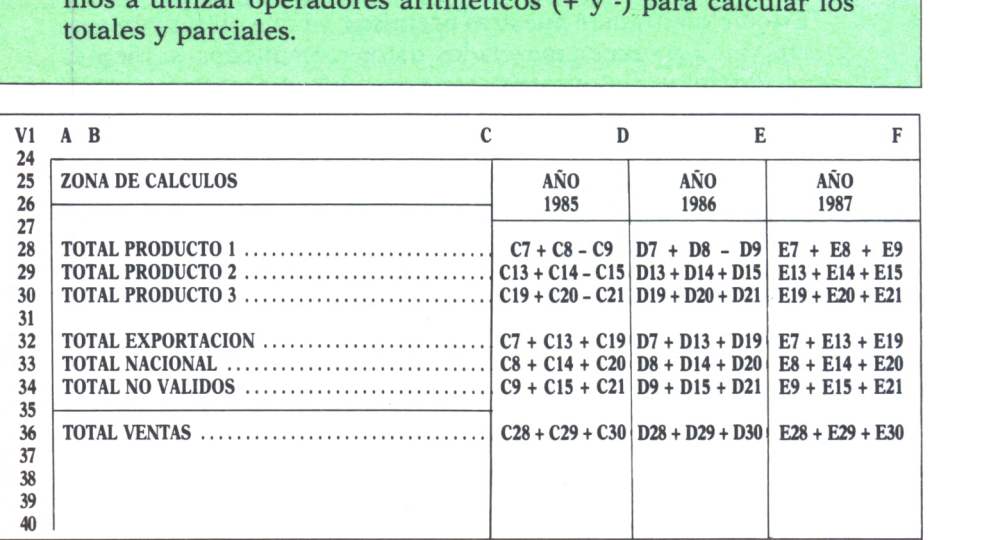

**Hoja Cálculo - Menú Selección Comandos Auto Blanco Copiar Borrar Editar Formato Persec Objetivos**  $\ket{\#0}$ **Ayuda Insertar Localizar Nombre Ordenar Imprimir Term/Guard Recalcular Establecer Transferir Actualizar Ventana Externo <flechas> <ejec> <no ejec>**

**VI A B C D E F COSTES DE PRODUCCION MATERIALES .................... ......... ....... PRUEBAS ......... ....... ................. .......... 4.025 ENERGIA ......... ........................... ................... TRANSPORTES ........................ ............... CONTROL CALIDAD.............. ........................ PERSONAL ....................................... ......... TOTAL COSTE PRODUCC. ....... ........................ C46 <sup>+</sup> C47 + C48 D46 + D47 + D48 E46 + E47 + E48 AÑO AÑO AÑO 5.000 5.090 6.500 Mod.: B:VENTAS 50,0% Puntero: A56 Actual: A56 ID V:1 #0 entrada:**

*Fig. 4. Ecuaciones utilizadas en el primer modelo.*

*Fig. 5. Ecuaciones utilizadas en el segundo modelo.*

Para estar seguro de que no se han producido errores en la fase de diseño técnico y de algoritmos, pasamos a realizar una prueba con datos y resultados ya conocidos.

Este es uno de los puntos más importantes (aunque parezca repetir lo mismo otra vez), si lo omitimos pensando que todo está correcto (incluso por un exceso de experiencia), podemos caer en un error: una fórmula que se ha puesto en absoluto y debería ser relativa, una coordenada mal dada,... **VENTAS POR LINEA DE PRODUCTO**<br>**VENTAS POR LINEA DE PRODUCTO** 

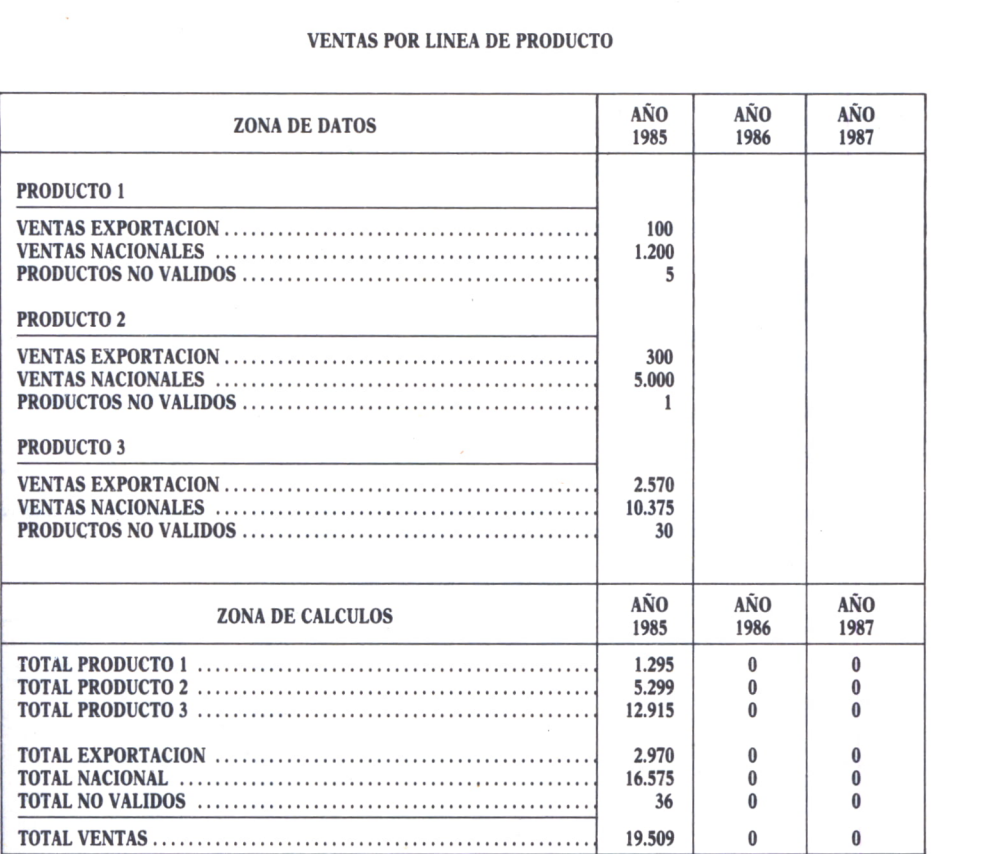

*Fig. 6. Como comprobación se introducen los datos del año 1985, cuyos resultados ya eran conocidos y se recalcula.*

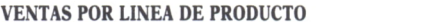

| <b>ZONA DE DATOS</b>    | AÑO<br>1985           | AÑO<br>1986           | AÑO<br>1987              |  |
|-------------------------|-----------------------|-----------------------|--------------------------|--|
| <b>PRODUCTO1</b>        |                       |                       |                          |  |
|                         | 100<br>1.200<br>5     | 150<br>1.900<br>5     |                          |  |
| <b>PRODUCTO 2</b>       |                       |                       |                          |  |
|                         | 300<br>5.000          | 500<br>7.300<br>n     |                          |  |
| <b>PRODUCTO 3</b>       |                       |                       |                          |  |
|                         | 2.570<br>10.375<br>30 | 3.000<br>10.500<br>20 |                          |  |
| <b>ZONA DE CALCULOS</b> | AÑO<br>1985           | AÑO<br>1986           | AÑO<br>1987              |  |
|                         | 1.295<br>5.299        | 2.047<br>7.800        | $\mathbf{0}$<br>$\bf{0}$ |  |
|                         | 12.915                | 13.480                | U                        |  |
|                         | 2.970<br>16.575       | 3.650<br>19.700       | $\theta$<br>$\bf{0}$     |  |
|                         | 36                    | 23                    | $\mathbf{0}$             |  |
|                         | 19.509                | 23.327                | $\bf{0}$                 |  |

*Fig.* 7. *Una vez cerciorados del funcionamiento se procede a introducir los datos del año 1986, cuyos resultados se desconocían.*

#### **COSTES DE PRODUCCION**

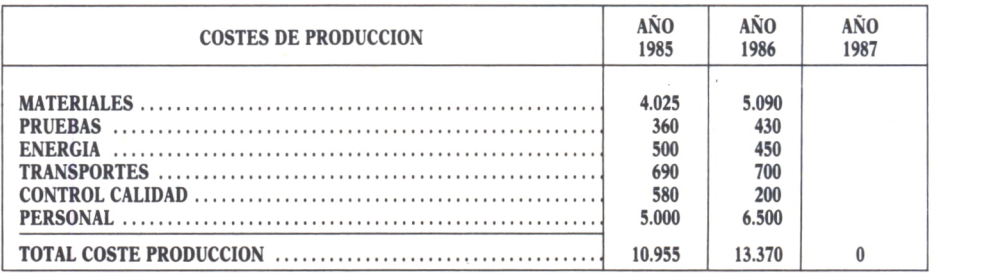

*Fig. 8. El mismo procedimiento se sigue para el segundo modelo.*

El modelo está listo para ser utilizado, pueden compararse datos, actualizarse, realizar previsiones sobre otros años, recalcular otro modelo, etcétera.
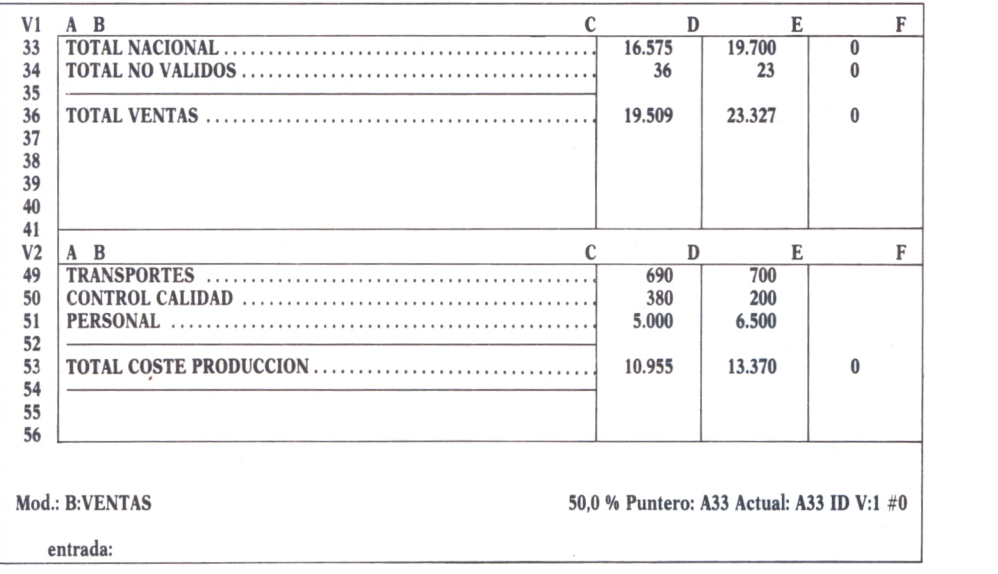

*Fig. 9. Utilización de dos ventanas horizontales para comparar los costes de producción con el total de ventas realizado.*

Queda por añadir un punto muy importante: los datos de auditoría, es sencillo, son sólo algunos datos que te servirán en un momento determi-<br>
nado para su revisión y localización.<br> **DATOS DE AUDITORIA**<br> **AUTOR DEL MODELO .... NOMBRE .... SOLEDAD** nado para su revisión y localización.

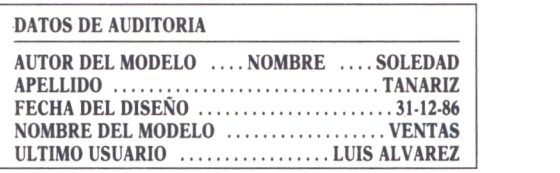

*Fig. 10. Datos de auditoría del ejemplo.*

Terminamos almacenando en disco nuestro modelo y realizando la copia de seguridad correspondiente.

Después de haber diseñado y elaborado la aplicación, tan sólo nos queda una cosa pendiente: ¡Utilizarla! Para ello, los pasos que se darán en una sesión de trabajo habitual serán los siguientes:

— Conviene tener almacenado un modelo de la hoja sin valores numéricos, es decir, sólo con literales y fórmulas. Este será el que se cargue y se ejecute.

— Si se ha utilizado una hoja que no estuviera en blanco, se modifican los datos correspondientes, y si el modelo estaba en blanco se introducen todos los datos de entrada necesarios.

— Se recalculan los valores de salida. Recordar que si el volumen de datos es muy grande conviene recalcular por áreas.

— Se realizan sobre la hoja de trabajo los cambios necesarios para obtener los resultados propuestos.

— Si se desea una copia de la hoja introducida, es conveniente almacenarla con un nombre diferente al que se utiliza para el modelo en blanco o modelo patrón.

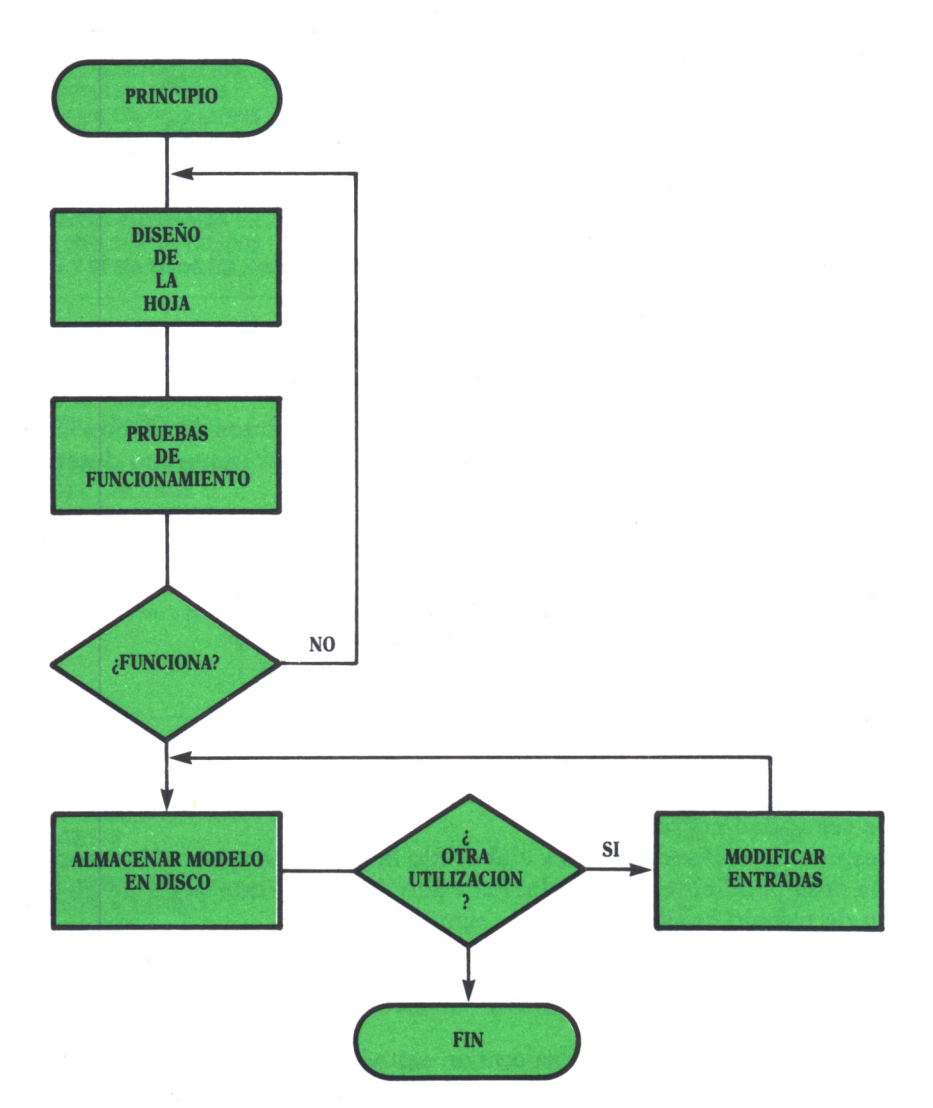

Fig. *11.*

Ya sabemos realizar un diseño correctamente, pero queda un punto que aún dudamos y que se ha expuesto como primer paso para la perfecta consecución de nuestros objetivos: ¿Qué hoja electrónica debemos elegir? Este es el objetivo de nuestro siguiente capítulo, que espera ofrecerle una solución a dicha pregunta.

## ANALISIS DE LOS DIFERENTES 1 TIPOS DE HOJA DE CALCULO

## **INTRODUCCION**

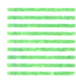

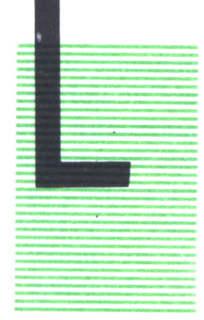

A competencia dentro del mercado actual de hojas electrónicas entre los distintos productos existentes, es tan grande que resulta enormemente complicado tomar una decisión de compra. La lucha por alcanzar el primer puesto dentro de la lista de productos más vendidos ha acelerado el desarrollo de aplicaciones de gestión y productividad hasta llegar a los modernos paquetes integrados. En ellos, la hoja de cálculo se ve rodeada de todo un conjunto de aplicaciones complementarias (tratamiento de tex-

tos, gráficos, bases de datos, comunicaciones, etc.).

La decisión de utilizar una hoja de cálculo para la resolución de determinados problemas conduce irremisiblemente a elegir qué hoja emplear. En este capítulo vamos a describir las principales características de las hojas más conocidas del mercado. Trataremos de fijar ciertos aspectos comunes a casi todas y mediante su comparación efectuar el análisis del comportamiento de cada tipo de hoja. En cualquier caso la elección de una de ellas en concreto pasa siempre por una reflexión previa sobre nuestras necesidades. La aplicación a que se vaya a destinar será la razón definitiva para elegir una u otra. De todas formas, para las utilizaciones más normales y sencillas cualquiera de las hojas nos será de utilidad. Comentaremos las ventajas o inconvenientes, siempre a nuestro entender, de cada una, con lo que dispondremos de ciertas referencias desde donde iniciar el análisis de cuál tomar.

## PARAMETROS BASICOS A CONSIDERAR

#### a) *Volumen de celdas*

Un primer valor orientativo es el número de celdas (filas y columnas)

que pueden ocuparse en la hoja. Este valor, en general, excede las necesidades más comunes de un usuario normal. Sin embargo, en aplicaciones con una ingente cantidad de datos puede ser importante tenerlo en cuenta. No obstante, en muchos casos es posible dividir la hoja principal en hojas más pequeñas y luego combinar los resultados en un cuadro resumen <sup>o</sup>superponiendo algunas partes. Depende además en algunos casos de la cantidad de memoria disponible en el ordenador, dato también de gran trascendencia bajo otras consideraciones que veremos más adelante.

#### b) *Denominación de las celdas*

Este dato no es un parámetro de dimensionamiento de la capacidad de una hoja o de su potencia, pero sí puede serlo de su facilidad de uso. Existen algunas hojas cuya nomenclatura de celdas facilita enormemente el trabajo y otras en que es necesario adquirir cierta soltura antes de aprovechar al máximo sus posibilidades. Ello no quiere decir que unas sean mejores <sup>o</sup>peores que otras, algunos usuarios prefieren un tipo de denominación y otros uno distinto.

#### c) *Menú o comandos*

La forma en que se trabaja una vez cargada la hoja de cálculo también es diferente de unos modelos a otros. En algunos el funcionamiento se efectúa a base de comandos que es necesario recordar de alguna forma y en otras se dispone de un menú que está <sup>o</sup>no permanentemente en pantalla. ¿Cual es más ventajoso? La respuesta no es única. Una utilización frecuente de la hoja puede acostumbrar al uso de ciertos comandos básicos y con ello bastar. Sin embargo, la gran mayoría de usuarios prefieren disponer de las opciones en un menú que además cuanto más sencillo y cómodo sea, mejor, hasta que se conoce bien. En ese caso puede retardar la operativa el tener que esperar la aparición del menú para dar la opción correspondiente.

#### d) *Posibilidades de orientación*

Al hablar de las posibles orientaciones que se van a dar a la hoja de cálculo deben tenerse en cuenta algunos conceptos como los siguientes:

<sup>—</sup> Si se va a trabajar sólo con la opción de hoja electrónica <sup>o</sup>se requerirá todo un conjunto de funciones adicionales integradas en un paquete único.

— El volumen de datos a introducir. Las dimensiones aproximadas de la hoja que será necesaria para cubrir los requerimientos del problema.

— La compatibilidad con el equipo informático de que se dispone.

— La existencia de funciones que faciliten la resolución del problema sobre la hoja de cara a la aplicación específica a que se va a destinar.

#### e) *Funciones adicionales*

Unas hojas tienen un conjunto de funciones más amplio que otras. Dependiendo de la aplicación a que la vayamos a dedicar, emplearemos o no esa capacidad de nuestra hoja de cálculo.

Estas funciones adicionales suelen ser de cálculo financiero y matemático en su mayoría. Para cada caso las iremos describiendo al estudiar los diferentes modelos de hoja.

#### f) *Accesos a disco*

Esta forma de trabajo de una hoja de cálculo puede ser importante a la hora de decidir. Algunas hojas al arrancar su ejecución efectúan una carga completa en memoria, pero otras no. Algunos van actualizando el fichero de datos en disco a medida que se producen alteraciones de su contenido, en otros se efectúa un acceso a disco cada vez que se va a traer el menú a la pantalla. Este hecho, sin embargo, puede ser función de la cantidad de memoria disponible en el ordenador.

Bajo este último supuesto de consideraciones de memoria, algunas hojas advierten al usuario en el caso de que los datos que contiene la hoja ocupen más memoria real de la disponible en el ordenador y solicitan la grabación en disco para proseguir con el trabajo. En ordenadores con gran cantidad de memoria (640 kbytes) este hecho tarda en producirse llegando a ser innecesario.

Otros programas utilizan un sistema de memoria virtual, es decir, mantienen un espacio en disco al cual van transfiriendo los datos correspondientes. Esto puede suponer una pérdida de tiempo, pero garantiza la seguridad de los datos.

#### g) *Persecución de objetivos*

Esta posibilidad es de gran importancia para aplicaciones que impliquen toma de decisiones a partir de datos obtenidos mediante iteraciones sucesivas. No todas las hojas incluyen esta opción dentro de la amplia gama de funciones que poseen.

#### h) *Fiabilidad del suministrador*

La capacidad del suministrador para actualizar el producto que ofrece al mercado es una cuestión a tener en cuenta. Un producto vanguardista en este momento puede quedar obsoleto si el suministrador no dispone de la garantía u organización suficiente como para mantener su producto al día. Algunos suministradores proporcionan las sucesivas versiones o modificaciones del programa y traducciones de manuales con el pago de una cuota.

#### i) *Sencillez de uso y aprendizaje*

En nuestras oficinas o negocios se dispone a menudo de paquetes de programas de gran potencia y multiplicidad de funciones, pero cuya utilización es muy reducida. Normalmente, se maneja un pequeño número de funciones y cada vez que se va a volver a utilizar requiere un largo «reaprendizaje». Un usuario de hoja electrónica valora enormemente la sencillez combinada con la potencia. Una hoja que permita obtener ya cierto rendimiento a las pocas horas de sus primeros contactos usuario-aplicación será, sin duda, una buena herramienta en nuestro trabajo.

En el caso de estar en la tesitura de efectuar la elección para comprar un determinado paquete o programa, sin duda es útil verificar por sí mismo la sencillez o facilidad de comprensión de las hojas o paquetes considerados. Cualquier comercio o concesionario ofrece demostraciones de la versatilidad de estos productos sirviendo al mismo tiempo de guía y consejero de nuestra elección.

Dentro de las propias características de cada hoja siempre existen algunos rasgos de funcionamiento más destacados. Procuraremos que vayan saliendo, incluso a título de comentario, para ofrecer una idea más completa de cada aplicación.

## HOJAS ELECTRONICAS EN EL MERCADO ACTUAL

A continuación pasaremos a describir las hojas de cálculo. El orden seguido no presupone mayor o menor ordenación en potencia, capacidad, precio o funciones que ofrecen. Tampoco hemos querido seguir un criterio cronológico, puesto que no siempre mayor cercanía en el tiempo implica más potencia en la herramienta.

### **VISICALC**

Fabricante: Software Arts, Inc.

Distribuidor: I.B.M. y Personal Software.

Ordenador: IBM-PC y compatibles. Existen versiones para otros microordenadores del mercado.

Pionera de las hojas electrónicas, destaca por la sencillez del formato de visualización en pantalla. Aparece sin menús ni rótulos, solamente las

letras de las columnas y números de las filas que permiten identificar las celdas.

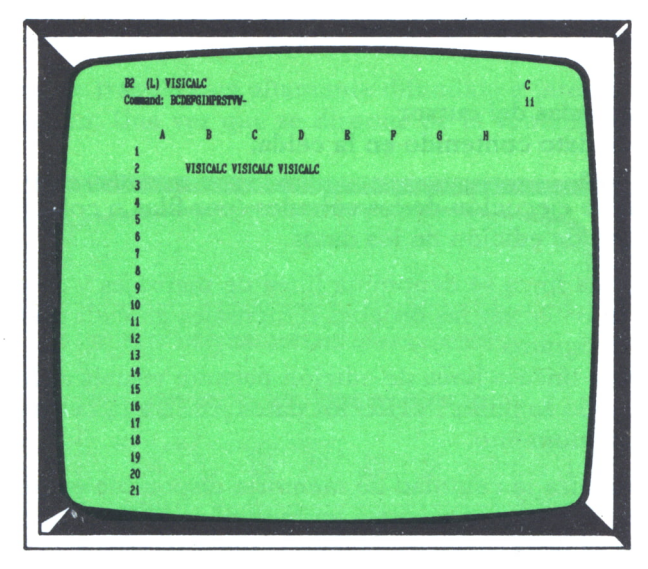

*Fig. 1. El Visicalc destaca por la sencillez de su pantalla.*

Una característica destacable es la escasa memoria que necesita para poder iniciar su funcionamiento, punto muy importante para aquéllos que sin disponer de un ordenador muy potente quieran lanzarse al conocimiento de las hojas de cálculo. Esta ventaja queda reflejada en la tabla en que se muestra la relación de memoria total disponible en el ordenador frente a tamaño de la hoja de trabajo.

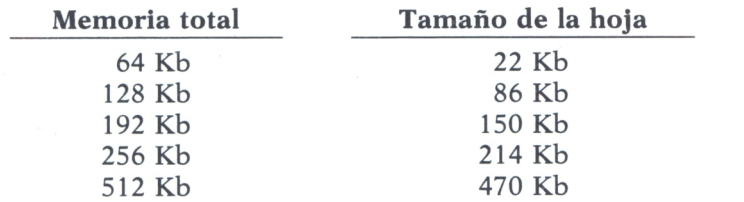

La forma de trabajo es radicalmente distinta a la de otras hojas. Se funciona mediante comandos indicados con el carácter \ antepuesto a la letra que lo identifica. Estas órdenes no son muchas y son fáciles de recordar. Son la base del Visicalc y mediante su uso se realiza el diseño de modelos.

El tamaño de la hoja es de 63 columnas (de la A a la BK) por 254 filas, la intersección de una fila con una columna define cada celda. Las tres 11neas por encima de la fila de encabezamiento de columna son las que dan las pautas para ir trabajando:

— La primera o línea de estado ofrece información referida al estado del programa:

Coordenadas del cursor.

Tipo de dato contenido en la celda.

Fórmulas.

Orden de ejecución de los cálculos (por filas o columnas).

Formato de edición de los datos.

— La segunda línea se denomina línea de mensajes y es utilizada por el Visicalc para visualizar las órdenes o mensajes en cada momento de la ejecución del programa.

— La tercera línea o línea de edición permite visualizar los datos que se teclean. Cuando se pulsa INTRO los datos pasan a la celda que estuviera activa en ese momento.

Visicalc visualiza la cantidad de memoria disponible en la esquina superior derecha. El valor se muestra en múltiplos de 1024 bytes.

La flexibilidad del Visicalc en cuanto al funcionamiento por comandos se contrarresta con el inconveniente de tener que memorizar su significado, a la par que resulta cómodo cuando se domina su empleo.

Al ser la primera hoja que surgió en el mercado, sus pretensiones no han resultado espectaculares, limitándose a cumplir su propósito y renovándose hasta el punto de situarse a la altura de cualquier otra hoja y al mismo tiempo servir de guía para ellas.

#### **FRAMEWORK**

Distribuidor: Ashton Tate

El Framework es un paquete integrado cuya mayor peculiaridad consiste en que basa su funcionamiento en la generación de ventanas de trabajo. Esta orientación resulta altamente «espectacular» al ser visualizada en la pantalla del ordenador. Dispone, como casi todos los paquetes integrados, de editor, base de datos, hoja electrónica, etc. En cuanto a las necesidades de hardware que se requieren podemos citar que está diseñado para equipos IBM-PC o compatibles y necesita para poder funcionar 384 kbytes de memoria RAM.

El Framework trabaja con seis tipos posibles de ventana:

- 1. Ventanas de texto
- 2. Hoja electrónica.
- 3. Bases de datos.
- 4. Ventanas de gráficos.

5. Ventanas contenedoras que permiten el alojamiento de otras ventanas en su interior.

6. Ventanas de esquemas para el diseño de juegos de ventanas más complejos.

Esta forma de trabajo está altamente difundida e integrada en otros tipos de aplicación. Una vez que se dispone de la ventana de la hoja elec-

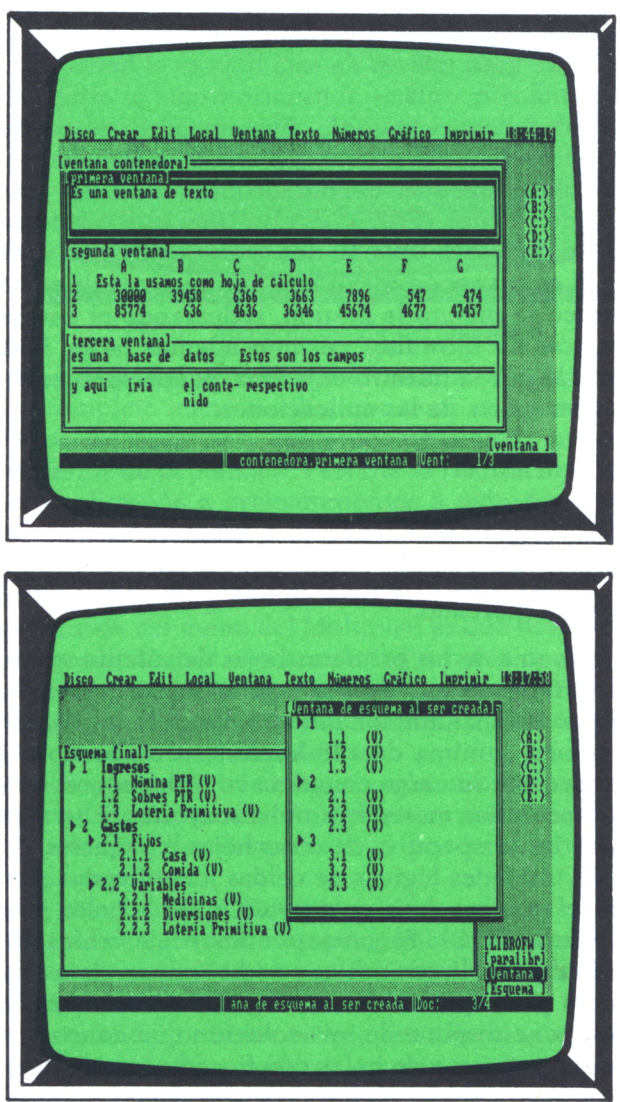

*Fig. 2. Framework destaca por la espectacularidad de sus ventanas.*

trónica se sitúan en ella los datos. Para ello se utiliza una denominación de celdas que asigna un número por fila y una letra por columna. Con ello, la posición A5 es la quinta fila de la primera columna. Al iniciar el trabajo se crea una ventana de reducido tamaño por defecto (14 líneas y 14 columnas). A medida que se incrementa el número de datos a introducir es posible aumentar el tamaño de la hoja. Cuando se desea variar la anchura de una celda se varía la de todas las celdas de una columna dada.

El programa emplea el mismo menú único del sistema total, es decir, no dispone de un menú que facilite la labor de uso y aprendizaje al usuario. Un elemento de gran interés en esta hoja es el hecho de que la vistosidad de su presentación «relaja» al usuario frente al ordenador, facilitando su interactividad con el paquete. Sin embargo, es posible que para aquellos cuyas necesidades se reduzcan a una hoja electrónica sencilla sin demasiadas complicaciones sea demasiado ambiciosa. Por ejemplo, el lenguaje utilizado en el editor (FRED) es el mismo que puede emplearse en la hoja de cálculo, lo que la dota de una gran flexibilidad y potencia.

Framework II es la versión mejorada, más reciente de este paquete. En la hoja electrónica se mejora la gestión, reduciendo el tiempo empleado en la actualización de fórmulas; permite además hasta 32000 filas por 32000 columnas, lo que, a nuestro entender, puede parecer desproporcionado para la mayor parte de las aplicaciones.

#### **MULTIPLAN**

Fabricante: Microsoft

Distribuidor: I.B.M.

Ordenador: IBM-PC y compatibles, Amstrad, Conmodore y otros microordenadores del mercado.

El Multiplan es una de las primeras hojas de cálculo que apareció. Su principal característica es que es una hoja aislada. No forma parte de un paquete completo. Para su funcionamiento requiere un IBM-PC o compatible y una memoria mínima de 128 kbytes (recomendable 192 kbytes). Esta ocupación permite su carga completa en ordenadores con 256 kbytes de RAM (hasta hace unos meses la amplia mayoría). Ello ahorra accesos a disco que ralentiza la operativa de otras hojas o paquetes.

Funciona con unidades lógicas de celdas identificadas por su número de fila (R) y por el número de la columna (C). Así la celda A5 de otras hojas en este caso sería: R5C1. El máximo número de celdas que admite es el correspondiente a 255 líneas o filas y 63 columnas. Esta capacidad puede resultar escasa para aplicaciones con grandes volúmenes de información. Sin embargo, se dispone de una solución que consiste en la utilización de un juego o conjunto de hojas con los datos repartidos entre ellas. La aplicación a que se vaya a destinar marcará si esto es una limitación o no para nuestras necesidades.

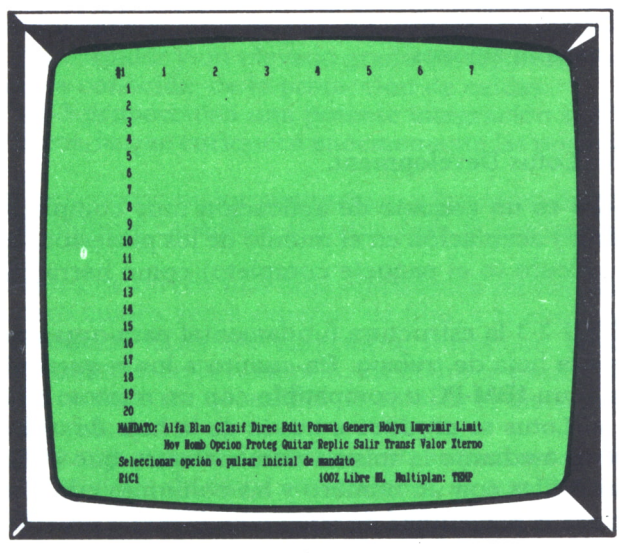

*Fig. 3. Menú de ayuda del Multiplan.*

La sencillez de uso y aprendizaje es máxima. Se dispone en todo momento de un completo menú auxiliar con texto en castellano y de gran comodidad de uso. Se visualiza el contenido de la celda en que está el cursor en la parte inferior de la pantalla. Permite la realización de iteraciones, lo que facilita la aplicación a procedimientos o métodos que recalculan tablas con referencias cruzadas o cerradas entre varias celdas. Las funciones de Multiplan también se encuentran traducidas, lo que facilita considerablemente su memorización para su posterior aplicación práctica.

Una gran ventaja del menú del Multiplan es que permite aprender a utilizarlo sin apenas consultar el manual. Las propias opciones de cada posibilidad van guiando al usuario <sup>a</sup>través del menú hasta dar con la función deseada. Además, se dispone de una completa ayuda en pantalla que despeja la mayor parte de las dudas de uso.

La pantalla se puede dividir hasta en ocho subzonas o ventanas que nos permite apreciar los contenidos de diferentes partes de la hoja de cálculo en una vista más flexible. Estas ventanas pueden abrirse, cerrarse o ampliarse sobre la marcha.

Es de gran interés que el Multiplan dispone de un indicador de ocupación de la hoja de cálculo con el que es posible conocer en todo momento la situación real de espacio libre y en función de ello decidir el paso a otra hoja o cualquier otra medida.

La introducción de fórmulas es muy sencilla ya que basta situar el cursor sobre la celda a añadir a la fórmula y ésta queda incorporada. Ello evita tener que realizar una tediosa labor de tecleo y agiliza la utilización de la hoja. La salida de la hoja del Multiplan permite varios formatos, que dan

gran flexibilidad para el empleo de los datos del Multiplan en otras hojas <sup>o</sup>en paquetes de aplicaciones.

#### **LOTUS 1-2-3**

Distribuidor: Lotus Development.

El Lotus 1-2-3 es un paquete de aplicación muy completo. Ha tenido una gran difusión y aceptación en el mundo de los profesionales que adoptan la hoja de cálculo (o el paquete completo) como herramienta de gestión.

En el LOTUS 1-2-3 la estructura fundamental para organizar y almacenar los datos es la hoja de trabajo. En cuanto a los requerimientos hardware, se necesita un IBM-PC o compatible con un mínimo de 256 KBytes. La entrada en el Lotus se produce a través de la hoja de cálculo. Las celdas se identifican mediante la misma nomenclatura que el Framework y otros, las líneas <sup>o</sup>filas con un número y las columnas con una letra.

El Lotus ofrece la posibilidad de tener <sup>o</sup>no el menú principal en la pantalla. Este conjunto de opciones proporcionan toda una amplia gama de funciones similares a las del resto de las hojas de cálculo. Este menú va mostrando una serie de submenús que permiten la selección de las opciones deseadas.

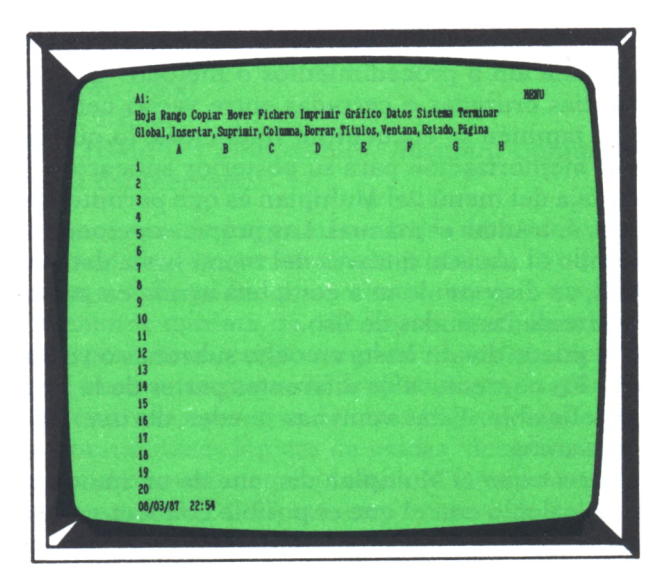

*Fig. 4. Un aspecto de la pantalla del Lotus 1-2-3.*

Una interesante opción del Lotus consiste en la preparación de formularios <sup>a</sup>rellenar en la hoja de cálculo. Es decir, se puede crear con una macro un formato definido para la entrada de datos que impida desplazar la introducción de datos a zonas de pantalla no deseadas. Con ello, además, se consigue gran rapidez y un elevado grado de seguridad potenciado por la posibilidad, ya conocida, de la protección de celdas.

El Lotus 1-2-3 proporciona una potente integración con la parte dedicada a los gráficos, lo que enriquece enormemente las posibilidades del paquete.

El soporte del coprocesador matemático y la posibilidad de efectuar regresión lineal múltiple capacitan al Lotus para la realización de cálculos más complejos.

En la versión 2 se ofrece una hoja electrónica mucho más amplia, soporta un número cuatro veces superior de filas, y la anchura de columna ha sido incrementada hasta 240 caracteres. Introduce, también, mejoras en el direccionamiento de la memoria, así como la posibilidad de ser instalado en un disco duro sin necesidad de colocar el disco maestro del programa en el disco A.

Asimismo, en esta versión introduce una importante mejora en la capacidad de importación de datos «exteriores», lo que transforma al Lotus en un paquete aún más abierto.

#### **SIMPHONY**

Distribuidor: Lotus Development.

Una versión diferente, pero en cierta forma mejorada del Lotus 1-2-3 es el Simphony. Su filosofía de funcionamiento es similar, la hoja electrónica es el núcleo del paquete de aplicaciones. En particular mejora algu-

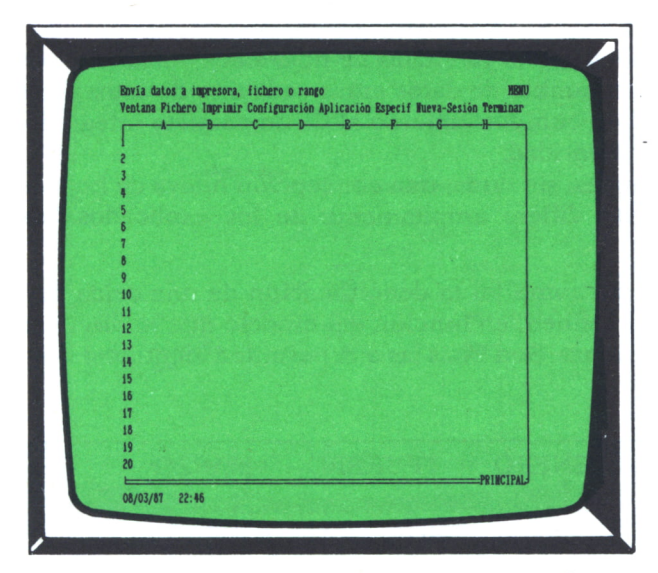

*Fig.* 5. *Simphony basa su integración en la hoja electrónica.*

nos aspectos del Lotus. Por ejemplo, su capacidad puede alcanzar las 8192 filas y 256 columnas; este gran volumen de celdas ha obligado a Simphony a introducir un complejo y potente sistema de ventanas. Para ello requiere disponer de un ordenador IBM-PC o compatible con al menos 320 kbytes de memoria RAM.

El Simphony dispone también de la posibilidad de tener el menú de opciones en la parte superior de la pantalla. Este menú, junto con una ayuda muy completa, facilita enormemente el trabajo a los usuarios no iniciados en el arte de las hojas electrónicas.

El Simphony permite la realización de la entrada de textos y datos con comodidad. Como en la mayor parte de las hojas electrónicas, se visualizan las fórmulas al situar el cursor sobre la celda en cuestión.

De cara a su relación con otros programas y para efectuar el intercambio de datos, se dispone de una opción de traducción de formatos que hace posible transferir datos en formato del Visicalc y en formato universal DIF entre otros.

#### **PLANNING ASSISTANT**

Distribuidor: I.B.M.

El Planning Assistant es un programa de función única para el trabajo con hojas de cálculo. Pertenece a una serie de programas recientemente lanzados al mercado por IBM denominados SERIE ASSISTANT. Esta serie incluye programas de gráficos (GRAPHING y DRAWING ASSISTANT), un procesador de textos (WRITING ASSISTANT), un generador de informes (REPORTING ASSISTANT), un programa de almacenamiento de datos (FI-LING ASSISTANT) y el ya citado de hoja electrónica (PLANNING ASSIS-TANT). El intercambio de datos entre cada uno de estos programas es total y equivale en comportamiento al de un paquete integrado, con la ventaja de su modularidad.

El Planning es, sin duda, una concepción nueva de hoja de cálculo. Su funcionamiento difiere ampliamente de los explicados hasta este momento:

— No existe como tal la denominación de una celda por su posición en la hoja. Se definen, en función del modelo que se diseña, cabeceras de las filas y columnas. Son éstas las que permiten identificar una celda individual.

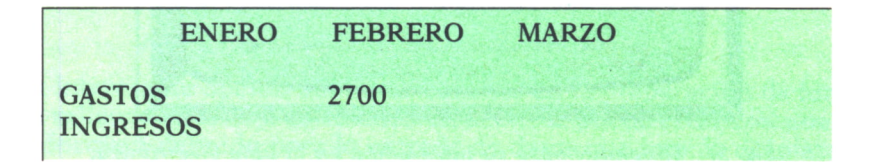

La celda cuyo valor es 2700 se identificará como:

#### GASTOS EN FEBRERO

Es decir (NOMBRE DE FILA) EN (NOMBRE DE COLUMNA).

Este tipo de denominación permite, además, referirse a toda una columna o fila con su encabezamiento correspondiente, lo que puede ser muy útil para cálculos de totales.

— Los datos se introducen directamente sobre la hoja, pudiendo editar y modificar el contenido de las celdas con sólo desplazar el cursor por la hoja. Con ello puede reducirse el tiempo para la entrada de datos, aunque para usuarios acostumbrados <sup>a</sup>otras formas de trabajo podría resultar incómodo.

— Las fórmulas se asignan por fila o columna en una zona especial de la hoja.

— Dispone de la posibilidad de definir, en otra zona dedicada, variables con las que se pueden crear distintos tipos de circunstancias para poder analizar los resultados que se pueden obtener.

— La opción OBJETIVO posibilita especificar el resultado que se desea tener en una posición y después encontrar las circunstancias que permiten alcanzar el resultado final. Esta opción puede ser de vital importancia en los análisis presupuestarios.

— Con el Planning se recuperan archivos tanto en formato DIF como en formato SYLK (el formato del Multiplan).

— Dispone de unas interesantes funciones financieras.

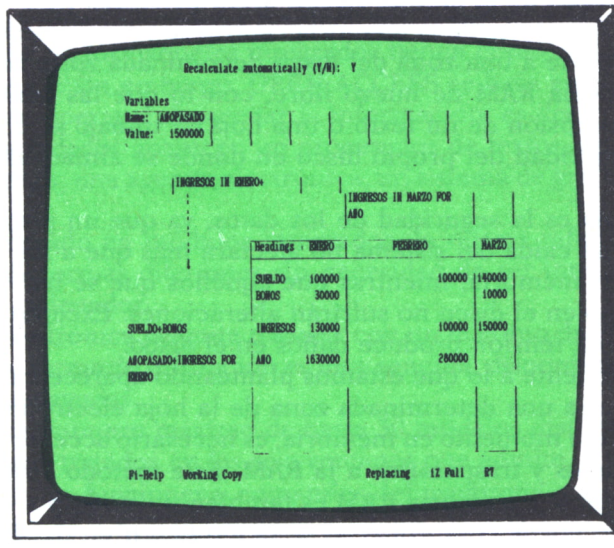

*Fig.6. La apariencia del Planning Assistant difiere considerablemente de la del resto de las hojas electrónicas.*

#### **CALC RESULT**

Ordenador: IBM-PC y compatibles. Presentación: 3 diskettes y manual. Distribuidor: Stand Software, S.A.

Por regla general, los paquetes integrados disponibles suelen contar con alguno de estos programas, si no todos: tratamiento de textos, base de datos, hoja electrónica, gráficos y comunicaciones, y no siempre los cinco son necesarios. Es más, si cuando comenzamos a utilizar el paquete integrado conocíamos el funcionamiento de algún procesador de textos, por ejemplo, el aprender uno nuevo puede resultar una pérdida de tiempo que procuramos evitar.

Pensando en ello, una empresa de origen sueco, Handic Software, ha elaborado una versión para el sistema operativo MS-DOS de su CALC-RE-SULT, una hoja electrónica pensada en principio para los ordenadores Commodore, así como un tratamiento de textos denominado Word Result. Ambos se pueden utilizar por separado o de forma integrada.

Con ello se evita el problema anteriormente comentado; el usuario sólo compra lo que realmente va a utilizar.

En general, la cantidad de memoria requerida por los paquetes integrados para su almacenamiento en RAM es uno de los principales inconvenientes de cara al usuario, el cual deberá realizar en la mayoría de los casos una ampliación de memoria, si no quiere que la porción de memoria restante para sus datos se quede excesivamente pequeña.

Los programas de la familia Result están pensados para que, en caso de que la zona de datos de la memoria central se vea saturada de información, ésta se envíe a una zona del disco denominada zona de trabajo, dejando la memoria RAM de nuevo libre, con lo que las posibilidades en cuanto a la extensión de un texto o una hoja de trabajo sólo están limitadas por la capacidad del propio disco en donde se almacena dicho texto u hoja.

Otra ventaja es la seguridad de los datos, ya que un posible corte de corriente o una caída del sistema no afectará más que a los datos que se encuentren en memoria, mientras que aquéllos que se han enviado a la zona de trabajo en el disco no sufrirán alteraciones. Excepto, por supuesto, si la caída de tensión produce daños en el disco.

El inconveniente a lo que estamos planteando aparece cuando pretendemos acceder a una determinada zona de la hoja electrónica que no se encuentra en ese momento en memoria, es necesario acceder al disco para buscar esos datos y traspasarlos a la RAM. Este método de trabajo interactivo entre disco y memoria RAM es también utilizado por el OPEN AC-CESS, y, como puede comprobarse, se va a traducir en tiempo.

Los programas Result son potentes, pero también sencillos de usar. La rutina de ayuda de CALC RESULT consta de ocho pantallas completas con

información acerca del programa. Por otra parte, en la utilidad de configuración que se incluye se puede determinar, entre otros parámetros, el lenguaje que se va a emplear, entre los que se encuentra el castellano, además de otros nueve idiomas.

CALC RESULT contiene las funciones normales de un programa de este tipo (matemáticas y estadísticas), así como los comandos típicos (edición, recalculación, impresión...). Permite trabajar hasta con 32 hojas de trabajo de forma simultánea, cada una de ellas con una capacidad de 64 filas por 256 columnas. De estas 32 hojas el programa puede visualizar de forma simultánea hasta cuatro hojas, gracias a la utilización de ventanas.

CALC RESULT incluye además dos utilidades: con la primera se pueden realizar gráficos a partir de los datos que aparecen en una hoja de trabajo. Estos gráficos pueden ser de dos tipos: de barras o de pastel. La segunda de las utilidades es un programa de comunicaciones asincronas que permite recibir información de ficheros con formato DIF o VISI, formatos típicos de otras hojas electrónicas del mercado, como ya se ha comentado.

#### **OPEN ACCESS**

Ordenador: IBM-PC y compatibles. Presentación: seis diskettes y manuales. Distribuidor: Software Products International.

OPEN ACCESS es un paquete de software integrado de seis programas modulares que trabajan en conjunto para obtener una mayor productividad en su trabajo. Los seis programas pueden trabajar de modo independiente, aunque en conjunto sus prestaciones ganan considerablemente.

La mayoría de los paquetes integrados tienen como módulo central la hoja electrónica; sin embargo, OPEN ACCESS se basa en el programa de cargado de recuperar y almacenar la información, es decir, en la base de datos. A su alrededor aparecen un procesador de textos, un programa de comunicaciones, una agenda electrónica, un sistema de gráficos y una hoja electrónica.

Al estar basado en módulos integrados, la misma información puede ser tratada de formas diferentes sin necesidad de ser introducida nuevamente en el ordenador.

La hoja electrónica permite trabajar con un máximo de 3000 filas y 216 columnas. Su forma de utilización es muy sencilla, disponiendo de un completo menú de ayudas.

Permite un número máximo de hasta 30 modelos distintos en pantalla que pueden ser tratados en las seis ventanas que admite.

Omitiendo las funciones y comandos del programa que no salen de lo normal, llegamos a una posibilidad peculiar de esta hoja electrónica: la persecución de objetivos (también utilizada por el PLANNING ASSIS-TANT).

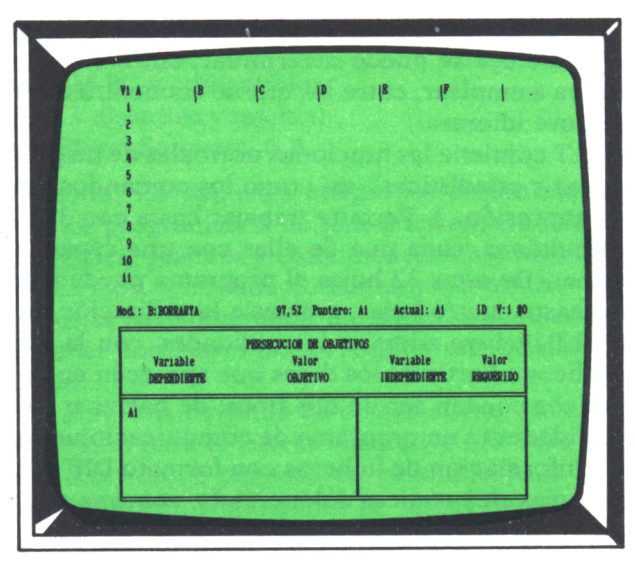

*Fig.* 7. *Persecución de objetivos en el Open Access.*

Esta opción permite especificar valores «objetivo» para una o más variables relacionadas con otras variables que permitan alcanzar dicho valor en las entradas de la hoja de cálculo. El objetivo se le asigna a la variable dependiente, que es función de una variable independiente que se especifica y para la cual el programa obtendrá el valor que necesita el objetivo marcado.

Es una opción muy utilizada en presupuestos económicos para marcar objetivos, por ejemplo, de ingresos para pagar un crédito o para reducir un presupuesto que nos ha salido elevado.

Otro punto a reseñar del OPEN ACCESS es su salida a impresora. Permite un máximo de 160 caracteres, lo cual puede ser un problema en hojas de trabajo que utilicen muchas celdas de una misma línea, porque a pesar de realizar una doble compresión no conseguiríamos más que los 160 caracteres mencionados.

#### **PERFECT SOFTWARE II**

Ordenador: IBM-PC y compatibles.

Presentación: una maleta con tres cajas conteniendo diskettes y manual.

Distribuidor: Compulogical.

Perfect Software se compone de una base de datos (Perfect Filer II), un tratamiento de textos (Perfect Writer II) y una hoja electrónica (PER-FECT CALC II). Siguiendo una nueva tendencia del mercado de los paquetes integrados, los componentes del que nos ocupa pueden funcionar como si de aplicaciones independientes se tratara, o compartiendo los datos de los diferentes programas.

El sistema requiere un mínimo de 128 K de memoria RAM, un diskette de 360 K y un monitor monocromo. Opcionalmente se pueden utilizar un ratón de Microsoft, un monitor color y un disco duro.

Una característica del paquete es que puede trabajar en memoria virtual, lo que quiere decir que cada cierto período de tiempo los datos introducidos en el ordenador se salvan automáticamente, sin necesidad de acceder al disco.

Como todos los paquetes integrados que corren en ordenadores personales, Perfect Software II tiene una mecánica muy fácil. Las aplicaciones que lo componen se gestionan a base de menús que van dirigiendo paso a paso al usuario.

PERFECT CALC II permite trabajar con 15 pantallas diferentes entre las que se pueden intercambiar datos. Como funciones avanzadas, hay que destacar que en aritmética puede realizar el factorial de un número, puede trabajar con dos escalas definidas, reproducir todas las fórmulas y recalcular sólo una zona de la hoja.

#### **GOLDEN GATE**

Ordenador: IBM-PC y compatibles. Fabricante: Cullinet. Distribuidor: T & G.

Es uno de los paquetes más modernos del mercado. Consta de un gestor de base de datos relacional, un procesador de textos, un módulo de comunicaciones, uno de gráficos y una hoja de cálculo, todos ellos gestionados desde el Info-Manager.

Sin grandes excesos, Cullinet ha creado uno de los mejores paquetes integrados del mercado actual. Junto a su potente módulo de comunicaciones orientado principalmente al intercambio de información con un ordenador central, aparecen unas utilidades carentes de atributos espectaculares, pero potentes y sencillas de utilizar.

Si bien se le ha dado una orientación financiera, es también utilizable en cualquier otro tipo de aplicación.

Las sesiones de trabajo se inician a partir del Info-Manager, creando lo que denominan un FOLDER; cada folder podrá contener OBJETS realizados en cualquiera de las utilidades; de esta forma se consigue una organización de archivos perfecta y sencilla.

En la parte inferior de la pantalla se encuentra un menú de opciones que va guiando al usuario por todo el programa y dispone de un Help (traducido al español) que orienta ante cualquier tipo de duda.

La hoja de cálculo resulta apropiada para cualquier aplicación, a pe-

sar de no presentar grandes complicaciones. Posee un gran surtido de funciones, entre las que destacaríamos las funciones financieras.

Es muy destacable el contraste (aunque no sea el motivo de nuestro estudio) frente a otros paquetes integrados del editor de textos que posee. Dispone de hasta seis buffers diferentes que pueden ser tratados simultáneamente y puede ser considerado al mismo tiempo como un buen generador de informes.

#### **SUPERCALC 3**

Distribuidor: IUS

Aunque el nombre no descubre sus ambiciones, se trata de un paquete integrado compuesto por una base de datos, un generador de gráficos muy potente en color y un editor de textos.

Ofrece una facilidad de aprendizaje digna de la más sencilla de las hojas de cálculo y al mismo tiempo se trata de un producto profesional de grandes y ambiciosas prestaciones.

Su eje principal lo tiene en la hoja de cálculo que, por otra parte, fue la primera en salir con el nombre Supercalc y dio vida al resto del equipo.

#### **TKISOLVER**

Fabricante: Software Arts, Inc. Ordenador: IBM-PC y compatibles.

El autor de TK!Solver es Dan Bricklin, el creador de VisiCalc, que con mayores ambiciones creó un paquete integrado que permitiera una mayor flexibilidad al usuario.

La hoja de cálculo permite, frente al VisiCalc, realizar los cálculos en modo automático y manual. Por otra parte, se encuentra dotada de la posibilidad de realizar problemas de cálculo muy complejos, disponiendo de:— Backsolving. Permite resolver una ecuación con cualquiera de las

variables, sin tener que volver a escribirla citando explícitamente la incógnita.— Iteración. Para llegar a un resultado por el método de aproximacio-

nes sucesivas.

— Listsolving. Permite examinar un cierto número de soluciones alternativas sacando una lista de respuestas correspondientes a un número equivalente de entradas.

El programa está articulado por un total de once hojas, cada una de las cuales está pensada para resolver una función determinada. Las dos más destacables que resumen el espíritu del producto son, sin duda, la hoja de reglas y la de variables. Si en esta última se introducen una o más ecuaciones, los términos que la componen se visualizan en la hoja de variables. En ese momento se pueden asignar a las variables valores conocidos para que se resuelva la ecuación.

El programa dispone también de dos opciones que permiten presentar los resultados de un estudio en forma gráfica o en forma de tabla.

Como puede comprobarse se trata de una visión diferente de las hojas electrónicas.

# APLICACIONES PRACTICAS $\equiv$

## **INTRODUCCION**

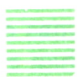

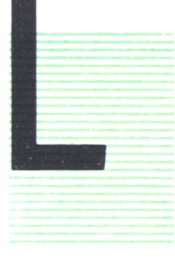

LEGAMOS ya a un capítulo en el que hemos comprendido en qué consiste una hoja eléctronica y disponemos de información para elegir una. Sin embargo, aún no hemos logrado encontrar una aplicación práctica concreta. Sí sabemos que sirve para muchas cosas, pero no cuál de ellas es la que nos corresponde y la que nos resultará realmente útil.

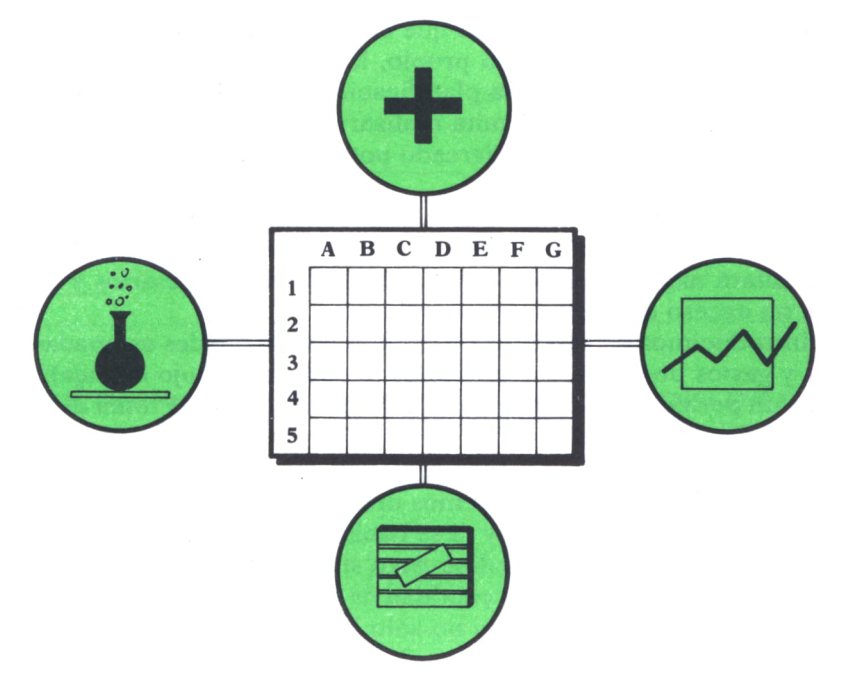

Fig.  $1$ .

Hemos expuesto en los ejemplos de capítulos anteriores casos concretos de aplicaciones que, sin duda, se encuentran entre los más típicos.

Sin embargo, plantearemos ahora otros con objeto de que tenga más elementos de decisión para la aplicación concreta con que se va a utilizar.

No hemos querido que todas las aplicaciones expuestas fueran ejemplos típicos de aplicaciones, ya que consideramos que una de las maravillas de las hojas electrónicas es la posibilidad de realizar con ellas mil y un casos prácticos.

Como ya comentamos al hablar de su historia, surgieron para problemas de cálculos económicos, pero también hemos querido recalcar que han evolucionado hasta la versatilidad casi total.

En la actualidad arquitectos, químicos, ingenieros, empresarios... viven tan aferrados a las hojas de cálculo como los economistas; el único problema y obstáculo que tuvieron que salvar fue descubrirías; una vez descubiertas el mundo de las celdas quedó abierto ante ellos con toda la sencillez que realmente tiene.

## CASH-FLOW. ANALISIS DE UN NEGOCIO

Si en alguna ocasión ha tenido que emprender un nuevo negocio, o en la actualidad desarrolla el suyo propio, habrá podido observar la importancia que tiene una cuidadosa planificación que con vistas a lograr unos determinados objetivos le permita realizar previsiones y tomar decisiones sobre la estrategia de ventas, mercado potencial, competencia existente o futura, actividad...

En cualquier caso, el punto más importante será la toma de decisión ante la concesión de un préstamo, es decir, la financiación. Es evidente que resultará negativo el no contar con los fondos necesarios y el disponer de un exceso de capital no invertido.

Si introducimos en una hoja de cálculo las cantidades estimadas de ingresos y gastos previstos, y calculamos el cash-flow (flujo de caja), obtendremos un perfecto sistema de análisis financiero para la toma de decisiones en nuestra empresa.

Con el esquema de la figura 2 y la breve introducción queda planteado el problema que queremos desarrollar con la hoja eléctrónica.

Como puede comprobarse, y ya se había comentado, los cálculos a realizar son extremadamente sencillos, pero si consideramos el hecho de que tendrán que ser repetidos gran cantidad de veces hasta lograr los objetivos deseados, se pone de manifiesto no sólo la eficacia, sino la necesidad de utilizar la hoja electrónica.

Pasamos seguidamente a crear el modelo que precisamos para nuestro

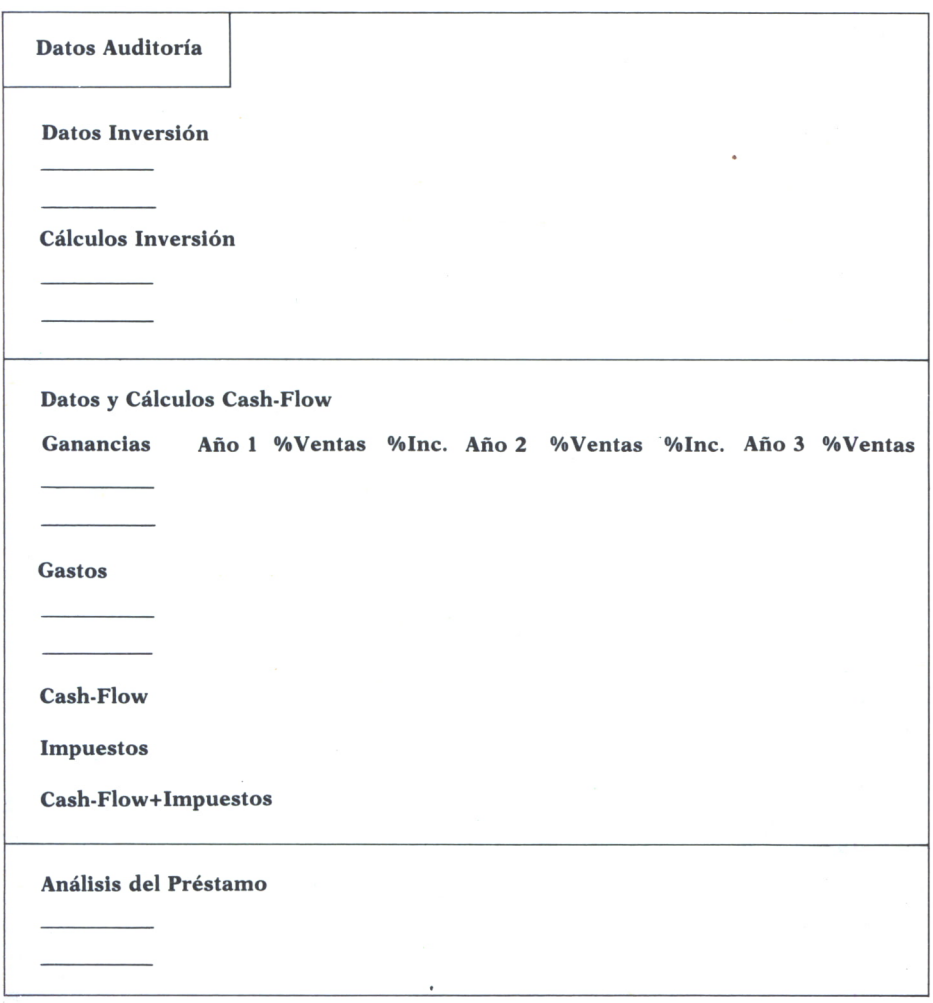

 $Fig. 2.$ 

problema; consiste principalmente en introducir los literales que van a actuar como encabezamiento e información del contenido de las celdas.

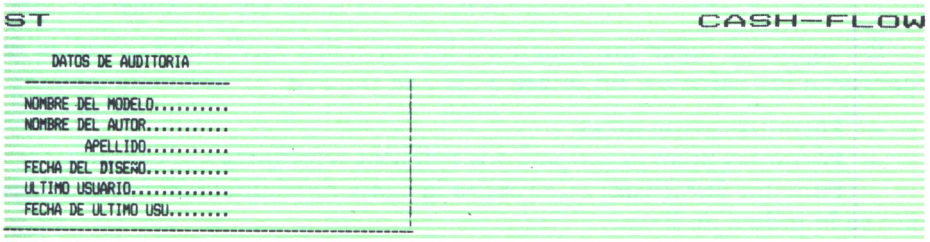

| DATOS SOBRE EL CAPITAL                                                                                                    |                  |          |         |                  |          |         |                               |  |
|----------------------------------------------------------------------------------------------------|------------------|----------|---------|------------------|----------|---------|-------------------------------|--|
| CAPITAL INVERTIDO<br>PRESTAMO<br>NUM. ANDS PARA PAGAR<br>TIPO INTERES (% ANUAL)                                                                          |                  |          |         |                  |          |         |                               |  |
| CALCULOS SOBRE EL PRESTAMO                                                                                                    |                  |          |         |                  |          |         |                               |  |
| AMORTIZ.PRESTAMO ANUAL<br>TOTAL DE LOS PAGOS PARA<br>AMORTIZAR EL PRESTAMO                                                                               |                  |          |         |                  |          |         |                               |  |
| DATOS Y CALCULOS CASHFLOW                                                                                                    |                  |          |         |                  |          |         |                               |  |
| <b>GANANCIAS VENTAS</b>                                                                                                    | Ano <sub>1</sub> | % Ventas | $%$ Inc | Ano <sub>2</sub> | % Ventas | $%$ Inc | Año 3 % Ventas                |  |
| <b>VENTAS</b><br>COSTE PTOS. VENDIDOS                                                                                                    |                  |          |         |                  |          |         |                               |  |
| <b>MARGEN BRUTO</b>                                                                                                    |                  |          |         |                  |          |         |                               |  |
| <b>GASTOS</b>                                                                                                    |                  |          |         |                  |          |         |                               |  |
| <b>SALARIOS</b><br>SEGURIDAD SOCIAL<br>LIMPIEZA<br><b>PUBLICIDAD</b><br><b>SEGUROS</b><br>ALQUILER OFICINA<br><b>GESTORIA Y ASESORIA</b><br><b>OTROS</b> |                  |          |         |                  |          |         |                               |  |
| TOTAL GASTOS<br>PAGO PRESTAMO                                                                                                    |                  |          |         |                  |          |         |                               |  |
| TOTAL GASTOS Y PRESTAMO                                                                                                    |                  |          |         | --------         |          |         | --------                      |  |
| CASH FLOW ANTES IMPUESTOS                                                                                                    |                  |          |         |                  |          |         |                               |  |
| <b>IMPUESTOS</b>                                                                                                    | **********       | 0002000  |         | 22233322         |          |         | ========                      |  |
| CASH-FLOW E IMPUESTOS                                                                                                    |                  | -------- |         | ---------        |          |         | ----------                    |  |
| INVERSION AMORTIZADA                                                                                                    | ===========      | *******  |         | ********         |          |         | ********                      |  |
| ANALISIS DEL PRESTAMO                                                                                                    | Año 1            |          |         | Año 2            |          |         | ---------<br>Ano <sub>3</sub> |  |
| <b>INTERESES PAGADOS</b><br>AMORTIZACION PRESTAMO<br>PRESTAMO NO AMORTIZADO                                                                              |                  |          |         |                  |          |         |                               |  |

*Fig. 3. Esquema de la hoja de cálculo para el análisis del cash-flow.*

En siguiente lugar introducimos las fórmulas mediante las cuales se realizarán los cálculos. En nuestro caso se trata de:

— Fórmulas aritméticas.

— Fórmulas financieras para los cálculos referentes al préstamo.

— Función SUM(lista) que realiza la suma del contenido de las celdas que se le indica en lista.

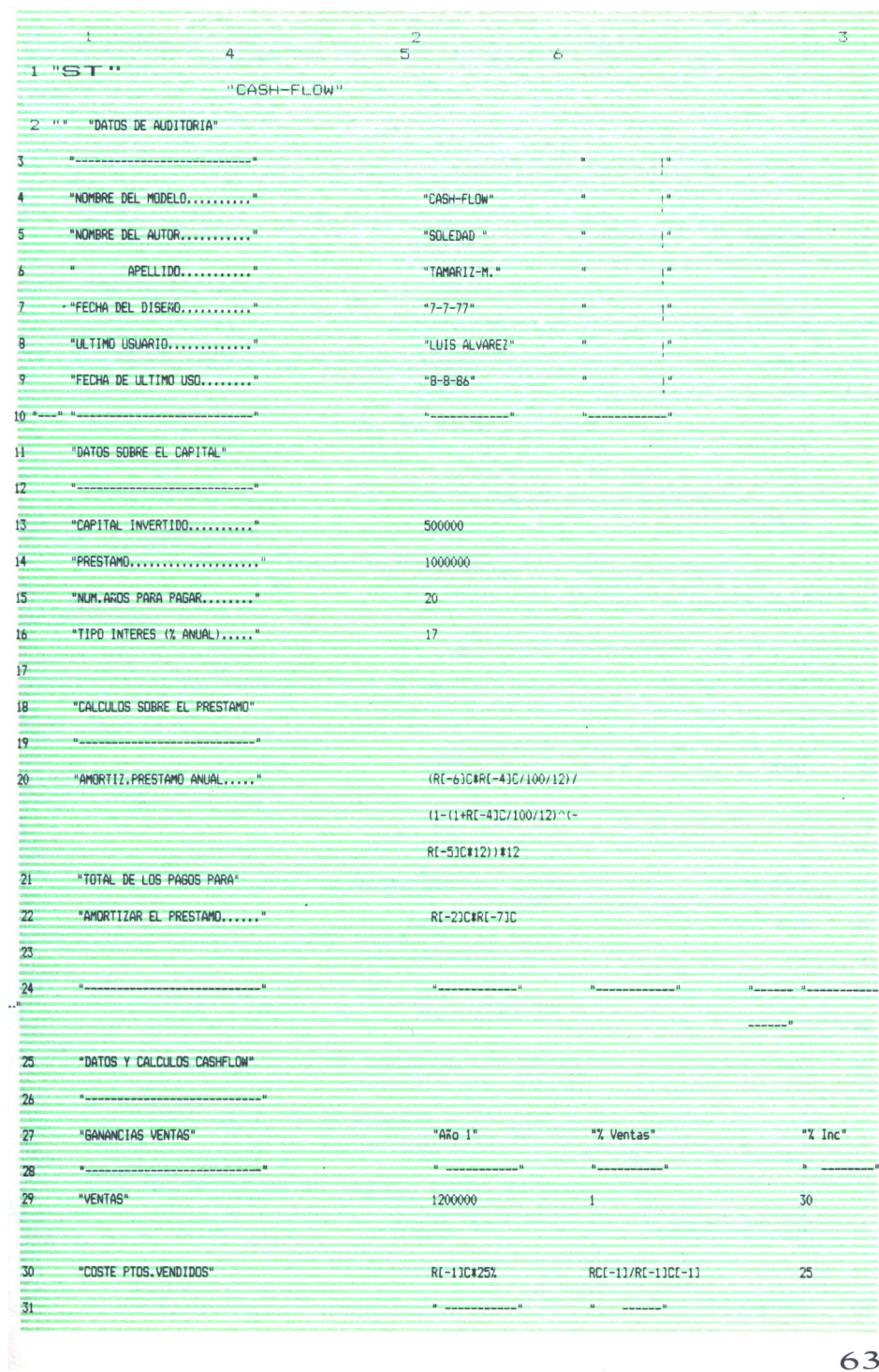

 $\ddot{\phantom{0}}$ 

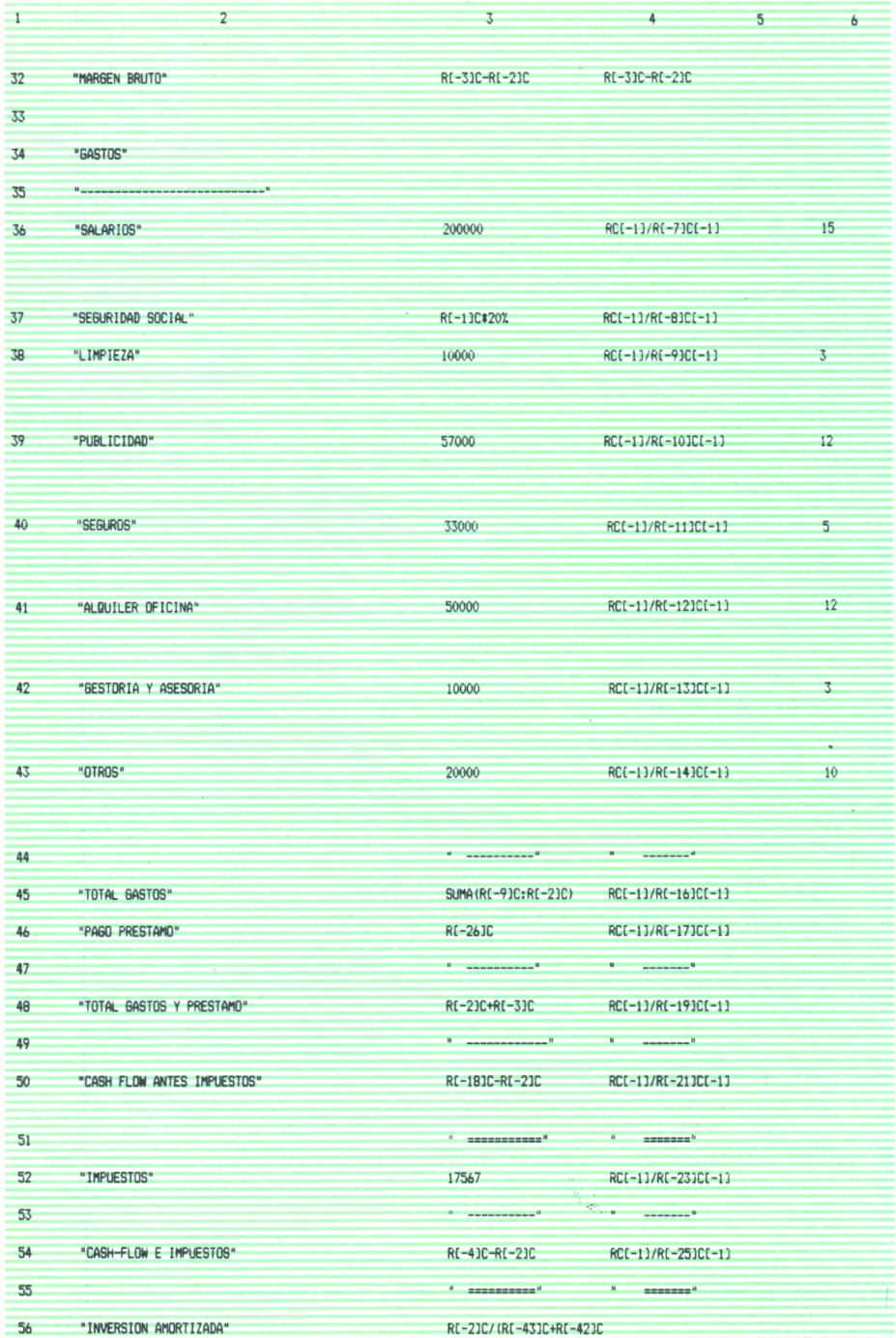

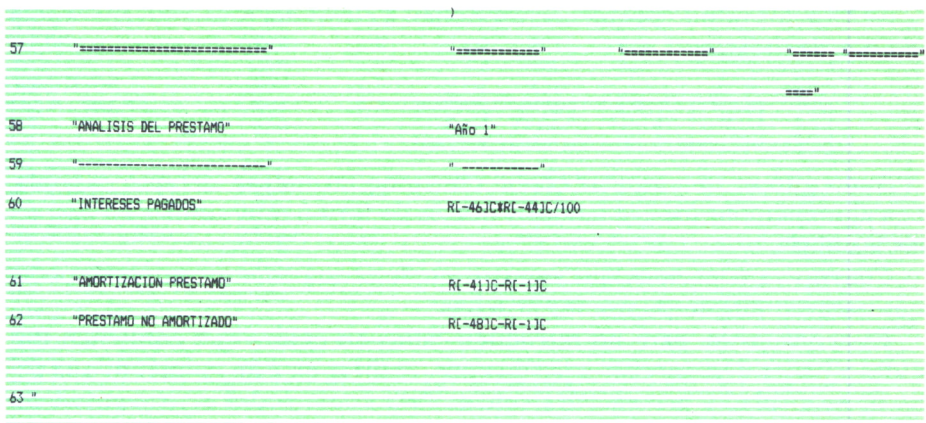

*Fig. 4. Máscara o formulario para el análisis del cash-flow.*

La figura 4 nos muestra un listado de las fórmulas y literales utilizados. Este listado que presentamos aquí no sólo es útil para saber qué fórmulas necesitamos y dónde deben situarse, sino también como posterior documentación del programa que puede tener que variarse por algún cambio inesperado.

Además de introducir fórmulas y literales tendremos que preocuparnos de formatear las celdas para dar a cada una de ellas el aspecto deseado:

— Que la longitud de las celdas permita ver todo su contenido:

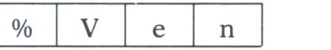

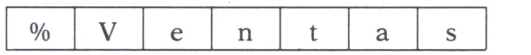

Que los literales estén pegados a la izquierda:

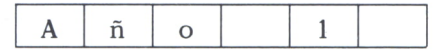

Que los números estén pegados a la derecha:

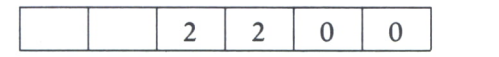

— Que los números aparezcan como moneda cuando la representan (se puede utilizar el símbolo de dólar (\$) o el de peseta (Pts.) si existe):

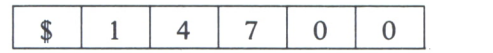

- Que los números que corresponden a cifras del préstamo aparezcan con dos decimales:

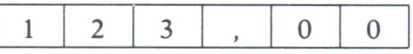

Todo esto se va a indicar con el comando formatear, del que va hablamos al mencionar los comandos y que es de forma muy similar en casi todas las hojas.

Cuando ya pensemos que nuestro modelo está listo y completo, podemos pasar al último punto: las pruebas.

Es aconsejable, para no introducir datos en celdas que contienen fórmulas y hacer desaparecer a las mismas, realizar en este momento una copia de seguridad y proteger las celdas. Esta copia podrá actuar posteriormente como copia patrón para las diferentes sesiones de trabajo.

Introducimos para las pruebas los siguientes datos cuyos resultados son conocidos y activamos el comando recalcular.

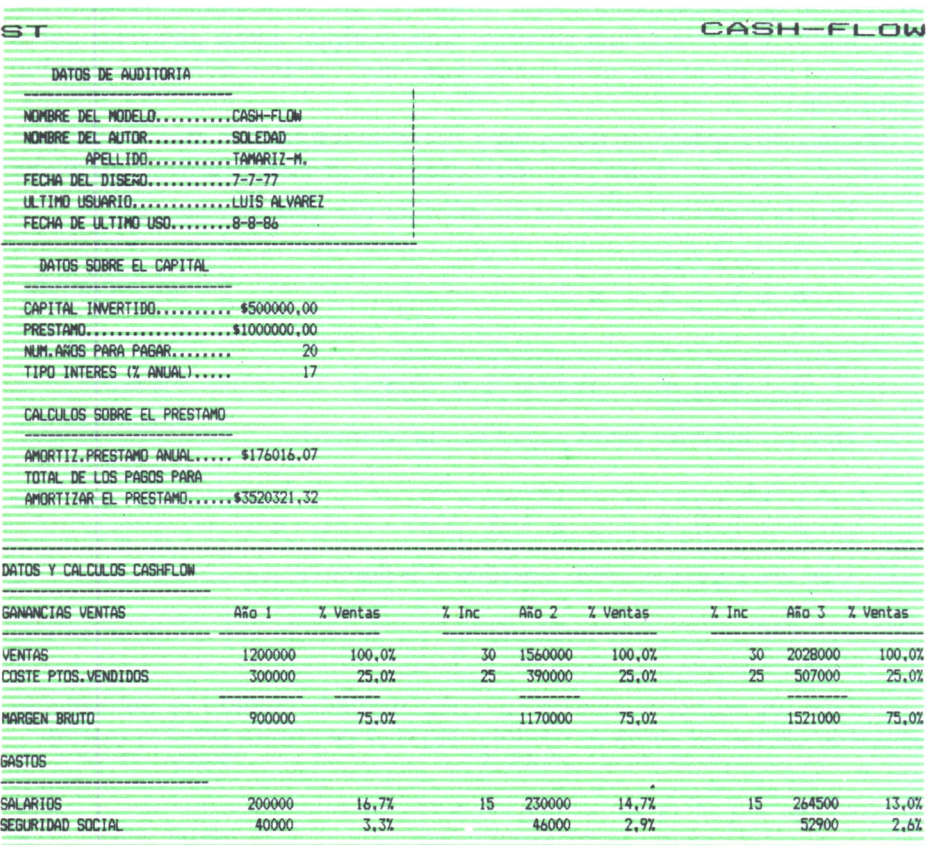

| <b>LIMPIEZA</b>              | 10000                                | 0.87            | ×. | 10300                 |        |    |                      |       |
|------------------------------|--------------------------------------|-----------------|----|-----------------------|--------|----|----------------------|-------|
| <b>PUBLICIDAD</b>            |                                      |                 |    |                       | 0.77   | 3. | 10609                | 0.57  |
|                              | 57000                                | 4.8%            | 12 | 63840                 | 4.17   | 12 | 71500.8              | 3.5%  |
| <b>SEGUROS</b>               | 33000                                | 2.87            | 5  | 34650                 | 2.27   | 5. | 36382.5              | 1.8%  |
| ALCUILER OF ICINA            | 50000                                | 4.77            | 12 | 56000                 | 3.6%   | 12 | 62720                | 3.17  |
| <b>GESTORIA Y ASESORIA</b>   | 10000                                | 0.87            | 3. | 10300                 | 0.77   | 3. | 10609                | 0.5%  |
| <b>OTROS</b>                 | 20000                                | 1.77            | 10 | 22000                 | 1.47   | 10 | 24200                | 1.27  |
| <b>TOTAL GASTOS</b>          | 420000                               | 35.07           |    | 473090                | 30.3%  |    | 533421.3             | 26.37 |
| <b>PAGO PRESTAMO</b>         | 176016                               | 14.7%           |    | 176016                | 11.37  |    | 176016               | 8.77  |
| TOTAL GASTOS Y PRESTAMO      | 596016                               | 49.7%           |    | -----------<br>649106 | 41.67  |    | 709437               | 35.07 |
| CASH FLOW ANTES IMPUESTOS    | 303984<br>50 00:00 00:00 00:00 00 00 | 25.3%           |    | 520894                | 33.4%  |    | 811563               | 40.07 |
| <b>IMPLESTOS</b>             | 17567                                | 思想的物質物質<br>1.57 |    | --------<br>12000     | 0.87   |    | ,,,,,,,,,,,<br>13450 | 0.77  |
| <b>CASH-FLOW E THPUESTOS</b> | 286417                               | 23.97           |    | 508894                | 32.6%  |    | 798113               | 39.4% |
|                              | 网络白果黄树花白果色                           | -------         |    | -------               |        |    | ---------            |       |
| INVERSION AMORTIZADA         | 19.17                                |                 |    | 33.97                 |        |    | 53.2%                |       |
| ANALISIS DEL PRESTAMO        | Ano <sub>1</sub>                     |                 |    | $An0$ 2               |        |    | Ano <sub>3</sub>     |       |
| <b>INTERESES PAGADOS</b>     | 170000                               | 168977          |    |                       | 167781 |    |                      |       |
| AMORTIZACION PRESTAMO        | 6016                                 |                 |    | 7039                  |        |    | 8235                 |       |
| PRESTAMO NO AMBRTIZADO       | 993984                               |                 |    | 986945                |        |    | 984726               |       |

Fig. 5. Listado de las fórmulas del programa CASH-FLOW.

Obtenemos el listado por impresora de la figura anterior.

Para sacar listados por la impresora es conveniente utilizar modo comprimido. Este varía según la hoja utilizada y según la impresora. En general, existen las siguientes formas de utilizar letra comprimida:

- Mediante un programa adicional que se carga al principio de la sesión de trabajo y actúa como programa residente en memoria, permitiendo alteraciones en la impresión: compresión, tipo de letra, doble impresión, líneas por página, caracteres por pulgada, etc.

- Mediante opciones de la misma hoja (no siempre existen) que permiten variar el número de caracteres por línea que se envían a la impresión y el número de líneas por página.

- Mediante el envío de los caracteres de control de la impresora que se ponen en la hoja y luego no aparecen físicamente en la impresión, pero sí realizan la función que tiene asignada. Dependen de la impresora utilizada, pero son típicos los siguientes:

Alt 15 para letra comprimida.

Alt 14 para letra expandida.

Alt 12 para restaurar la página siguiente.

Nuestra hoja ya está dispuesta para ser utilizada; ahora sólo queda preocuparse por determinar los distintos conceptos de ingresos y gastos y sus magnitudes de la forma más exacta posible. La interrelación entre estos conceptos, y lo que es más importante, su efecto sobre el conjunto empresarial, se obtiene automáticamente por el ordenador.

Para el primer año se introducen solamente las cantidades correspondientes a las ventas estimadas y los gastos que va a ocasionar la actividad. Las distintas fórmulas existentes se encargan de analizar el resto.

En los años segundo y tercero (o más si se quieren introducir) la situación es diferente. Unicamente se introducen los incrementos previstos en las ventas y las fórmulas se encargan de calcular el resto de los datos.

De esta forma se pueden tomar decisiones más cercanas a la realidad, y, lo que es más importante, ver la repercusión de cualquier modificación o factor relevante sobre el resultado general del proyecto.

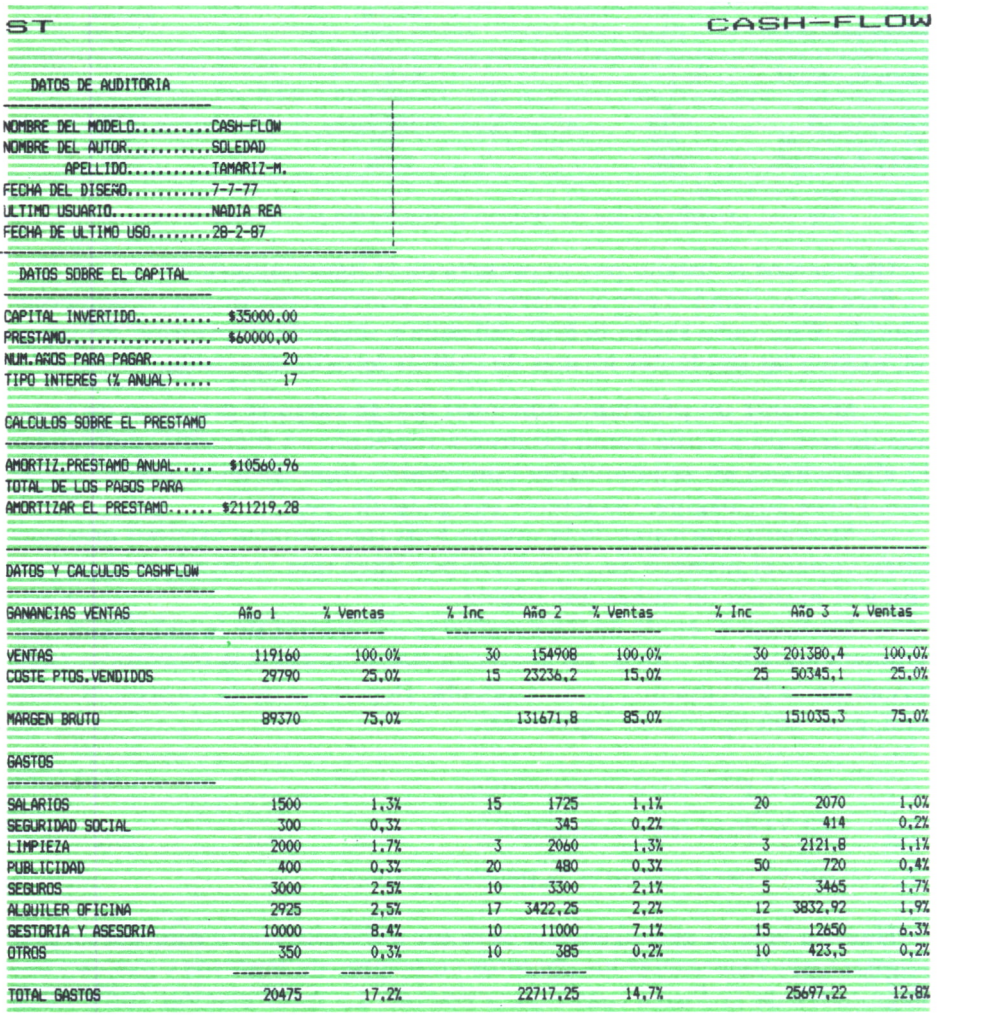

| <b>PAGO PRESTAMO</b>                            | 10561                                                  | 8.9%               | 10561                  | 6.8%  | 10561                                           | 5.2%  |
|-------------------------------------------------|--------------------------------------------------------|--------------------|------------------------|-------|-------------------------------------------------|-------|
| TOTAL GASTOS Y PRESTAMO                         | 31036                                                  | 26.0%              | 33278                  | 21.5% | 36258<br>with also with also may wisk and the   | 18.0% |
| CASH FLOW ANTES IMPLIESTOS                      | 58334<br>**********                                    | 49.0%<br>2022222   | 98394<br>---------     | 63.5% | 114777<br>22322222                              | 57.0% |
| <b>INPUESTOS</b>                                | 3500<br>who was what were state with domestic with the | 2.9%<br>---------- | 10000<br>------------- | 6.5%  | 20000<br>with size with distance associate size | 9.9%  |
| CASH-FLOW E IMPUESTOS                           | 54834<br>-----------                                   | 46.0%<br>2222222   | 88394<br>---------     | 57.1% | 94777<br>22222223                               | 47.1% |
| INVERSION AMORTIZADA                            | 57.71                                                  |                    | 93.0%                  |       | 99.8%                                           |       |
| ANALISIS DEL PRESTAMO                           | Ano <sub>1</sub>                                       |                    | $An0$ 2                |       | Ano <sub>3</sub><br>-------                     |       |
| INTERESES PAGADOS                               | 10200                                                  |                    | 10139                  |       | 10067                                           |       |
| AMORTIZACION PRESTAMO<br>PRESTAMO NO AMORTIZADO | 361<br>59639                                           |                    | 422<br>59217           |       | 494<br>59084                                    |       |

Fíg. *6.*

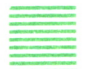

## **INVENTARIO**

Un ejemplo sencillo para facilitar los cálculos del capital activo, pasivo y líquido disponible.

Se trata de un formulario muy frecuente cuya configuración básica es la que presentamos a continuación:

#### **INVENTARIO FINAL**

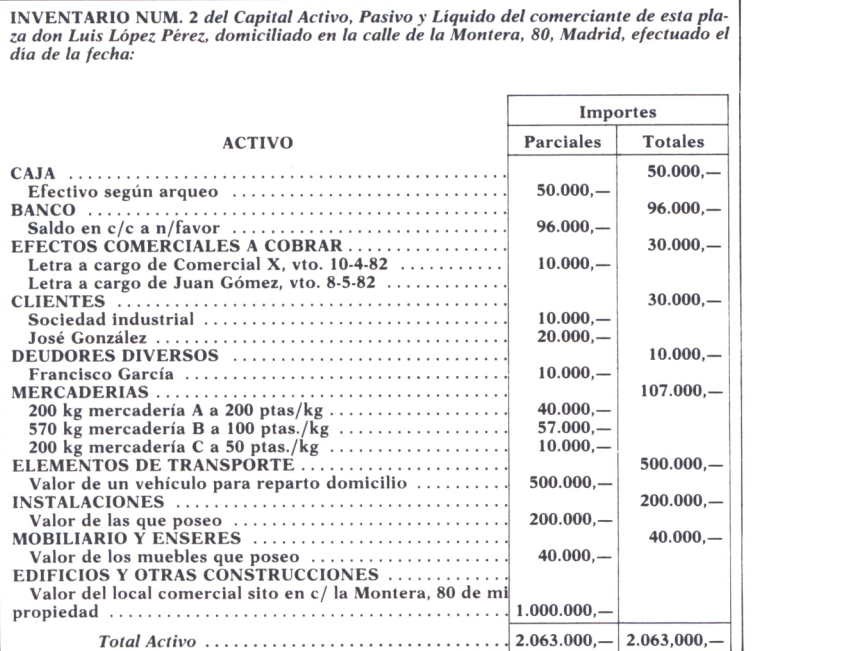

*Fig.* 7.

**INVENTARIO FINAL**

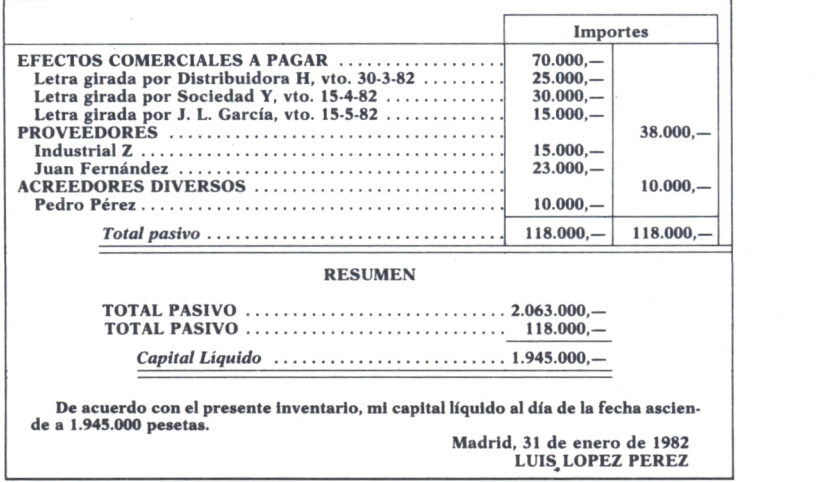

Fíg. *8.*

Hay que ir rellenando la columna de parciales y calculando cada uno de los totales hasta obtener el total activo y el pasivo. Restando éstos, se obtendrá el capital líquido.

Para transferirlo a la hoja de cálculo, vamos a procurar mantener su forma, ya que así facilitaremos la tarea de cumplimentar los datos a los usuarios.

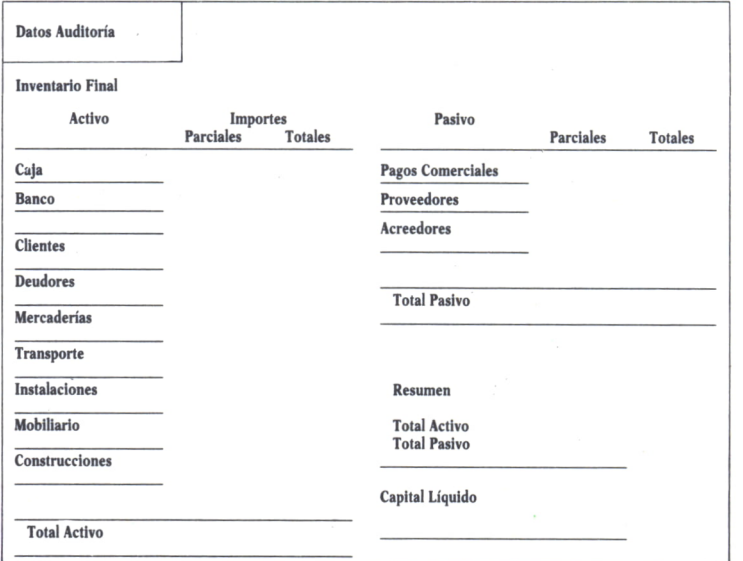

Fíg. 9.
Partiendo de este modelo se pasa a realizar la malla de celdas en la hoja de cálculo, poniendo los literales correspondientes y líneas de separación se obtiene la primera impresión de la hoja de trabajo.

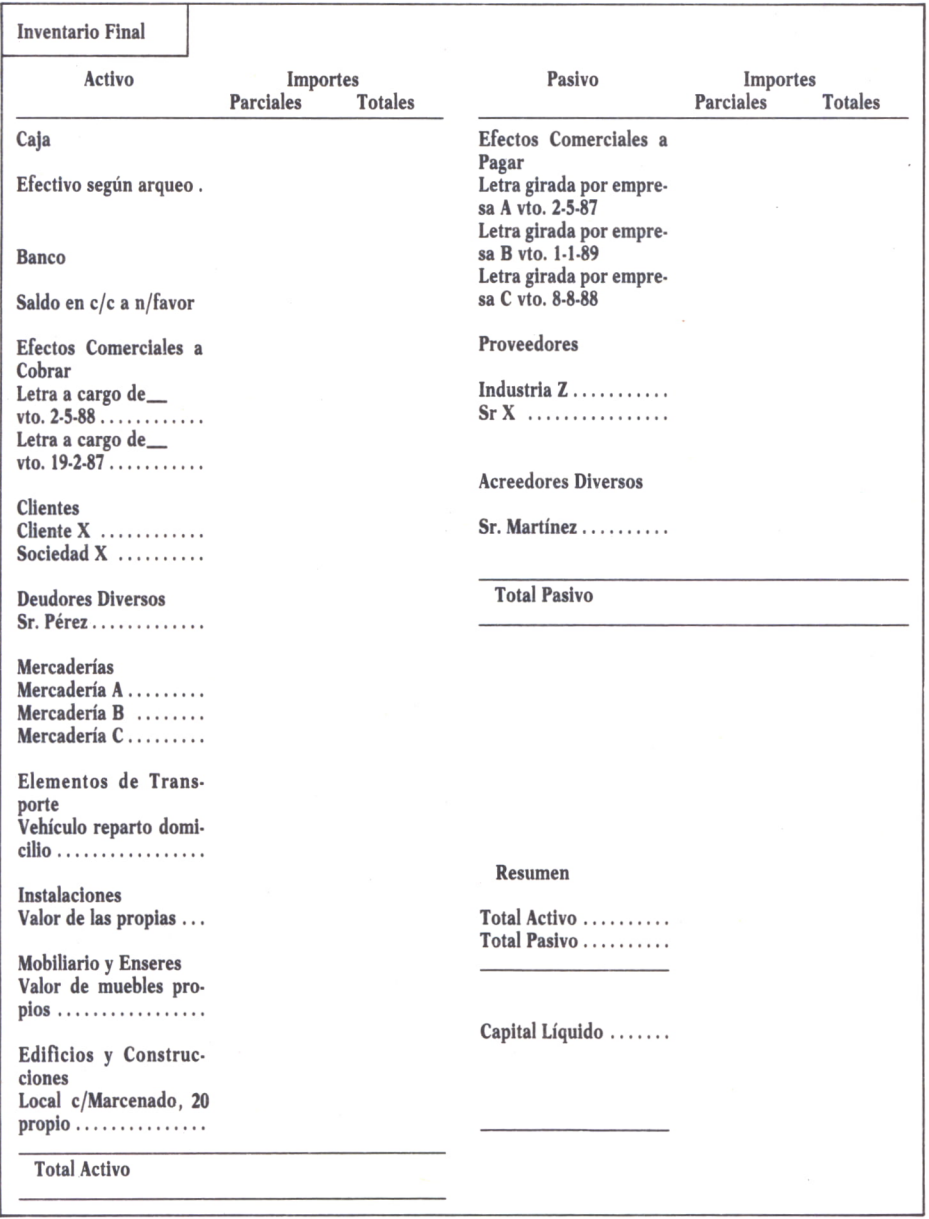

*Fig. 10.*

Una vez terminada esta fase se pasa a la cumplimentación de las fórmulas; éstas corresponden a las sumas de los parciales con un mismo encabezamiento, y <sup>a</sup>las sumas de todos los parciales y totales.

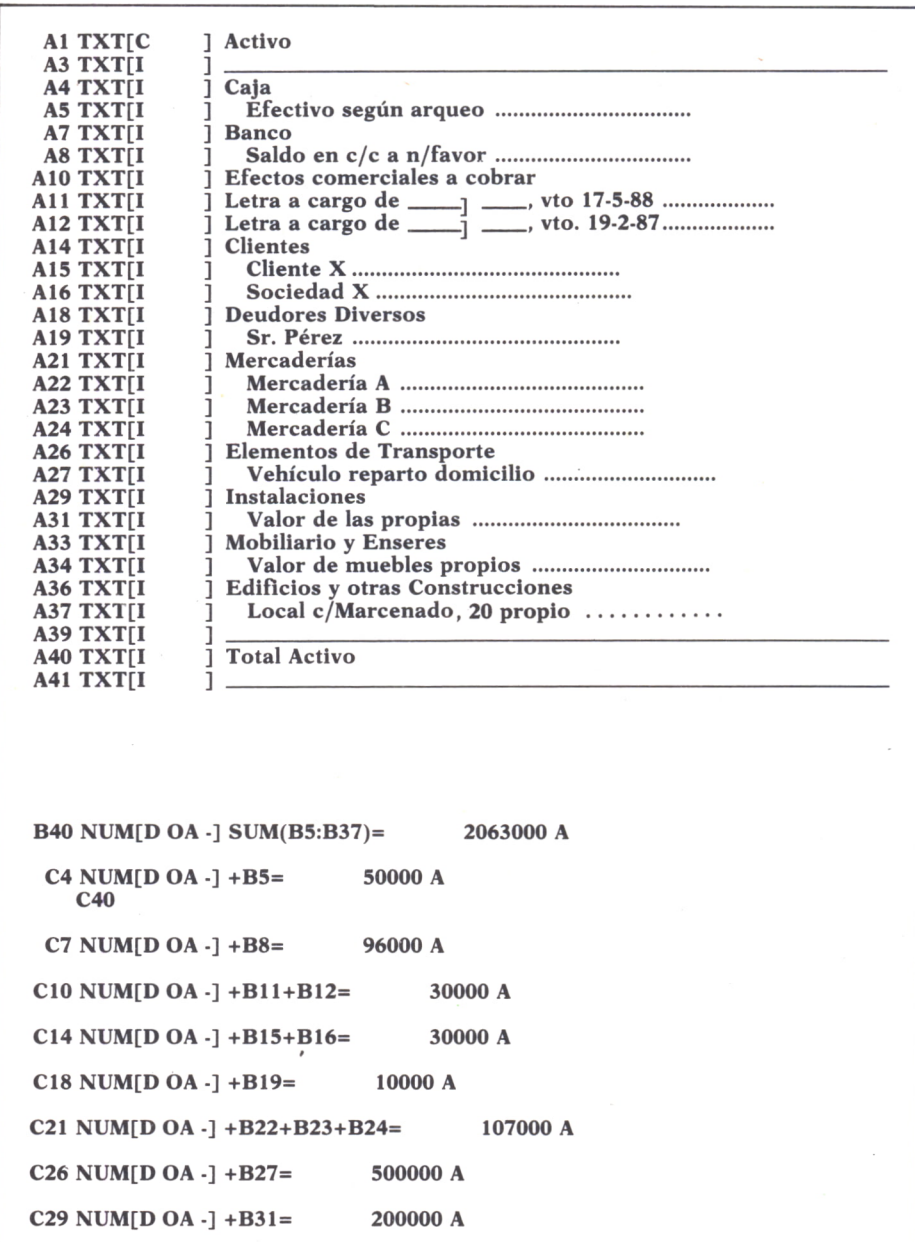

**C36 NUM[D OA -] +B37= 1000000 A C40 NUM[D OA -] SUM(C4:C37)= 2063000 A F31**<br>**C41 TXTII** 1 **C41 TXT[I ] ---------------------------------------------------------------------------------------- El TXT[I E3 TXT[I** 1 E4 TXT[I ] Efectos Comerciales a pagar<br>
E5 TXT[I ] Letra girada por empresa A, vto. 2-5-87 ..................... **E5 TXT[I E6 TXT[I E7 TXT[I** ] Letra girada<br> **E9 TXT[I** ] Proveedores **E9 TXT[I E10 TXT[I Eli TXT[I E13 TXTII E14 TXT[I E16 TXTII E17 TXT[C I**<br>**E18 TXT[I I E18 TXT[I ] Pasivo ] ---------------------------------------------------------------------------------------- ] Efectos Comerciales a pagar** ] Letra girada por empresa C, vto. 8-8-88 ..................... **] Industria X ............................................. ] Sr. X ................................................... ] Acreedores Diversos ] Sr. Martínez ............................................ ] ---------------------------------------------------------------------------------------- ] Total Pasivo ] ---------------------------------------------------------------------------------------- E28 TXT[C** 1<br>**E30 TXT[I** 1 **E30 TXT[I I**<br>**E31 TXT[I I E31 TXT[I I**<br>**E32 TXT[I I E32 TXT[I** ]<br>**E33 TXT[I** ] **E33 TXT[I** ]<br>**E35 TXT[I** ] **E35 TXT[I** ]<br>**E37 TXT[I** ] **E37 TXT[I ] Resumen ] ---------------------------------------------------------------------------------------- ] Total Activo ............................................ ] Total Pasivo ............................................ ] ----------------------------------------------------------------------------------------**  $$ **F17 NUM[D OA -] SUM(F5:F15)= 118000 A F31 NUM[D OA -] +C40= 2063000 A F35 F32 NUM[D OA -] +G17= 118000 A F35**<br>**F33 TXTII F33 TXT[I ] \_\_\_\_\_\_\_\_\_\_\_\_\_\_\_\_\_\_\_\_\_\_\_\_\_\_\_\_\_ F35 NUM[D OA -] +F31-F32= 1945000 A F37 TXT[I ] \_\_\_\_\_\_\_\_\_\_\_\_\_\_\_\_\_\_\_\_\_\_\_\_\_\_\_\_\_ G17 NUM[D OA -] SUM(G4:G13)= 118000 A F32 G4 NUM[D OA -] +F5+F6+F7= 70000 A**  $G9$  **NUM[D** OA  $-1$  +F10+F11= **G13 NUM[D OA -] +F14= 10000 A G17**

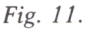

Al igual que en el ejemplo anterior, precisamos del formateo de los datos y resultados como moneda. En este caso se ha realizado con una hoja electrónica que admite el símbolo de Pts. (Pt.).

Asimismo hay que variar la longitud de algunas celdas para que los literales se vean completamente.

Podemos pasar a la comprobación del funcionamiento con datos conocidos o archivos históricos. En nuestro caso tomamos para ello los datos de las figuras 7 y 8.

| Datos Auditoría                                             |                              |                |                                                      |                              |                |
|-------------------------------------------------------------|------------------------------|----------------|------------------------------------------------------|------------------------------|----------------|
| Inventario Final                                            |                              |                |                                                      |                              |                |
| Activo                                                      | Importes<br><b>Parciales</b> | <b>Totales</b> | Pasivo                                               | Importes<br><b>Parciales</b> | <b>Totales</b> |
| Caja                                                        |                              | 50000 A        | Efectos comerciales a                                |                              |                |
| Efectivo según arqueo.                                      | 50000 A                      |                | pagar<br>Letra girada por empre-<br>sa A vto. 2-5-87 | 25000 Pt                     | 70000 A        |
|                                                             |                              |                | Letra girada por empre-<br>sa B vto. 1-1-89          | 30000 Pt                     |                |
| <b>Banco</b>                                                |                              | 96000 Pt       | Letra girada por empre-<br>sa C vto. 8-8-88          | 15000 Pt                     |                |
| Saldo en c/c a n/favor                                      | 96000 Pt                     |                |                                                      |                              |                |
| Efectos Comerciales a                                       |                              |                | <b>Proveedores</b>                                   |                              | 38000 Pt       |
| cobrar<br>Letra a cargo de___                               |                              | 30000 Pt       | Industria Z                                          | 15000 Pt<br>23000 Pt         |                |
| vto. 2-5-88                                                 | 10000 Pt                     |                |                                                      |                              |                |
| Letra a cargo de_<br>vto. 19-2-87                           | 20000 Pt                     |                | <b>Acreedores Diversos</b>                           |                              | 10000 Pt       |
| <b>Clientes</b>                                             |                              | 30000 Pt       | Sr. Martínez                                         | 10000 Pt                     |                |
| Cliente X<br>Sociedad X                                     | 10000 Pt<br>20000 Pt         |                |                                                      |                              |                |
| <b>Deudores Diversos</b>                                    |                              | 10000 Pt       | <b>Total Pasivo</b>                                  | 118000 Pt                    | 118000 Pt      |
| Sr. Pérez                                                   | 10000 Pt                     |                |                                                      |                              |                |
| Mercaderías                                                 |                              | 107000 Pt      |                                                      |                              |                |
| Mercadería A<br>Mercadería B                                | 40000 Pt<br>57000 Pt         |                |                                                      |                              |                |
| Mercadería C                                                | 10000 Pt                     |                |                                                      |                              |                |
| Elementos de Trans-                                         |                              |                |                                                      |                              |                |
| porte<br>Vehículo reparto domi-                             |                              | 500000 Pt      |                                                      |                              |                |
| cilio                                                       | 500000 Pt                    |                |                                                      |                              |                |
| Instalaciones                                               |                              | 200000 Pt      | Resumen                                              |                              |                |
| Valor de las propias                                        | 200000 Pt                    |                | Total Activo<br>Total Pasivo                         | 2063000 Pt<br>118000 Pt      |                |
| <b>Mobiliario y Enseres</b>                                 |                              | 40000 Pt       |                                                      |                              |                |
| Valor de muebles pro-<br>$pios \ldots \ldots \ldots \ldots$ | 40000 Pt                     |                |                                                      |                              |                |
|                                                             |                              |                | Capital Líquido                                      | 1945000 Pt                   |                |
| Edificios y Construc-<br>ciones                             |                              | 1000000 Pt     |                                                      |                              |                |
| Local c/Marcenado 20                                        |                              |                |                                                      |                              |                |
| $propio \ldots \ldots \ldots \ldots$                        | 1000000 Pt                   |                |                                                      |                              |                |
| <b>Total Activo</b>                                         | 2063000 Pt                   | 2063000 Pt     |                                                      |                              |                |

*Fig. 12. Comprobación con datos conocidos.*

Una vez asegurados del funcionamiento podemos poner la hoja en manos del usuario, no sin antes cumplimentar la adecuada documentación de generación y uso, así como cerciorarse de la protección de las celdas cuyo contenido es una fórmula.

## APLICACION DE HOJAS ELECTRONICAS A TEXTOS

La potencia de las hojas electrónicas es tan grande que su única limitación se halla en nuestra capacidad de imaginar nuevas aplicaciones.

En la gestión empresarial, en las labores clásicas de oficina y en la gran mayoría de los ámbitos del trabajo se utilizan tablas de datos que superan las tradicionales 80 columnas de una pantalla o impresora sencilla. Las hojas de cálculo aportan una solución sencilla y fácil de utilizar sin necesidad de aprender un amplio conjunto de comandos.

Una de las apliaciones posibles, si bien no es de las más comunes ni de las originales, es la elaboración de cartas, informes o tablas. Una hoja electrónica permite preparar cartas sencillas con un campo para los datos del emisor, otros para el receptor, etc.

Sin embargo, su principal utilidad en este campo reside en la sencillez con que es posible disponer de un cuadro o tabla donde situar datos y emplear éste para ser rellenado y posteriormente impreso. La facilidad con que se visualiza, traslada de un sitio a otro del cuadro o combina operaciones sobre él son factores que determinan la elección de este tipo de aplicación.

Por otra parte, la impresión posterior de una tabla de más de 80 (y hasta 132) columnas se hace más fácil con la simple inserción de un comando que indique formato de letra comprimida en la impresora previamente a la impresión.

Un ejemplo típico podría ser la realización del cuadro de inversiones o presupuesto de una organización con comentarios incluidos en todo el documento. Con ello se dispondría de la facilidad de texto combinada con la potencia de los cálculos de operaciones matemáticas.

Otro ejemplo lo encontramos en la elaboración de informes o cartas en los que aparecen cálculos de cifras que evitaremos tener que hacer al disponer de la hoja electrónica.

## a) *Cuadro de presupuestos*

En este caso el modelo de la hoja consiste en una tabla con espacios en blanco que corresponden a una celda y que deberán ser cumplimentados en función del uso que se quiera hacer de ellas.

## **Datos Auditoría**

## **Inventarío Final**

l,

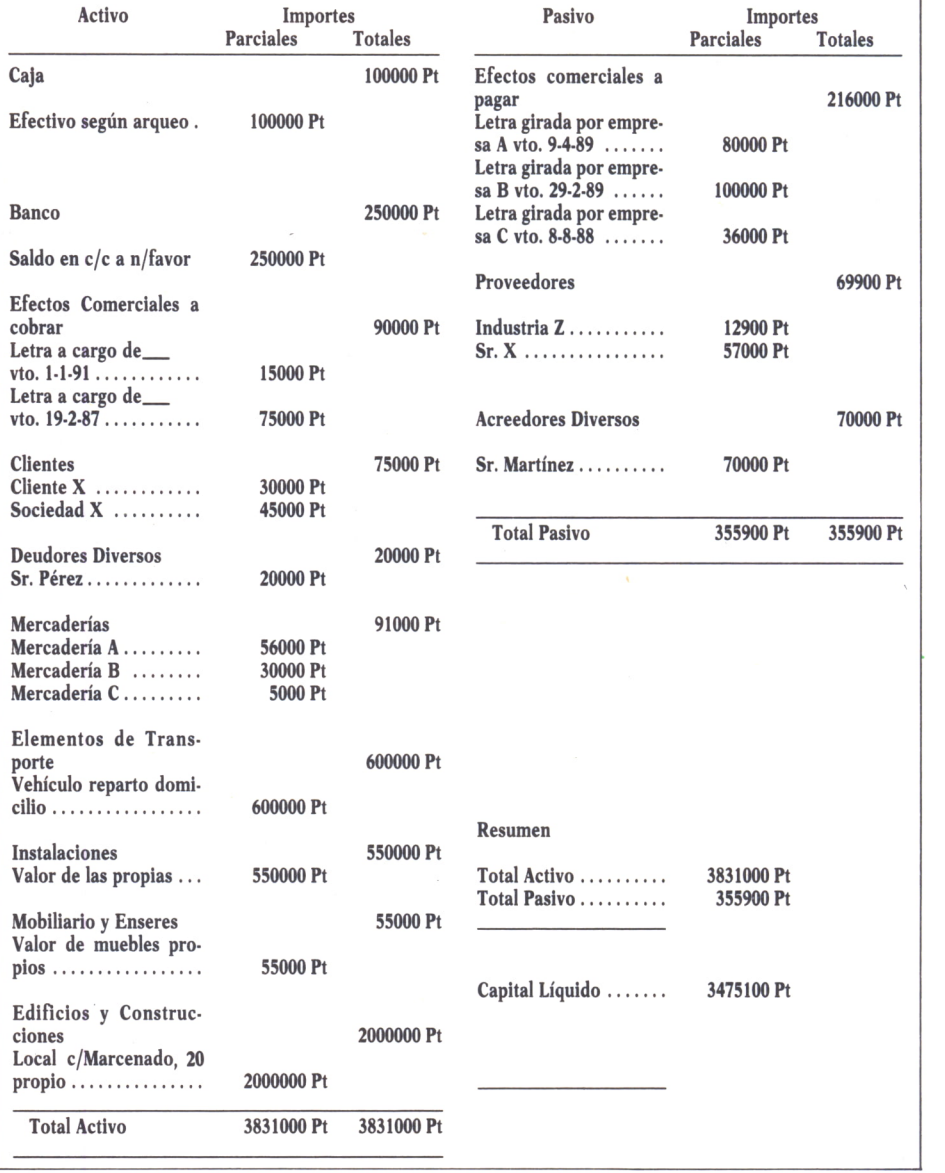

Nuestro problema concreto trata de una empresa ficticia de software.

La tabla se va a utilizar para realizar el presupuesto final de los diversos proyectos que se realizan a lo largo del mes. Constará de los siguientes apartados:

— Nombre del programa.

— Descripción para su identificación.

— Horas empleadas por los programadores en su desarrollo.

— Horas de CPU utilizadas para la elaboración del programa.

— Precio total del trabajo de los programadores, suponiendo que la hora de trabajo se encuentra a 1.000 pesetas.

— Precio total de utilización de la CPU, sabiendo que el precio de la misma por hora es de 1.000 pesetas.

— Precio total de los materiales que hayan sido necesarios para la realización del programa.

— Precio total de programa calculado como la suma de los tres puntos anteriores.

— Totales a nivel proyecto.

— Valores medios obtenidos.

Con estas consideraciones se obtiene una tabla como la que presentamos a continuación.

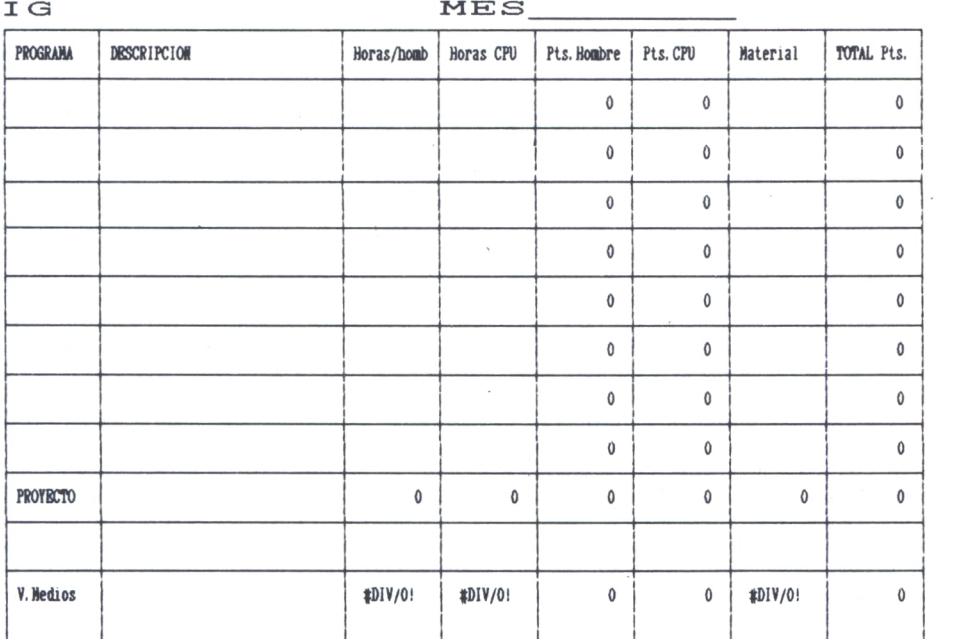

No debemos asustarnos y pensar que se trata de una labor tediosa, ya que se puede utilizar el comando que permite duplicar o copiar celdas de una parte a otra de la hoja de cálculo; con ello el problema se reduce a un juego de instrucciones.

El mismo sistema puede utilizarse para introducir las ecuaciones correspondientes, puesto que todas las de una columna van a ser iguales; entonces basta con hacer la primera línea y copiarla verticalmente.

Es importante la protección de fórmulas. ¡No lo olvide!

Queda señalar la posibilidad de utilizar una función estadística para los cálculos de los valores medios:

## PROMEDIO(lista) AVERAGE(lista)

Son las formas más típicas en que aparece esta función. En cualquier caso podría aplicarse directamente la fórmula correspondiente al valor medio, pero resulta más incómodo cuando nos acostumbramos a la utilización de funciones.

La cumplimentación de la tabla es muy sencilla, consiste en ir rellenando las casillas que nos interesen. Para ello podemos utilizar en el caso de literales el comando correspondiente a los mismos (ALFA en nuestro ejemplo), y para números el suyo (VALOR o nada en nuestro caso). Otra forma consiste en utilizar el comando de edición, teniendo en cuenta que los literales deben introducirse entre comillas.

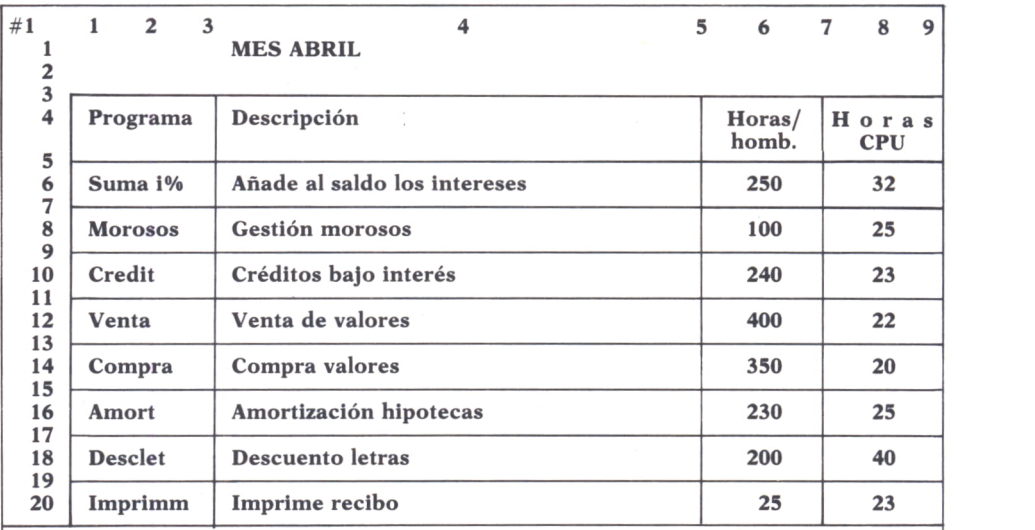

**MANDATO: Alfa Blan Clasif Direc Edit Format Genera HoAyu Imprimir Limit Mov Nomb Opción Proteg Quitar Replic Salir Transf Valor Xterno Seleccionar opción o pulsar inicial de mandato R1C1 98% Libre NL Multiplan: B:TRATTEXT.CAL**

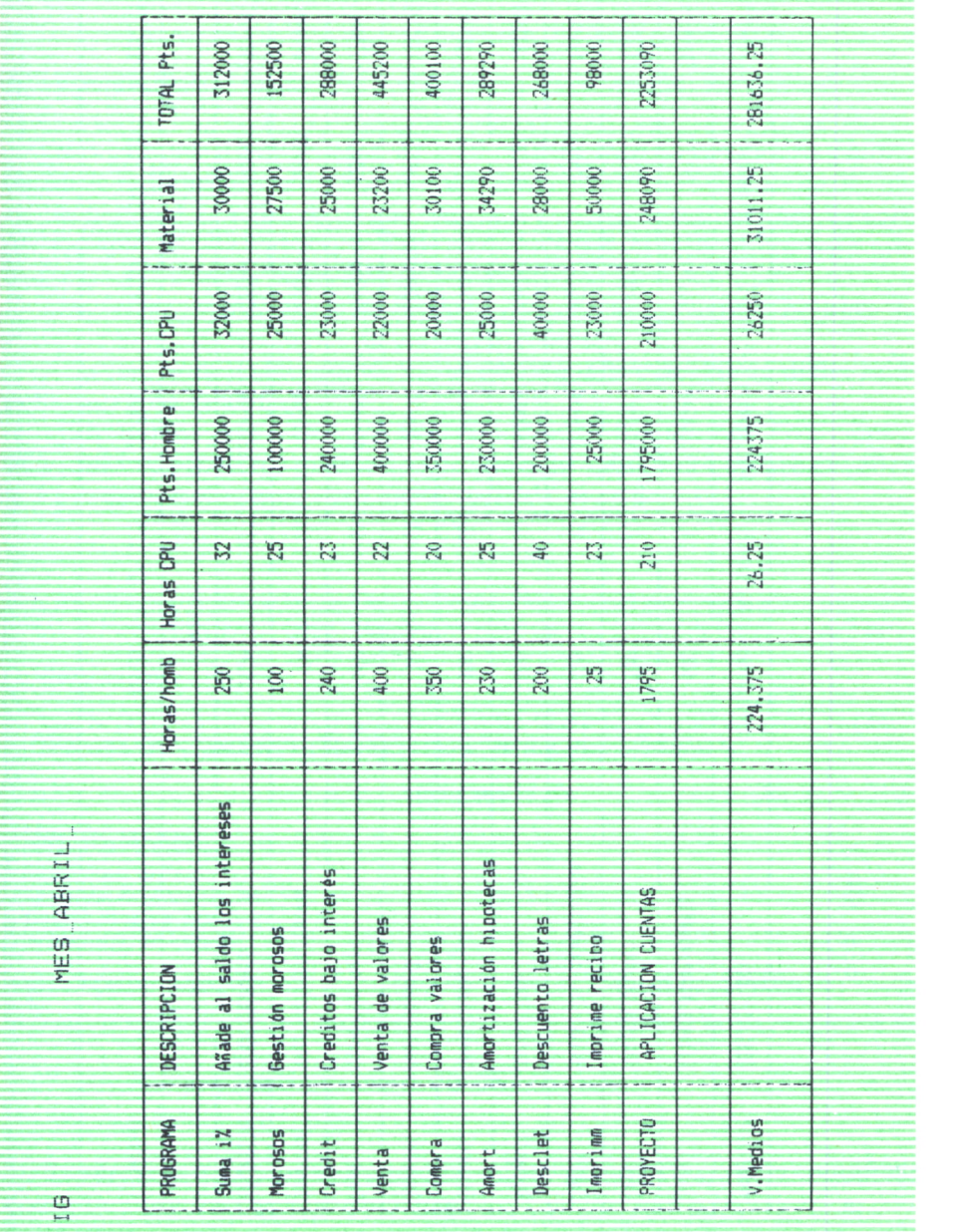

Como comprobación de su funcionamiento utilizamos los datos correspondientes al último mes:

Fig. 16. Ejemplo con la pantalla del Multiplan.

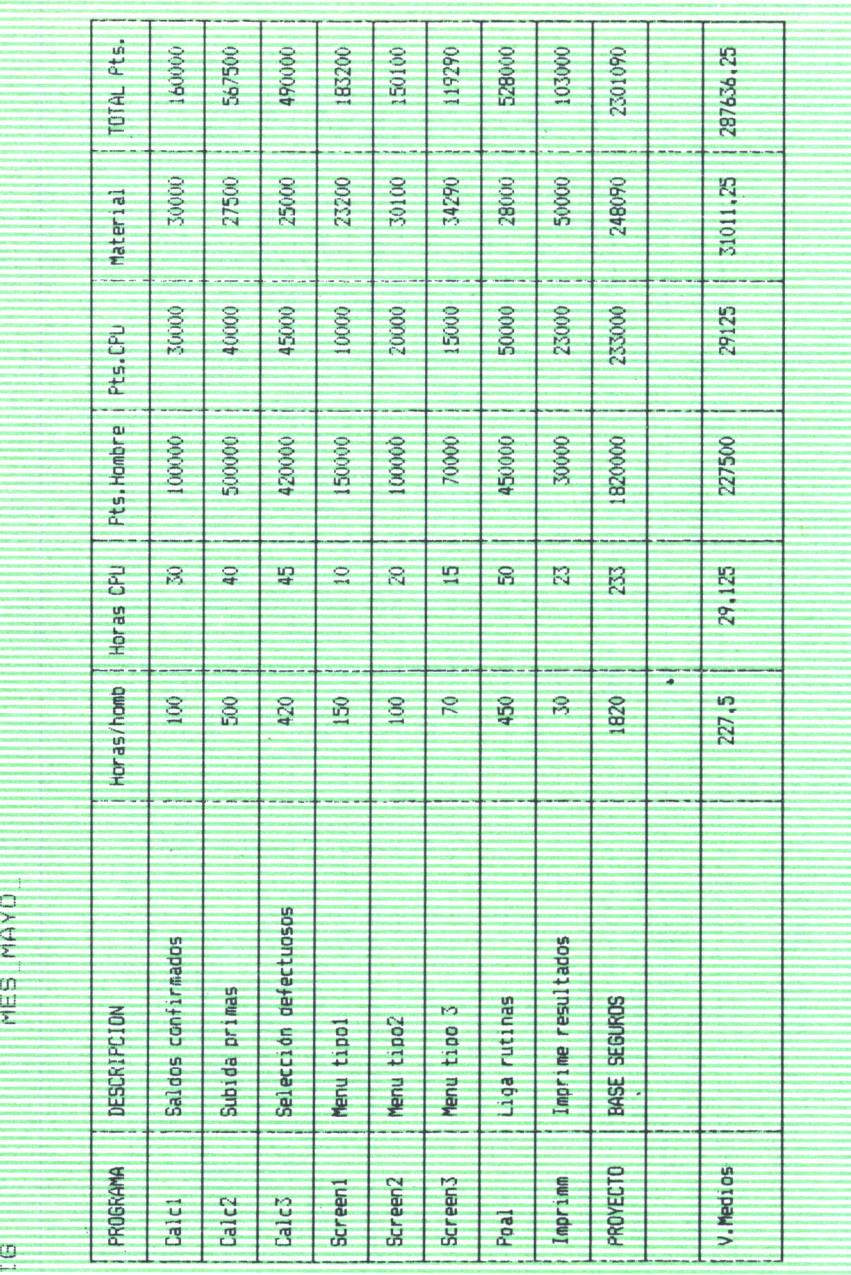

A partir de este momento puede utilizarse para otros casos.

Fig. 17.

Vamos a recordar que para conseguir la modalidad de comprensión habrá que dar las opciones adecuadas a la hora de la impresión, así como los caracteres de control adecuados.

## b) *Carta Informe-Saldo*

Otro ejemplo de utilización de las hojas de cálculo como aplicación a textos es la impresión de informes similares.

Un ejemplo sencillo es el que vamos a poner a continuación. La carta del ejemplo es una carta que debe ser enviada con frecuencia para controlar las actividades bancarias de los clientes.

Estas cartas son siempre las mismas, únicamente variará el nombre del cliente y el saldo resultante de los últimos meses.

A su vez, resulta algo monótono el tener que ir calculando dicho saldo para cada uno de ellos.

Traspasamos este problema al ordenador. Utilizando una hoja electrónica, nuestro problema quedará reducido a introducir el nombre del cliente y los datos necesarios para que se calcule el saldo.

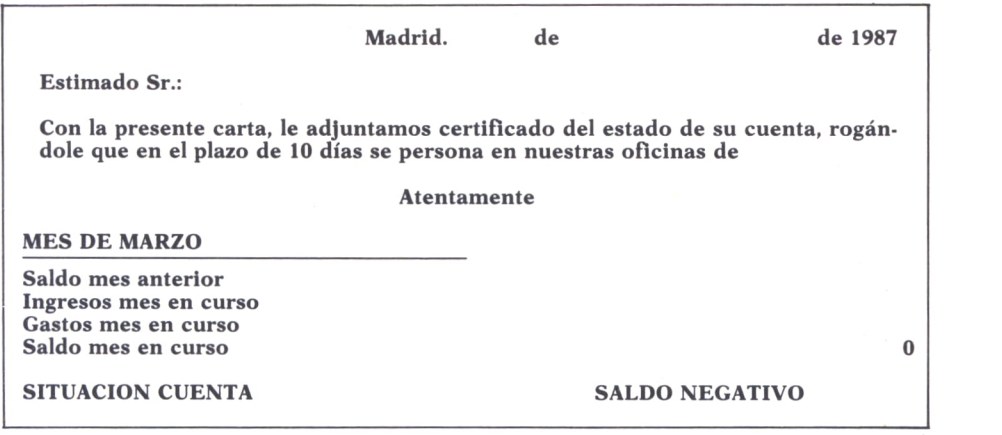

### *Fig. 18.*

Tendremos que proteger aquellas celdas que no se vayan a modificar, como siempre para evitar problemas.

Mostramos a continuación dos ejemplos de la utilización de este programa.

**Madrid, 1 de Marzo de 1987**

**30.000 15.000 25.000 -70.000**

**Estimado Sr. Martínez:**

**Con la presente carta, le adjuntamos certificado del estado de su cuenta, rogándole que en el plazo de 10 días se persone en nuestras oficinas de St. Engranda, 14.**

### **Atentamente**

## **MES DE MARZO \_\_\_\_\_\_\_\_ Eduardo Santander**

**Saldo mes anterior Ingresos mes en curso Gastos mes en curso Saldo mes en curso**

## **SITUACION CUENTA SALDO NEGATIVO**

### Fig. *19.*

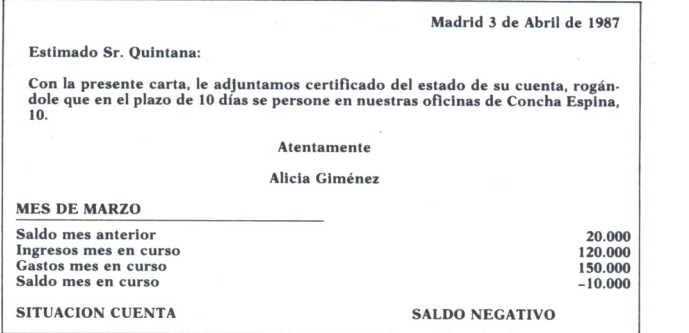

*Fig. 20.*

El listado de documentación de este programa es el siguiente:

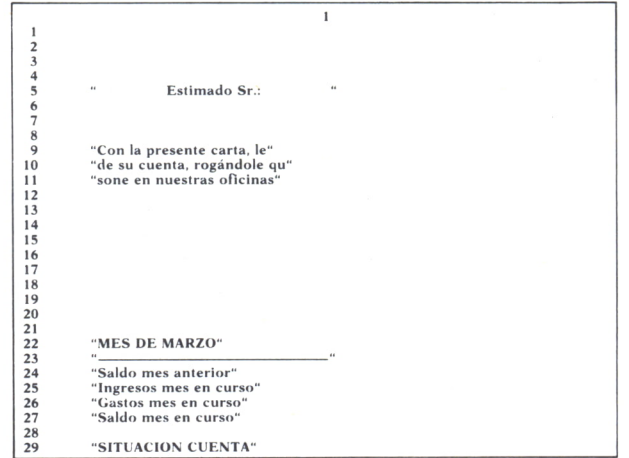

*Fig. 21.*

**2 3 1 'Madrid, de " "de 1987" 2 3 4 5 6 7 8 9 "adjuntamos certificado" "del estado"** 10 "e en el plazo de 10 días"<br>11 "de" **11 "de" 12 13 14 15 "Atentamente" 16 17 18 19 20 21 22 23 24 30.000 25 150.000** 26 250.000<br>27 R<sub>I</sub>-31C·  $R[-3]C+R[-2]C-R[-1]C$ **28 29 "SALDO NEGATIVO"**

Fíg. 22.

# UN EJEMPLO INFORMAL

Es posible que la lectura de este libro le haya hecho ver la importancia, facilidad y versatilidad de las hojas de cálculo (es nuestro mayor deseo y nuestra intención conseguirlo).

Sin embargo, creemos que también le puede ocurrir que no encuentre entre los ejemplos que le planteamos uno que le oriente sobre la aplicación concreta que conseguirá convertirle en un nuevo «adicto» de las hojas electrónicas.

Este ejemplo ofrece una solución a todos los que se encuentren en ese caso, aunque a los demás pueda resultarles algo simple.

Le ofrecemos la posibilidad de que se lance a conocer el manejo de las hojas de cálculo con el ejemplo de la tabla de clasificación de la liga de fútbol. Evidentemente ésta no es una utilización típica de estos programas, pero nos permitirá conocer sus comandos y su forma de uso de tal manera que, una vez controlado el programa, nosotros mismos seamos capaces

de encontrar una aplicación más útil y que nos ofrezca soluciones para los problemas que se presenten a diario en nuestro trabajo.

Comenzamos como siempre con el planteamiento del problema: queremos establecer semana a semana, jornada a jornada para ser más exactos, la clasificación de la liga futbolística. Para ello vamos a introducir cada semana los goles que haya marcado cada equipo, así como los que haya encajado.

A partir de esos datos se calculará la posición que cada equipo tiene en la tabla con un comando que poseen la casi totalidad de las hojas electrónicas que consiste en ordenar una zona determinada.

Veamos el aspecto que buscamos para nuestra hoja de trabajo:

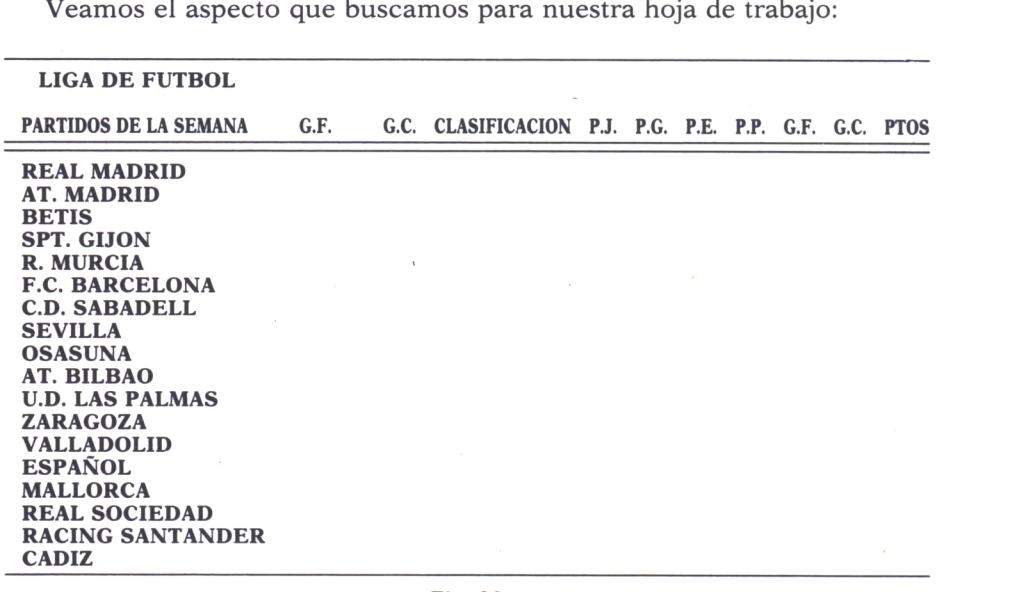

*Fig. 23.*

Realizar esto con literales en nuestra hoja (la que cada uno haya seleccionado) ya es algo que debemos dominar.

Vamos a ver las fórmulas que se utilizan:

— Los partidos jugados se calculan incrementando cada vez la celda correspondiente.

— Los partidos ganados llevan una expresión condicional. Si G.F.>G.C. entonces incrementa en uno la celda; si no, déjala como estaba.

— Los partidos empatados serán Si G.F.=G.C., entonces incrementar la celda de partidos empatados en uno; si no, dejarla como estaba.

— Los partidos perdidos serán Si G.F.<G.C., entonces incrementa la celda correspondiente; si no, dejarla como estaba.

— Los goles a favor se calculan añadiendo los goles a favor de partido de la jornada a los que ya existían.

— Los goles en contra se calculan añadiendo los goles encajados en la jornada a los ya existentes en el contador de G.C.

— Los puntos se calculan como:

2\*partido ganado+ l\*partido empatado.

Como puede comprobarse, las celdas hacen referencia a ellas mismas, es decir, una celda será ella misma más uno; esto puede crear un bucle interminable a la hora de recalcular una hoja, ya que el programa nunca terminaría de realizar la orden que se le da en la celda.

Para solucionar este problema, las hojas de cálculo proponen varias soluciones:

— Algunas hojas, si observan que existe un bucle o referencia circular, lo indican y preguntan el número de iteraciones que se desean (en nuestro ejemplo una vez).

— Otras hojas poseen una función que actúa de contador: ésta puede situarse en cualquier celda, y podremos recalcular hasta que el contenido de dicha celda sea el número de veces que deseamos la iteración.

En cualquier caso, lo importante es que tiene solución y que está permitido referenciar una celda respecto a sí misma.

Una vez que tengamos la cabecera de nuestra hoja y los equipos escritos en la primera columna, puede realizarse el resto con el comando copiar, ya que la primera línea de fórmulas es igual que las demás si las copiamos en relativo.

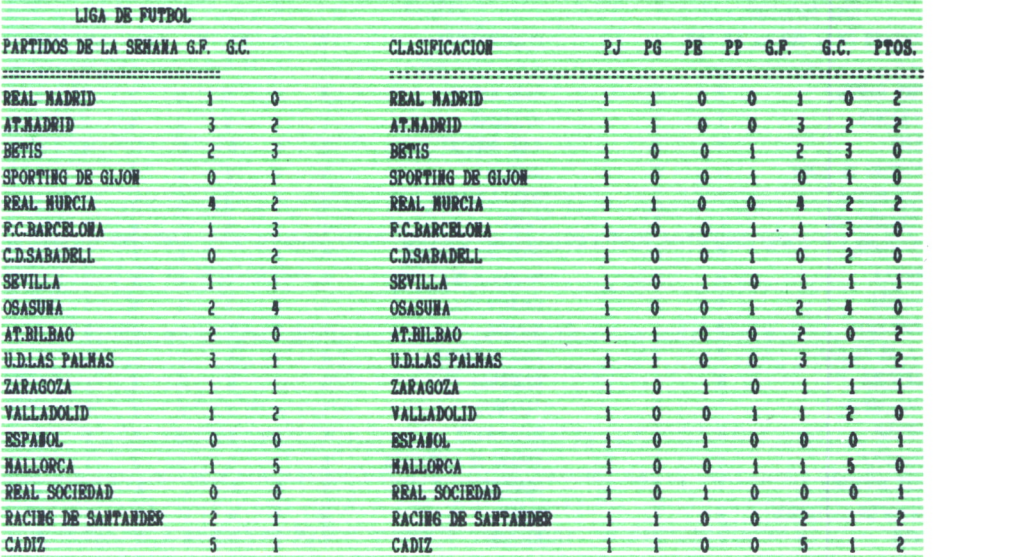

Ya disponemos de nuestra hoja de «trabajo» y podemos pasar a la etapa de comprobación dando resultados de una jornada.

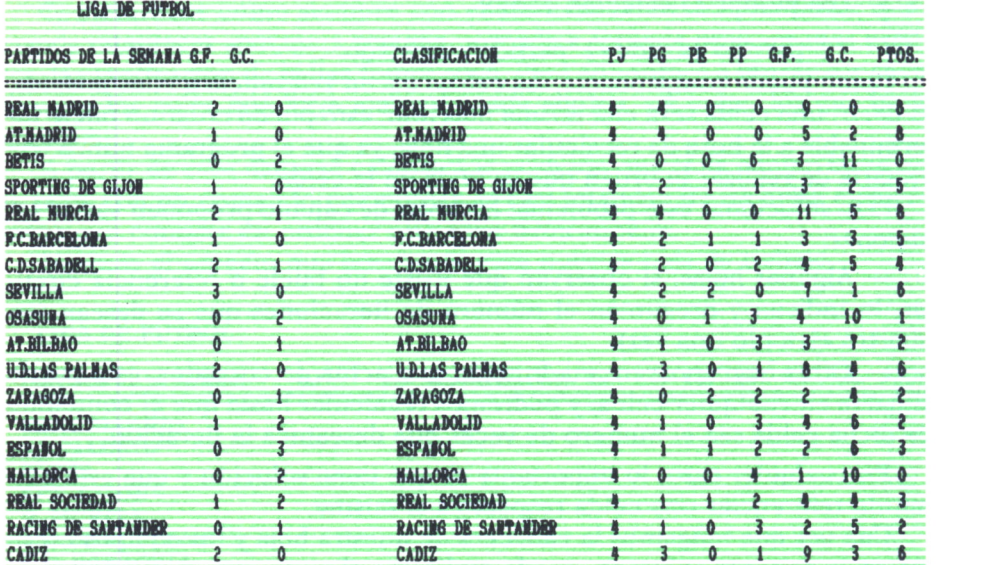

Como con la primera jornada no obtenemos resultados suficientes para establecer la clasificación, introducimos varias jornadas más:

## *Fig. 25.*

Estamos en la cuarta jornada y vamos a proceder a la ordenación de la tabla. Se selecciona el comando apropiado y se pide que ordene el área de la tabla en sentido decreciente por la columna de los puntos, obtendremos:

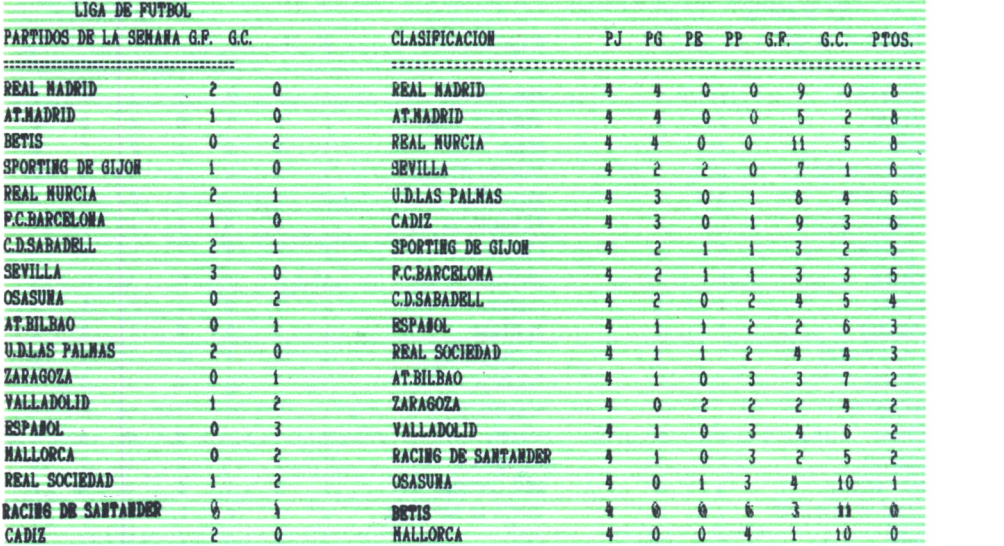

Pasamos a la siguiente jornada, introduciendo nuevamente los goles marcados y encajados en la misma. Recalculamos con una iteración de nuevo.

| <b>LIGA DE FUTBOL</b>                    |   |          |                                          |    |           |    |    |                |                 |       |
|------------------------------------------|---|----------|------------------------------------------|----|-----------|----|----|----------------|-----------------|-------|
| PARTIDOS DR LA SRWAWA G.F. G.C.          |   |          | <b>CLASIFICACION</b>                     | PJ | <b>PG</b> | PR | PP | 6.F            | 6.c             | PTOS. |
| <br><b>REAL NADRID</b>                   |   | o        | <b>REAL NADRID</b>                       | 5  | 5         | Ω  | Ω  | 12             | 0               | 10    |
| <b>AT.BADRID</b>                         | ۵ | ۵        | <b>AT.NADRID</b>                         |    |           |    |    |                |                 | q     |
|                                          |   |          |                                          |    |           |    |    |                |                 |       |
| <b>BSVIS</b><br>SPORTING DE GIJON        |   | $\Omega$ | <b>REAL NURCIA</b>                       |    |           |    |    |                | 15              |       |
| <b>RRAL MURCIA</b>                       |   |          | <b>SEVILLA</b><br><b>U.D.LAS PALHAS</b>  |    |           |    |    |                |                 |       |
| <b>P.C.BARCELONA</b>                     |   | 0        | <b>CADIZ</b>                             |    |           |    |    | $\overline{f}$ |                 |       |
| <b>C.D.SABADELL</b>                      |   |          | SPORTING DR GIJON                        |    |           |    |    |                |                 |       |
|                                          |   |          | <b>F.C.BARCELONA</b>                     |    |           |    |    |                |                 |       |
| <b>SEVILLA</b>                           | ۵ | 0        |                                          |    |           |    |    |                |                 |       |
| <b>OSASURA</b>                           |   | k        | <b>C.D.SABADELL</b>                      |    |           |    |    |                |                 |       |
| <b>AT.BILBAO</b>                         | ۵ | A        | <b>ESPANOL</b>                           |    |           |    |    |                |                 |       |
| <b>U.D.LAS PALHAS</b><br><b>ZARAGOZA</b> |   |          | <b>REAL SOCIEDAD</b><br><b>AT.BILBAO</b> |    |           |    |    |                |                 |       |
|                                          |   | Ω        | <b>ZARAGOZA</b>                          |    |           |    |    |                |                 |       |
| <b>VALLADOLID</b>                        | 0 |          |                                          |    |           |    |    |                |                 |       |
| <b>ESPAROL</b>                           |   |          | <b>VALLADOLID</b>                        |    |           |    |    |                |                 |       |
| <b>WALLORCA</b>                          | Ω | Ω        | <b>RACING DE SANTANDER</b>               |    |           |    |    |                |                 |       |
| <b>REAL SOCIEDAD</b>                     |   |          | <b>OSASUHA</b>                           | ħ  |           |    |    |                | 13              |       |
| <b>RACING DE SANTANDER</b>               |   |          | <b>BETIS</b>                             |    |           |    |    |                | $\overline{12}$ |       |
| <b>CADIZ</b>                             |   |          | <b>HALLORCA</b>                          |    |           |    |    |                | 10              |       |

Fig. 27.

La clasificación debe tener en cuenta los goles que se han metido y los goles en contra, por lo que un sistema para que éstos intervengan en la clasificación es el siguiente:

— Ordenar el área de la tabla según la columna de goles en contra, de menor a mayor. Obtendremos como primer equipo de la lista el que menos goles haya encajado.

— Se vuelve a ordenar, pero ahora según la columna de los goles a favor y en orden decreciente. Situará como primer equipo el que más goles haya metido, y en caso de dos que hayan metido igual número de goles, la ordenación anterior habrá permitido situar en primer lugar al que tenga menos goles en contra.

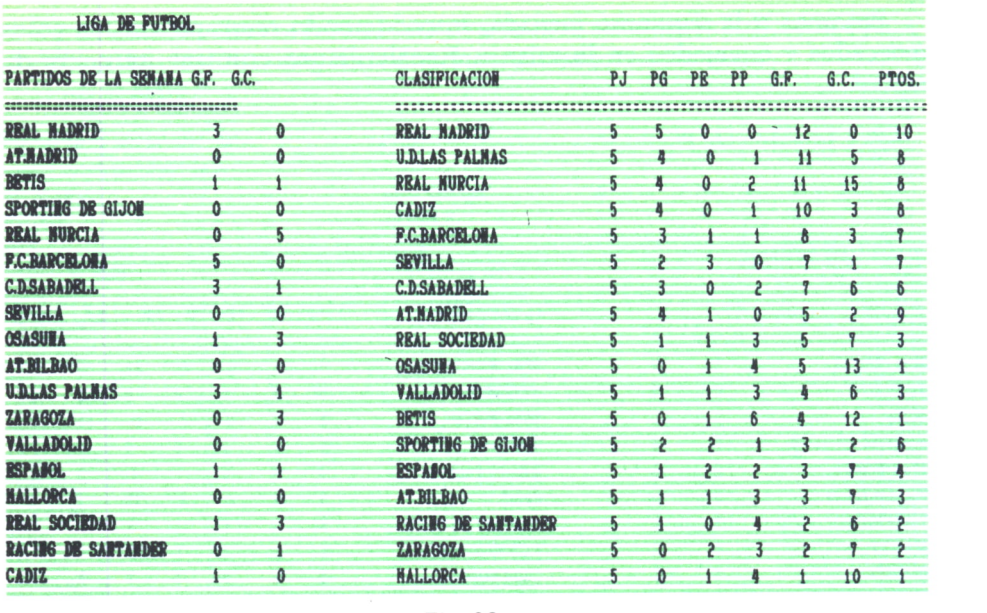

*Fig. 28.*

— Por último, se puede ordenar la clasificación por puntos en orden decreciente <sup>y</sup>ya tendremos terminada la tabla según queríamos:

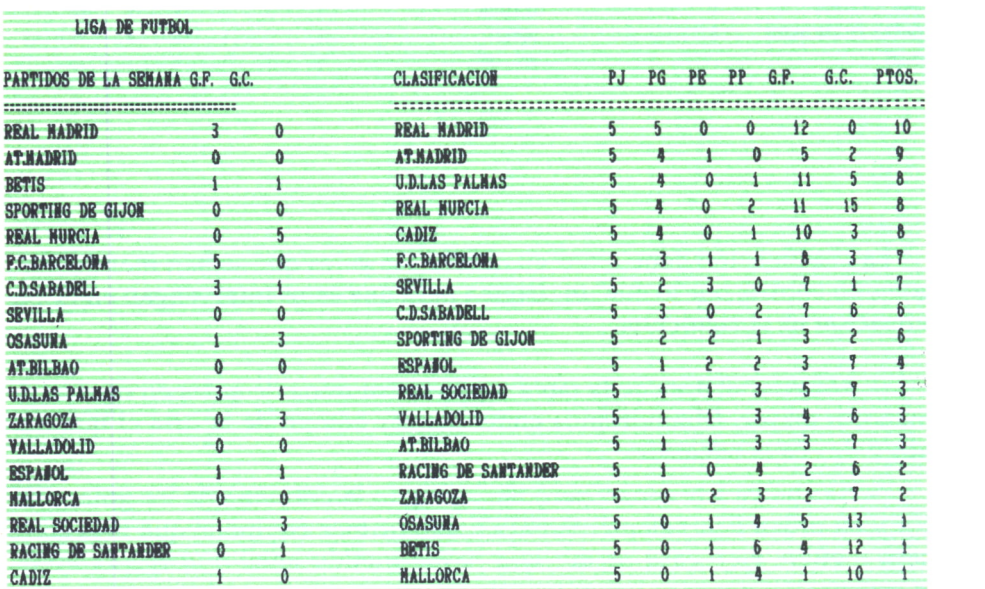

Como se ha podido comprobar, se trata de un ejemplo realmente informal, pero si éste es su primer contacto con las hojas electrónicas, no lo deje pasar por alto.

# CONTRASTE DE HIPOTESIS

Vamos a tratar un método muy utilizado en fiabilidad y en control de calidad. La fiabilidad es la probabilidad de que un equipo funcione satisfactoriamente durante un tiempo dado, siempre que dicho sistema se emplee en condiciones definidas.

No son pocas las veces en que el ingeniero encargado del control de calidad precisa un contraste de hipótesis a partir de unas pruebas realizadas sobre un producto.

Los métodos usuales de medición y demostración de la fiabilidad se basan en la hipótesis de que los fallos siguen determinada ley de mortalidad (exponencial, normal, hipergeométrica, binomial...). Los parámetros de la distribución de fallos se estiman o se contrastan de acuerdo con esta suposición. Se comprende que si la hipótesis de distribución fuese falsa, nuestra estimación o nuestro contraste no tendrá validez.

Los contrastes de hipótesis tienen por finalidad saber si es razonable suponer que la población de la que procede una muestra de *n* valores observados tiene una distribución dada.

El contraste sólo es significativo cuando aconseja rechazar la hipótesis. En este caso, podemos decir que la muestra es «rara» como imagen de la población hipotética.

Existen dos contrastes típicos:

— El contraste Ji-Dos de K. Pearson.

— El contraste D de Kolmogorov-Smirnov.

Como nuestra intención es ilustrar un ejemplo más de utilización de una hoja de cálculo, vamos a desarrollar únicamente un caso del contraste Ji-Dos, de K. Pearson. Para aplicar este contraste es necesario disponer de una muestra bastante grande ( $n \geq 50$ ) y los valores muestrales deben agruparse en clases.

El problema será el siguiente:

En una empresa ficticia de telecomunicación realizan el control de calidad sobre un tipo de componentes que fabrican.

Para los ensayos (truncados) se establecen hasta ocho grupos de horas, cada vez que termina uno de ellos se anotan los fallos producidos (ni).

Se intentará comprobar si es válida la hipótesis de que la distribución de fallos es normal, con un nivel de significación  $\alpha = 0.05$ .

Comenzamos por elegir la forma o modelo de nuestra hoja de trabajo. En ella vamos a separar dos zonas; en la primera se calcularán, a partir de los datos, los parámetros de la distribución normal, y en la segunda se encontrarán los cálculos correspondientes al contraste.

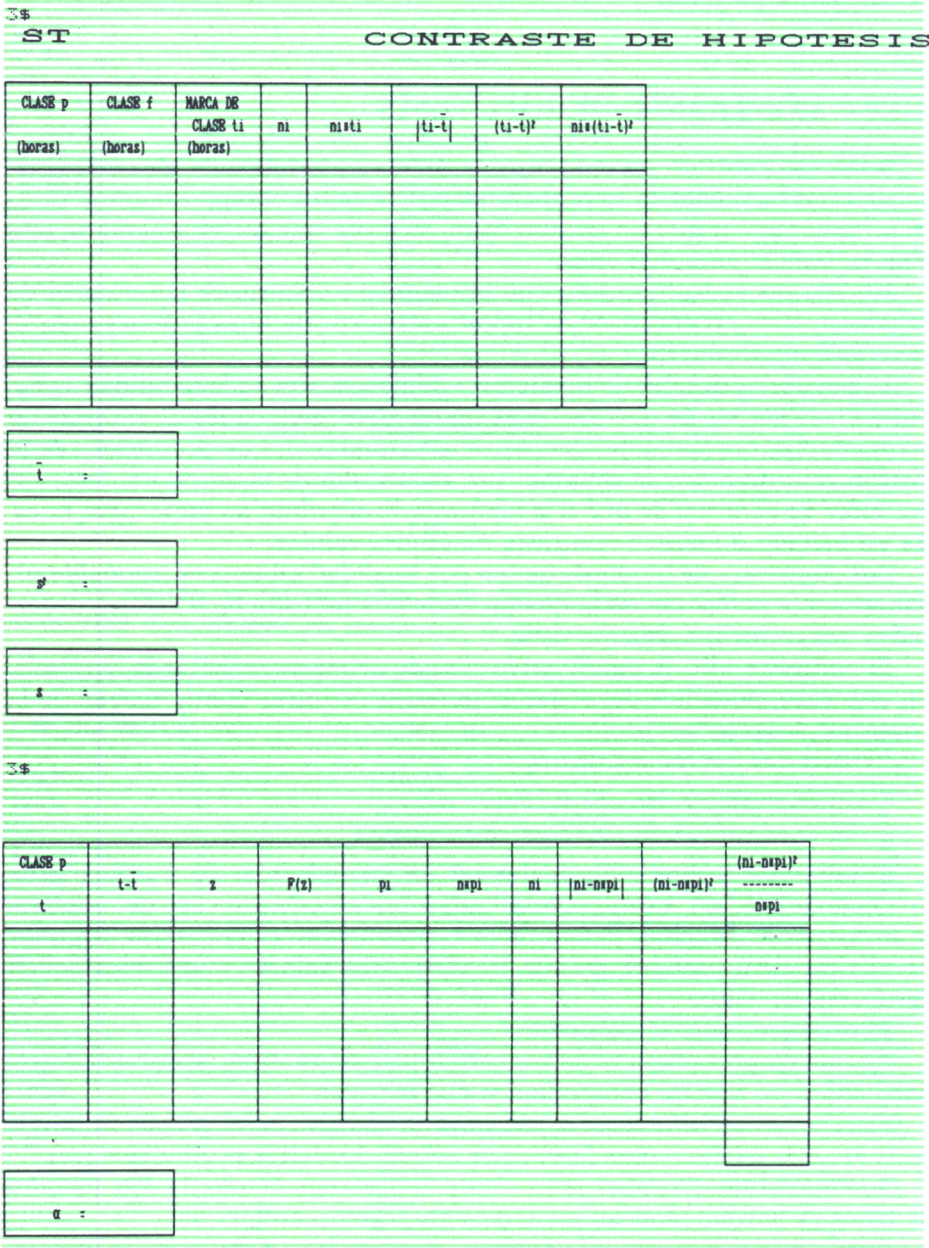

Pasamos a introducir las fórmulas necesarias; consisten principalmente en realizar lo que indica la cabecera de la tabla con las siguientes aclaraciones:

$$
n = \sum n i
$$
  
La media musical 
$$
\overline{t} = \frac{\sum (ni^*ti)}{n}
$$
  
La desviación típica 
$$
s^2 = \frac{\sum (ni^*(ti-\overline{t})^2)}{n-1}
$$

Una vez introducidas las fórmulas se comprueba el funcionamiento de

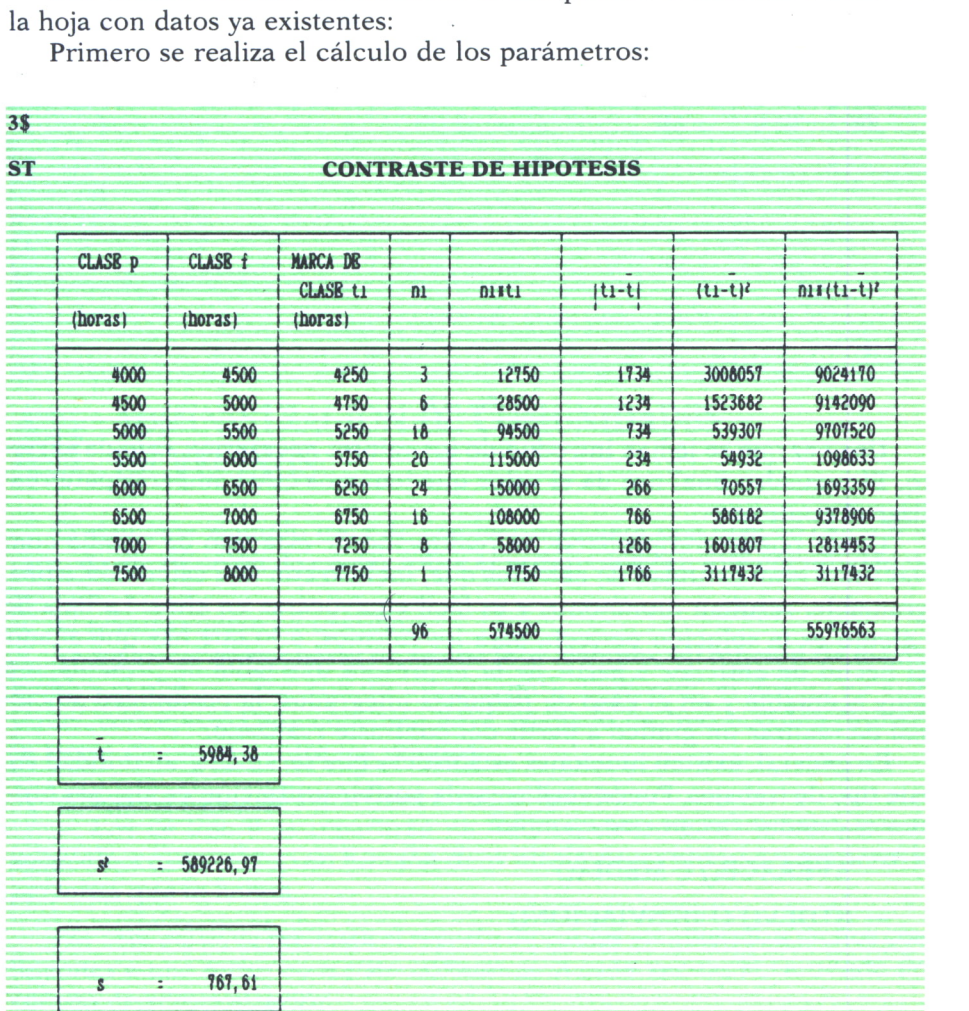

El segundo cuadro nos calcula el valor de *z* y espera a que nosotros introduzcamos el de  $F(z)$ ; éste se obtiene a partir de las tablas de la función normal que existen en todos los libros de estadística y fiabilidad.

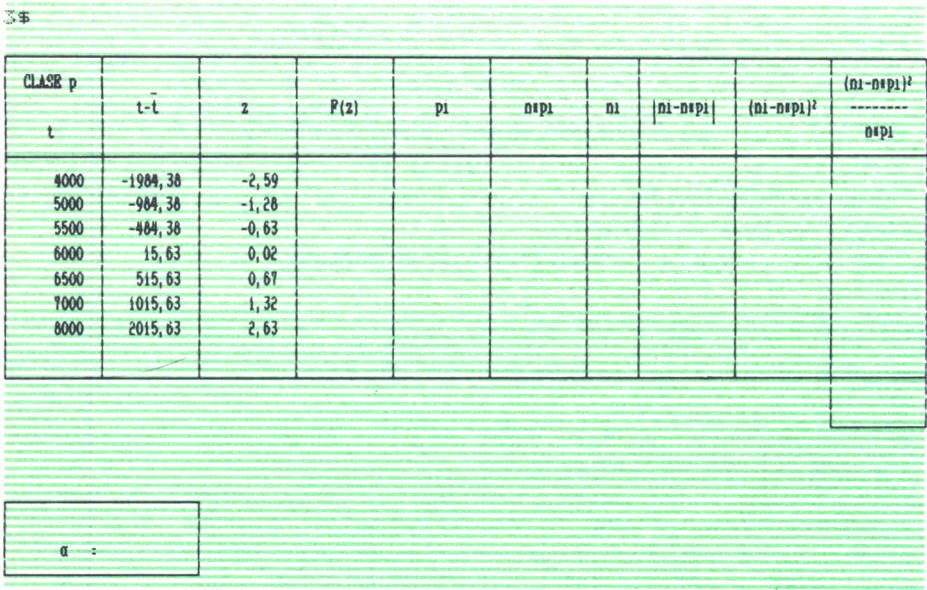

*Fig. 32.*

Una vez que se le han introducido los valores necesarios, calcula el resto. El recuadro final nos da el valor que tenemos que comparar para realizar el contraste.

Como puede comprobarse, la realización de este tipo de trabajo conlleva una gran cantidad de cálculos que, incluso con una calculadora programable, resultan monótonos y es fácil equivocarse en ellos. La hoja de cálculo es la solución perfecta para los mismos, a lo que hay que añadir el hecho de entregar a partir de la impresora una tabla de presentación muy aceptable y en el caso de paquetes integrados, la posibilidad adicional de realizar un gráfico a partir del contraste realizado.

En general, existen funciones estadísticas que serán de gran utilidad en este tipo de trabajos. Puede verificarse la posible utilización de algunas funciones estadísticas en este ejemplo:

— AVERAGE() o MEDIA()

 $-$  STDEV() O DESVIACION()

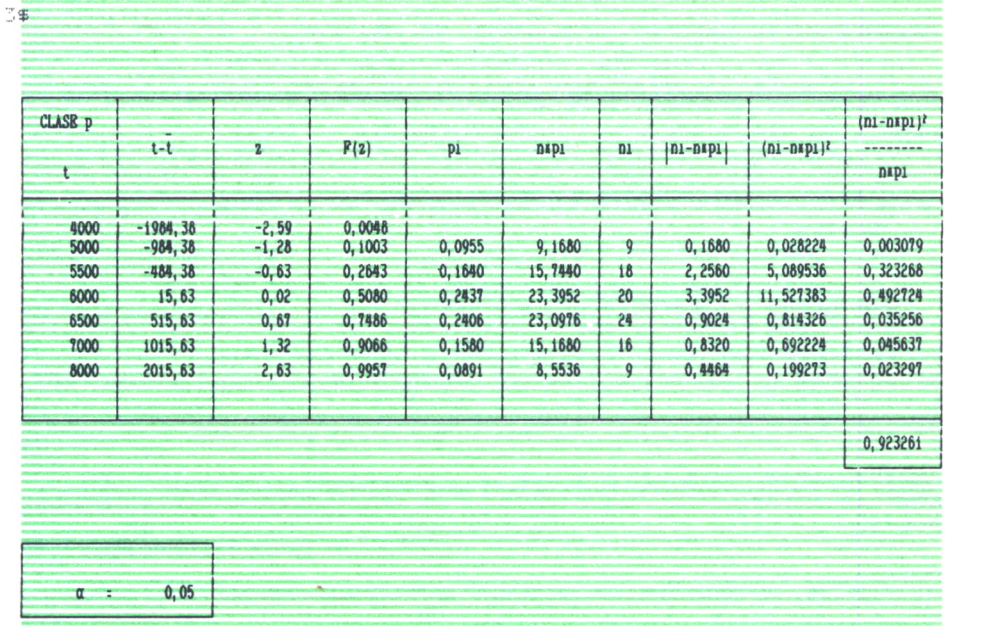

### *Fig. 33.*

## ADMINISTRACION DE COMUNIDADES DE VECINOS

El siguiente ejemplo trata de resolver mediante una hoja de cálculo la tarea de distribución de cuotas sobre el presupuesto en una comunidad de vecinos.

El planteamiento es sencillo:

Se realiza el presupuesto de gastos (por ejemplo, en función de los obtenidos el año anterior con un incremento), dividiendo el mismo en diferentes conceptos. Cada concepto lleva asignado un tipo que determinará la forma de reparto entre los vecinos:

— Los de tipo 1 se repartirán a partes iguales.

— Los de tipo 0 se repartirán en función de un coeficiente que está asignado a cada vecino en función de la altura de su piso y del número de personas que lo habita.

Por otra parte, se realizará el reparto de cuotas atendiendo a dichos coeficientes y una breve nota para comunicar a cada vecino el resultado del trabajo de administración.

Comenzamos por elaborar el modelo que vamos a utilizar:

CALCULO DE CUOTAS DE COMUNIDADES DE VECINOS COMUNIDAD DE VECINOS DE Número de vecinos GASTOS ------------CONCEPTO IMPORTE TIPO ........... Portería Ascensores. . . . Electricidad...<br>Garaje........ Piscina....... Reparaciones..<br>Administración Otros......... TOTAL......... -------------------------REPARTO POR COEFICIENTES ------------------------PISO COEFICIENTE CUOTA CUOTA ANUAL MENSUAL TOTAL 

Establecemos así todos los literales que actuarán de cabeceras y nos permitirán distinguir las diferentes zonas.

El paso siguiente consiste en preparar las fórmulas que van a ser utilizadas para la configuración del modelo:

TOTAL DE GASTOS. Se calculará como el sumatorio de los diferentes conceptos existentes en la misma columna. Puede utilizarse la función

SUM o SUM.

La fórmula siguiente sería el cálculo de cuotas anuales, pero en éste hay que establecer una expresión condicional que vaya interrogando cada uno de los conceptos establecidos. Esto puede dar lugar a fórmulas que excedan la longitud máxima permitida. Por ello, decidimos realizar previamente sumatorios parciales de los gastos en función del tipo al que pertenezcan.

TIPO 1. Cada línea presentará una expresión condicional de tal forma que si el tipo es 1, asigne a la celda el valor del importe del concepto, y si es 0, deje la celda vacía (o a cero).

TIPO 0. El sistema será el mismo que en el caso anterior teniendo en cuenta que ahora se trasladará el valor del importe cuando el tipo sea 0.

TOTAL DE TIPOS. Son sumatorios de las respectivas columnas obtenidas con las expresiones condicionales indicadas anteriormente.

CUOTA ANUAL. Se calculará como el resultado del total del tipo 1, dividido por el número de vecinos más el total del tipo 0 multiplicado por el coeficiente asignado en tanto por ciento.

CUOTA MENSUAL. Es evidentemente la división de la anterior entre 12.

TOTALES ANUAL Y MENSUAL. Se calculan como sumatorio de sus respectivas columnas y se obtiene para comprobación de resultados.

Presentamos seguidamente un listado que permite al mismo tiempo que mostrar todas las ecuaciones utilizadas, servir de documentación al programa.

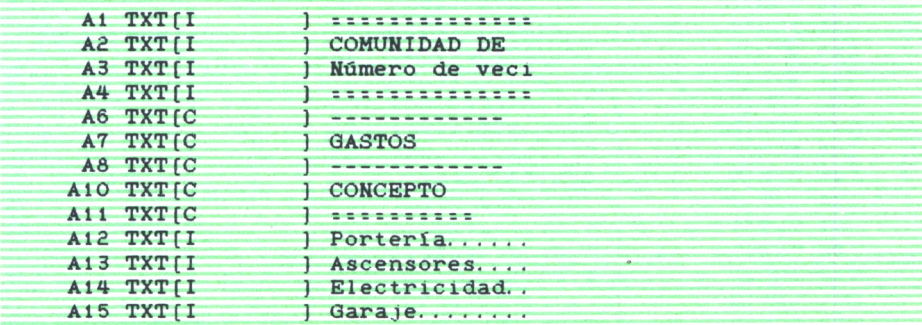

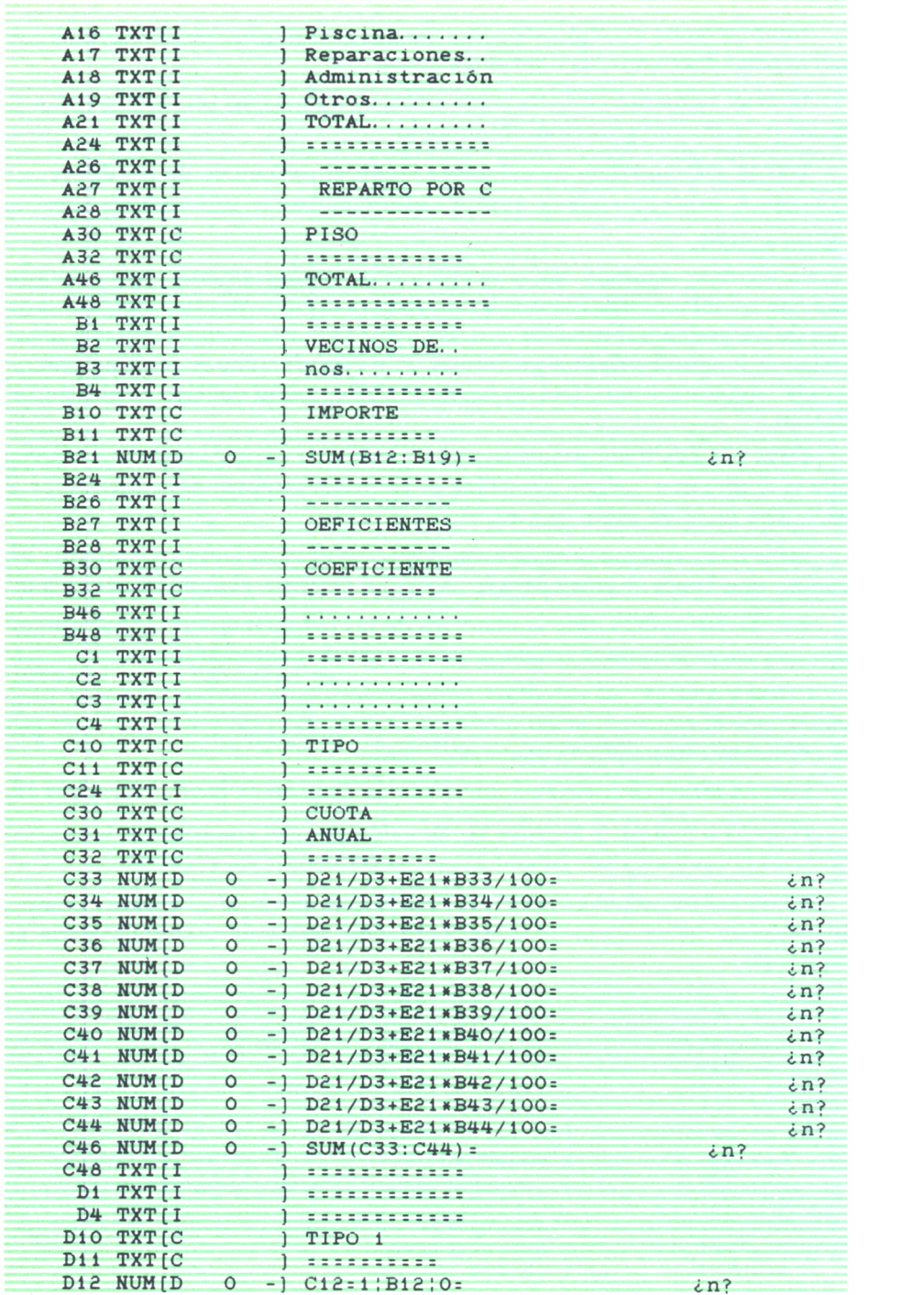

| D13 NUM [D                        | $\circ$<br>- 1   | $C13=1$ : B13 : 0=                          | $\sin$ ?            |
|-----------------------------------|------------------|---------------------------------------------|---------------------|
| D14 NUM [D                        | $\circ$<br>- 1   | $C14 = 1$   B14   O=                        | $\sin^2$            |
| D15 NUM [D                        | $\circ$<br>- 1   | $C15 = 1$ ; B15 ; O=                        | $\sin$ ?            |
| D16 NUM [D                        | $\circ$<br>- 1   | $C16=1$ ; B16; 0=                           | $\sin$ ?            |
| D17 NUM [D                        | $\circ$          | $-1$ C17=1;B17;0=                           | $\sin$ ?            |
| D <sub>18</sub> NUM <sub>ID</sub> | $\circ$          | $-1$ C18=1; B18; O=                         | in?                 |
| D19 NUM (D                        | O.<br>- 1        | $G19 - 1$ ; $H19$ ; 0-                      | 系料管                 |
| NUM [D<br>D <sub>21</sub>         | $\Omega$<br>$-1$ | $SUM(D12:D19) =$                            | $\ln$ ?             |
| D24 TXT[I                         |                  |                                             |                     |
| D30 TXTIC                         | 1                | <b>CUOTA</b>                                |                     |
| D31 TXT[C                         |                  | <b>MENSUAL</b>                              |                     |
| D32 TXT[C                         | 1                |                                             |                     |
| D33 NUM(D)                        | $\circ$          | $-1$ C33/12=                                | $\ln$ ?             |
|                                   | $\circ$          | $-1$ C34/12=                                | $\sin^2$            |
| D34 NUM [D                        |                  |                                             | $2n$ ?              |
| D35 NUM [D                        | $\overline{O}$   | $-1$ C35/12=                                |                     |
| D36 NUM D                         | $\circ$          | $-1$ C36/12=                                | $\sin$ ?            |
| D37 NUM [D                        | $\circ$          | $-1$ C37/12=                                | $\sin$ ?            |
| D38 NUM [D                        | $\circ$          | $-1$ C38/12=                                | $\ln$ ?             |
| D39 NUMID                         | $\circ$          | $-1$ C39/12=                                | $\sin$ ?            |
| D40 NUM D                         | $\circ$          | $-1$ C40/12=                                | $\ln$ ?             |
| D41 NUM [D]                       | $\circ$          | $-1$ $C41/12=$                              | $\sin$ ?            |
| D42 NUM(D)                        | ٥                | $-1$ $C42/12=$                              | $\epsilon$ n?       |
| D43 NUM [D                        | $\circ$<br>- 1   | $C43/12=$                                   | $\langle n \rangle$ |
| D44 NUM (D)                       | $\circ$          | $-1$ $C44/12=$                              | $\langle n \rangle$ |
| D46 NUM(D)                        | $\circ$<br>- 1 - | $SUM(D33:D44) =$                            | $\ln$ ?             |
| D48 TXT[I                         |                  | ı<br><b>************</b>                    |                     |
| <b>TXTII</b><br>E <sub>1</sub>    |                  | ł<br><b>************</b>                    |                     |
| <b>E4</b><br><b>TXTII</b>         |                  |                                             |                     |
| E10 TXTIC                         |                  | TIPO O<br>r                                 |                     |
| E11 TXTIC                         |                  | <br>٦                                       |                     |
| E12 NUMID                         | $\circ$          | $-1$ C <sub>12</sub> =0;B <sub>12</sub> ;0= | $\sin^2$            |
| E13 NUMID                         | $\circ$          | $-1$ C13=0;B13;0=                           | $\sin^2$            |
| E14 NUM (D)                       | $\circ$          | $-$ ] $C14=0$ ; B14; 0=                     | $\sin^2$            |
| E <sub>15</sub> NUM(D)            | $\circ$          | $C15=0$ : B15:0=<br>$-1$                    | ¿n?                 |
| E16 NUM [D]                       | $\circ$          | $-1$ $C16=0$ ; B16; 0=                      | $\sin^2$            |
| E17 NUM (D)                       | $\circ$          | $-1$ C17=0;B17;0=                           | $\langle n \rangle$ |
| E18 NUM D                         | $\circ$          | $-1$ C <sub>18</sub> =0;B <sub>18</sub> ;0= | $\angle n$ ?        |
| E19 NUM [D                        | $\circ$          | $-1$ C <sub>19</sub> =0;B <sub>19</sub> ;0= | $\ln$ ?             |
| E21 NUM [D                        | $\circ$<br>$-1$  | $SUM(E12:E19) =$                            | $2n$ ?              |
| <b>E24 TXT[I]</b>                 |                  | 1<br>                                       |                     |
| E48 TXT[I                         |                  | ı<br>------------                           |                     |
|                                   |                  |                                             |                     |

*Fig. 35.*

Queda por establecer el modelo de la carta que debe ser enviada a cada vecino para informarle de los resultados. Básicamente podría ser realizada con cualquier tratamiento de textos en el que se variaría en cada momento el dato del vecino y sus correspondientes cuotas. Mayor facilidad, sin embargo, ofrecería un paquete integrado en el que los datos de la hoja de cálculo pueden ser transferidos al procesador de textos para la impresión del informe.

Nosotros vamos a realizarlo con la misma hoja de cálculo, de forma que no haya que desplazarse a otra utilidad y pueda realizarse todo sobre la misma hoja de trabajo.

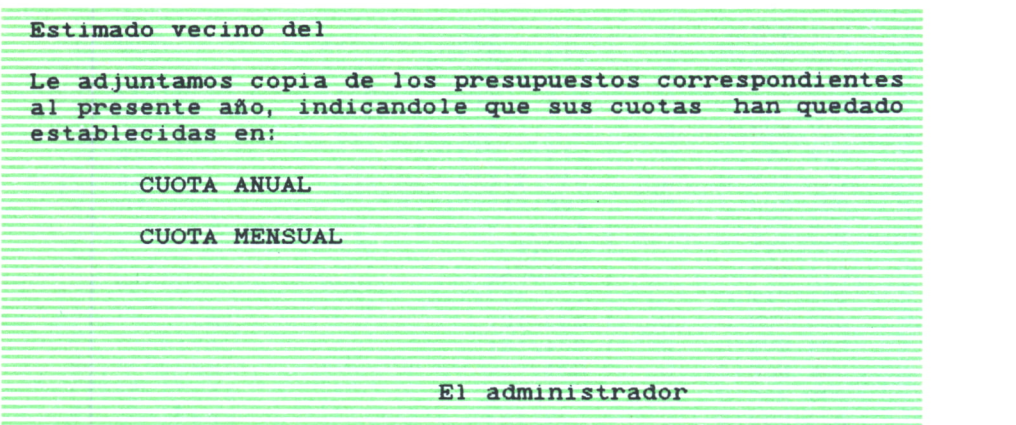

*Fig. 36.*

Los espacios en blancos se rellenarán con la dirección de las celdas correspondientes a cada vecino, de la forma que se indica en el siguiente listado de ecuaciones, en el que se han introducido los datos del vecino deí l.° A.

| G31 TXTII         | I Estimado vecino del   |         |
|-------------------|-------------------------|---------|
| G33 TXT/I         | Le adjuntamos copia     |         |
| G34 TXT           | al presente año, ind    |         |
| G35 TXT/I         | l establecidas en:      |         |
| G37 TXTII         | <b>CUOTA ANUAL</b>      |         |
| G39 TXTII         | CUOTA MENSUAL           |         |
|                   | $H31 NUM(D 2 - 1 A33 =$ | $1 - A$ |
| H33 TXTII         | $1$ de $10s$            |         |
| H34 TXTII         | 1 icando                |         |
| I33 TXT/I         | ) presupuestos          |         |
| I34 TXT[I]        | l le que sus cu         |         |
| $137$ NUM $[D]$ 0 | $-1$ $C33z$             | 209333  |
| 139 NUM (D) O     | $D33=$                  | 17444   |
| $145$ $TXT$ $1$   | El administra           |         |
| J33 TXT[]         | correspondientes        |         |
| J34 TXT/I         | otas han quedado        |         |
| $J45$ $TXT$ $I$   | dor                     |         |
|                   |                         |         |

*Fig. 37.*

El resultado final podría comprender un listado de la hoja general para cada vecino y uno de la carta que le corresponda, que quedaría de la siguiente forma:

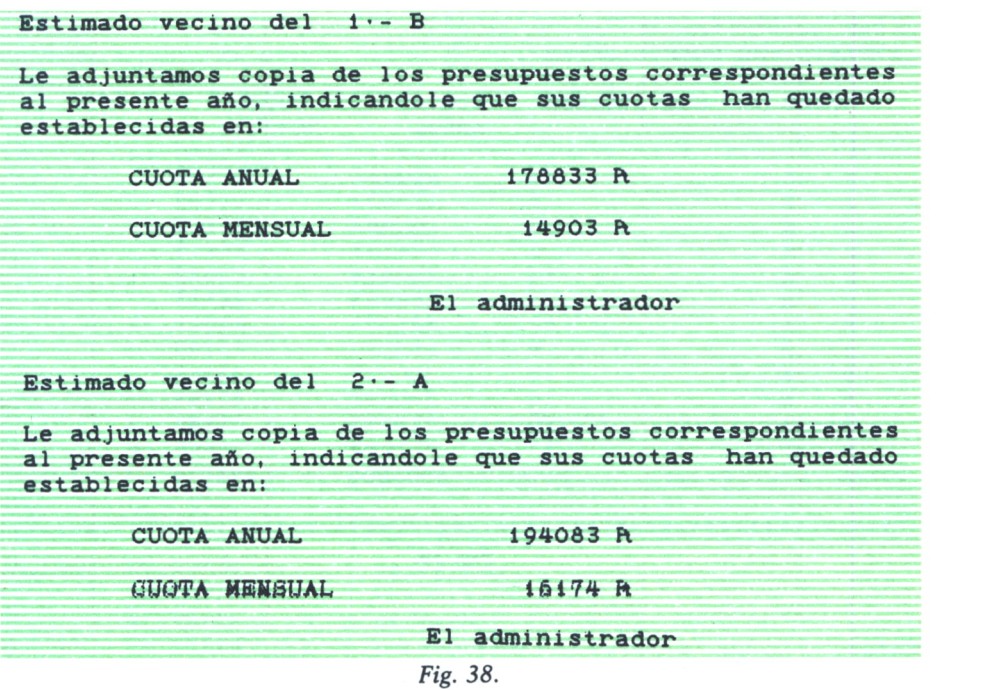

Se obtiene un informe completo con una perfecta presentación, informe que con un poco más de esfuerzo puede hacerse nominal para cada vecino.

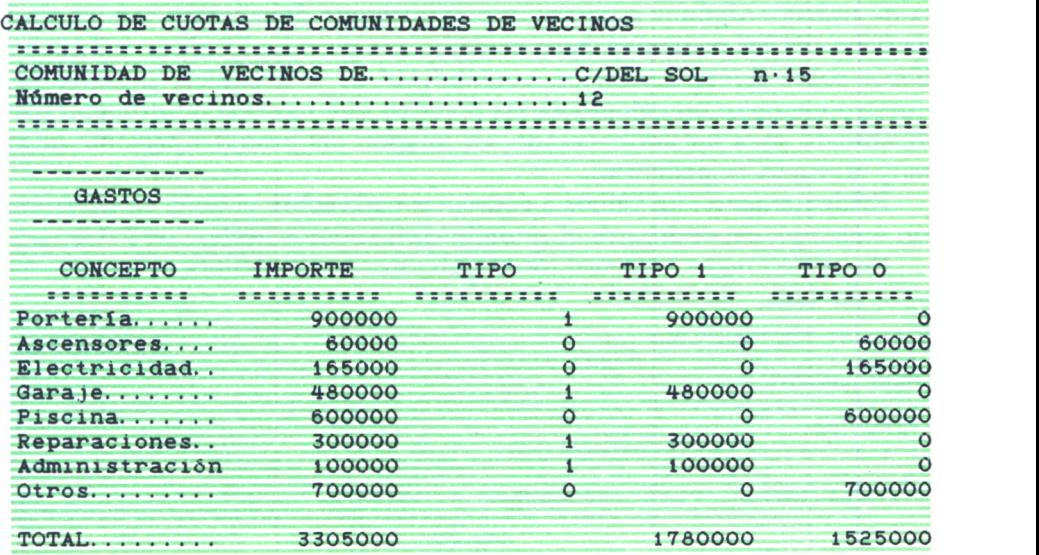

 $\sim$ 

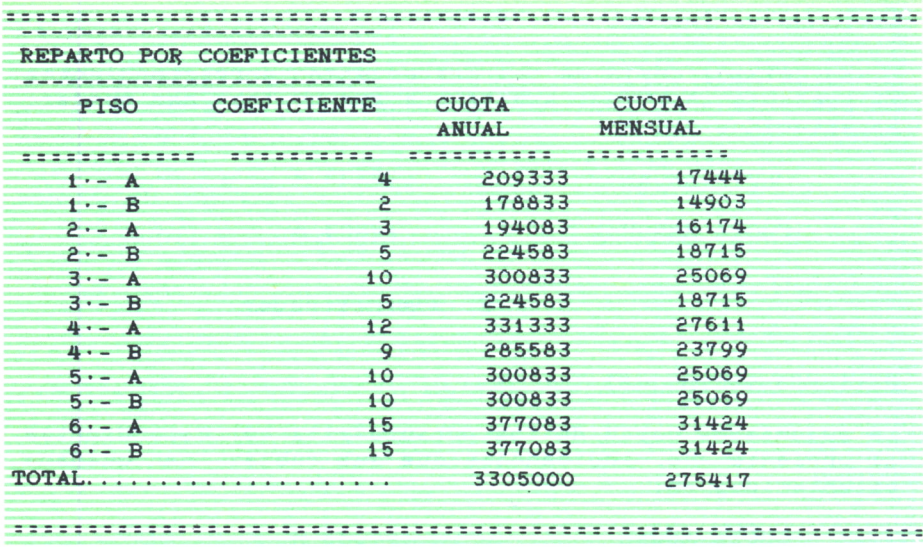

*Fig. 39.*

## CALCULO DE DOSIS MEDICAS

Aunque profanos en la materia, consideramos indicado apuntar otra orientación más de las hojas de cálculo. En esta ocasión son los médicos los que deben animarse al descubrimiento del ordenador como herramienta de trabajo. Algunos aspectos interesantes que destacamos son: control de fichas de los pacientes, base de datos que permita localizar artículos y libros sobre temas concretos, contabilidad de una clínica, y, cómo no, nuestro ejemplo: un cálculo de las dosis en que hay que diluir algún medicamento para ser administrado, en función del peso del paciente (algo muy utilizado en pediatría).

Evidentemente, no vamos a comentar nada sobre el tema en cuestión; sin embargo, expondremos el ejemplo como hemos hecho con los demás.

En primer lugar, creamos los literales que van a identificar las diferentes columnas:

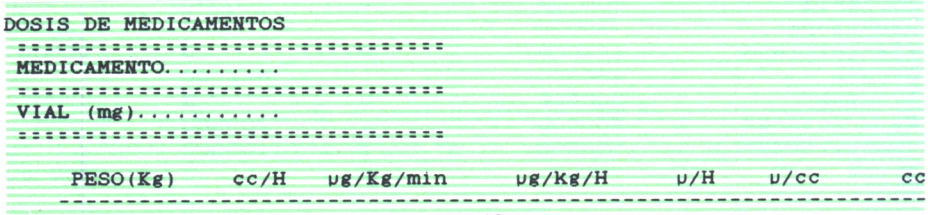

El paso siguiente es crear las fórmulas necesarias, que en este caso se mismas para documentar la hoja.

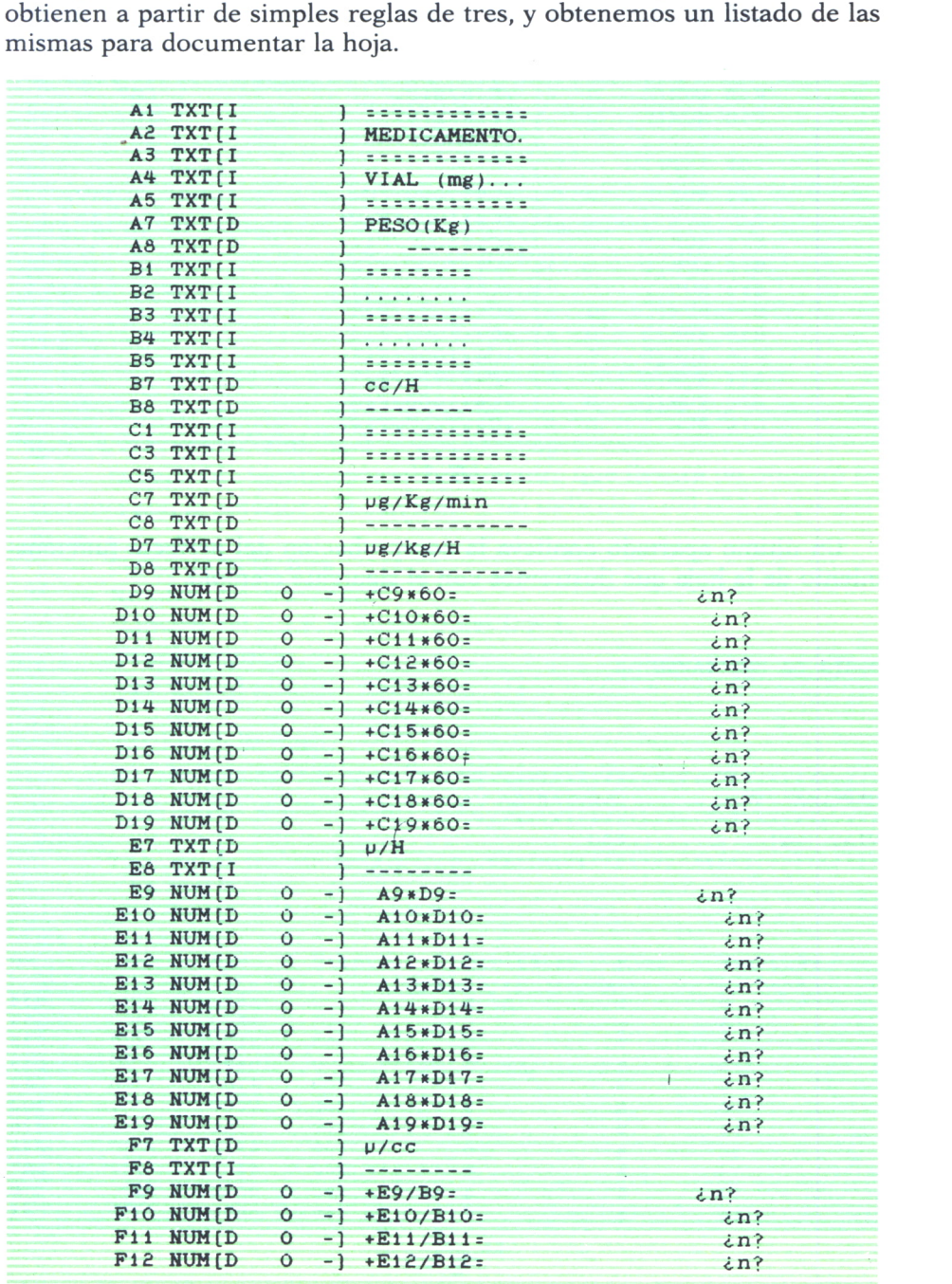

| F13 NUM(D)     | $\circ$      | -1   | $+E13/B13=$     | $\mathbf{c} \mathbf{n}$ ? |
|----------------|--------------|------|-----------------|---------------------------|
| F14 NUM(D)     | $\circ$      | - 1  | $+E14/B14=$     | $\sin^3$                  |
| F15 NUMID      | $\mathbf{o}$ | ۰    | $+E15/B15=$     | $\sin^3$                  |
| F16 NUM (D)    | $\circ$      |      | $+E16/B16=$     | $\sin^2$                  |
| F17 NUM(D)     | $\circ$      |      | $+E17/B17=$     | $\sin^2$                  |
| F18 NUMID      | $\circ$      |      | $+E18/B18=$     | $\sin$ ?                  |
| $F19$ NUM $[D$ | $\circ$      |      | $+E19/B19=$     | $\sin$ ?                  |
| G7 TXT[D       |              |      | cc <sub>c</sub> |                           |
| G8 TXT[I       |              |      | ----            |                           |
|                |              |      |                 |                           |
| G9 NUM(D)      | $\circ$      | - 1  | $+C4*1000/F9=$  | 2n?                       |
| G10 NUM(D)     | ٥            | - 1  | $+C4*1000/F10=$ | $\ln$ ?                   |
| G11 NUM (D)    | $\circ$      | - 1  | $+C4*1000/F11=$ | $\ln$ ?                   |
| G12 NUM D      | ٥            | - 1  | $+C4*1000/F12=$ | $\epsilon$ n?             |
| G13 NUM(D)     | $\circ$      | $-1$ | $+C4*1000/F13=$ | $\ln$ ?                   |
| G14 NUM(D      | $\circ$      | $-1$ | $+C4*1000/F14=$ | $\ln$ ?                   |
| G15 NUM(D)     | $\circ$      | - 1  | $+C4*1000/F15=$ | $\sin^2$                  |
| G16 NUM (D)    | $\circ$      | - 1  | $+C4*1000/F16=$ | $\sin$ ?                  |
| G17 NUM(D)     | $\circ$      |      | $+C4*1000/F17=$ | $\sin$ ?                  |
| G18 NUMID      | $\circ$      |      | $+C4*1000/F18=$ | $\sin$ ?                  |
| G19 NUMID      | $\mathbf{o}$ |      | $+C4*1000/F19=$ | $\sin$ ?                  |

Ftg. *41.*

Un último apartado conlleva la comprobación del perfecto funcionamiento de la hoja que ilustramos con el siguiente ejemplo.

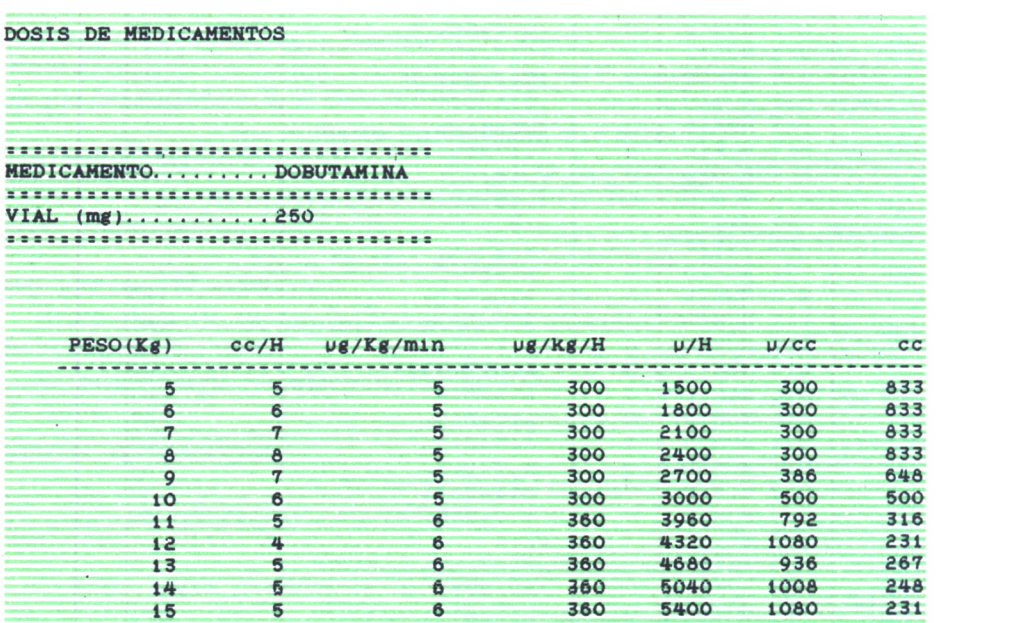

# IVA. RELACION DE FACTURAS DE COMPRA

Verse en el momento de realizar la declaración del IVA y encontrarse con que los datos no se encuentran al día, puede resultar un duro trabajo de última hora, el descuido en los cálculos y, en definitiva, la desesperación tan temida.

Lo que proponemos en este ejemplo es un sencillo método de llevar el control de las facturas de compra, que fundamentalmente no difiere mucho del método manual, pero que le permitirá en un momento determinado obtener un listado de las facturas de un mes, ver las facturas que superan una determinada cifra y almacenar y comparar los datos de unos años y otros.

Fundamentalmente necesitaremos los siguientes datos:

— Número o identificador del archivo o carpeta donde situaremos la factura correspondiente para su posible inspección.

— Número de identificación de la factura que llevará un número consecutivo con la anterior y la siguiente y un indicativo del año al que pertenece.

— Fecha de la factura.

— Nombre del proveedor.

— Número del C.I.F. o número del D.N.I.

— Base imponible.

— Tipo de IVA que incluye, es decir, el tanto por ciento correspondiente.

— Total de la factura.

— Un comentario sobre el tipo de compra que nos permita recordar en todo momento cuándo se produjo ésta o dónde por si surge algún problema.

— Cálculo de los totales correspondientes.

Expuesto el problema, pasamos a ver el modelo del mismo y a diseñar los literales que lo van a ilustrar.

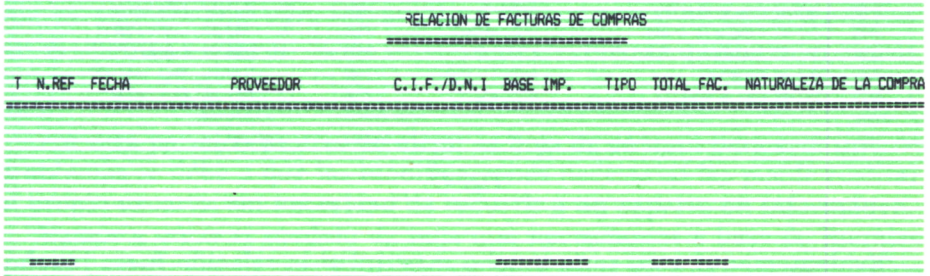

Las fórmulas necesarias son muy pocas, y no consideramos necesario ponerlas, simplemente ilustraremos el resultado de la hoja de trabajo con un ejemplo.

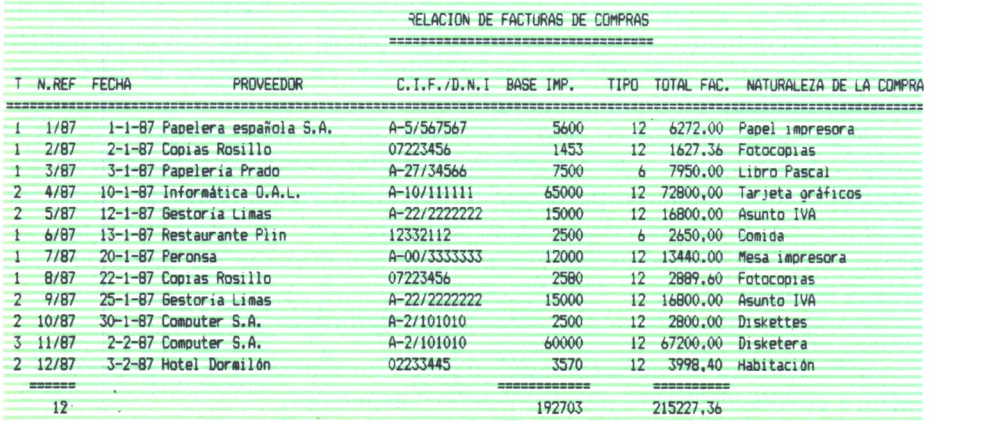

Flg.*44.*

El comando para ordenar nos puede resultar muy útil en esta ocasión. Supongamos que deseamos agrupar las facturas de la lista en función de la carpeta o archivo en el que se en cuentran; para ello ordenamos la tabla por la columna encabezada con T y obtenemos el siguiente resultado:

|              | RELACION DE FACTURAS DE COMPRAS<br>-------------------------------------- |                            |                               |                |                 |      |                            |                      |
|--------------|---------------------------------------------------------------------------|----------------------------|-------------------------------|----------------|-----------------|------|----------------------------|----------------------|
|              |                                                                           |                            |                               |                |                 |      |                            |                      |
|              | N.REF                                                                     | <b>FECHA</b>               | PROVEEDOR                     | C. I.F. / D.N. | <b>BASE IMP</b> | 'IPI | <b>FAC</b><br><b>TOTAL</b> | NATURALEZA DE<br>IΑ. |
|              | 11/87                                                                     | 2-2-87 Computer S.A.       |                               | $A - 2/101010$ | 60000           | 12   | 67200.00                   | Disketera            |
|              | 4/87                                                                      | 10-1-87 Informática O.A.L. |                               | $A-10/111111$  | 65000           |      | 72800.00                   | arjeta gráficos      |
|              | 5/87                                                                      | 12-1-87 Gestoria Limas     |                               | A-22/2222222   | 15000           | 12   | 16800,00                   | Asunto IVA           |
|              | 9/87                                                                      | 25-1-87 Gestoria Limas     |                               | A-22/2222222   | 15000           |      | 16800,00                   | Asunto IVA           |
|              | 10/87                                                                     | 30-1-87 Computer S.A.      |                               | $A - 2/101010$ | 2500            | 12   | 2800.00                    | Diskettes            |
|              | 12/87                                                                     | 3-2-87 Hotel Dormilón      |                               | 02233445       | 3570            | 12   | 3998.40                    | Habitación           |
|              | 1/87                                                                      |                            | 1-1-87 Papelera española S.A. | A-5/567567     | 5600            | 12   | 6272.00                    | Papel impresora      |
|              | 2/87                                                                      | 2-1-87 Copias Rosillo      |                               | 07223456       | 1453            | 12   | 1627<br>$-36$              | Fotocoolas           |
|              | 3/87                                                                      | 3-1-87 Papeleria Prado     |                               | $A - 27/34566$ | 7500            | ь    | 7950.00                    | Libro Pascal         |
| <b>START</b> | 6/87                                                                      | 13-1-87 Restaurante Plin   |                               | 12332112       | 2500            | ь    | 2650,00                    | Comida               |
|              | 7/87                                                                      | 20-1-87 Peronsa            |                               | A-00/3333333   | 12000           | 12   | 3440,00                    | Mesa impresora       |
|              | 8/87                                                                      | 22-1-87 Copias Rosillo     |                               | 07223456       | 2580            | 12   | 2889.60                    | Fotocopias           |
|              | ======                                                                    |                            |                               |                | 网络西班牙德国西班牙德国    |      | -----------                |                      |
|              | 12                                                                        |                            |                               |                | 192703          |      | 215227.36                  |                      |

*Fig. 45.*

Evidentemente, esto sería mucho más útil si la relación fuera mucho mayor que la del ejemplo, pero su longitud no está limitada.

Otra posible ordenación sería atendiendo a la cuantía de la base imponible, como puede verse en la siguiente figura:

|       |                       |              |                               |                  | RELACION DE FACTURAS DE COMPRAS |      |            |                         |
|-------|-----------------------|--------------|-------------------------------|------------------|---------------------------------|------|------------|-------------------------|
|       |                       |              |                               |                  |                                 |      |            |                         |
|       | N.REF                 | <b>FECHA</b> | PROVEEDOR                     | C. I.F. / D.N. I | BASE IMP.                       | TIPO | TOTAL FAC. | NATURALEZA DE LA COMPRA |
|       | -------------<br>2/87 |              | $2-1-87$ Copias Rosillo       | 07223456         | 1453                            | 12   | 1627.36    | Fotocopias              |
|       | 6/87                  |              | 13-1-87 Restaurante Plin      | 12332112         | 2500                            | 6    | 2650.00    | Comida                  |
|       | 10/87                 |              | 30-1-87 Computer S.A.         | A-2/101010       | 2500                            | 12   | 2800.00    | Diskettes               |
|       | 8/87                  |              | 22-1-87 Copias Rosillo        | 07223456         | 2580                            | 12   | 2889.60    | <b>Fotocopias</b>       |
|       | 12/87                 |              | 3-2-87 Hotel Dormilán         | 02233445         | 3570                            | 12   | 3998.40    | Habitación              |
|       | 1/87                  |              | 1-1-87 Papelera española S.A. | A-5/567567       | 5600                            | 12   | 6272.00    | Papel impresora         |
|       | 3/87                  |              | 3-1-87 Papeleria Prado        | A-27/34566       | 7500                            | Ь    | 7950,00    | Libro Pascal            |
|       | 7/87                  |              | $20-1-87$ Peronsa             | A-00/3333333     | 12000                           | 12   | 13440.00   | Mesa impresora          |
|       | 5/87                  |              | 12-1-87 Gestoria Limas        | A-22/2222222     | 15000                           | 12   | 16800,00   | Asunto IVA              |
|       | 9/87                  |              | 25-1-87 Gestoria Limas        | A-22/2222222     | 15000                           |      | 16800.00   | Asunto IVA              |
| $-3-$ | 11/87                 |              | 2-2-87 Computer S.A.          | $A - 2/101010$   | 60000                           | 12   | 67200.00   | Disketera               |
|       | 4/87                  |              | 10-1-87 Informatica O.A.L.    | $A-10/111111$    | 65000                           |      | 72800,00   | Tarjeta gráficos        |
|       | <b>======</b>         |              |                               |                  | ************                    |      | ********** |                         |
|       | 12                    |              |                               |                  | 192703                          |      | 215227,36  |                         |

*Fig. 46.*

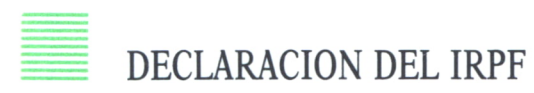

Pasamos, por último, al obligado ejemplo de la declaración de la renta. Evidentemente, la hoja de trabajo de dicho impuesto deberá ser modificada cada año, ya que el propio impuesto lo es. Hemos elegido para el ejemplo las especificaciones dadas por el Ministerio de Hacienda en el año 1980, simplemente por el simbolismo de corresponder al primer año de esta década.

A pesar de que cada año haya que realizar modificaciones en nuestro diseño, vamos a sacar un buen partido de nuestro trabajo. Asimismo ocurrirá con el hecho de que sólo se utiliza una vez al año.

El motivo es evidente para todos los que se hayan puesto en pie de guerra, año tras año, para lograr a base de innumerables tanteos minimizar el importe a abonar. Si los cálculos se efectúan manualmente, el cansancio llega antes y se corre el riesgo de no encontrar la combinación ideal.

Por otra parte, el motivo de elegir la hoja de cálculo para este tipo de problemas se debe a que las modificaciones necesarias las puede realizar el propio usuario, sin necesidad de recurrir a un experto en informática.

Vamos a crear el modelo de hoja que necesitamos a base de literales que se encuentren en una distribución muy parecida a la existente en los impresos de la declaración del IRPF.

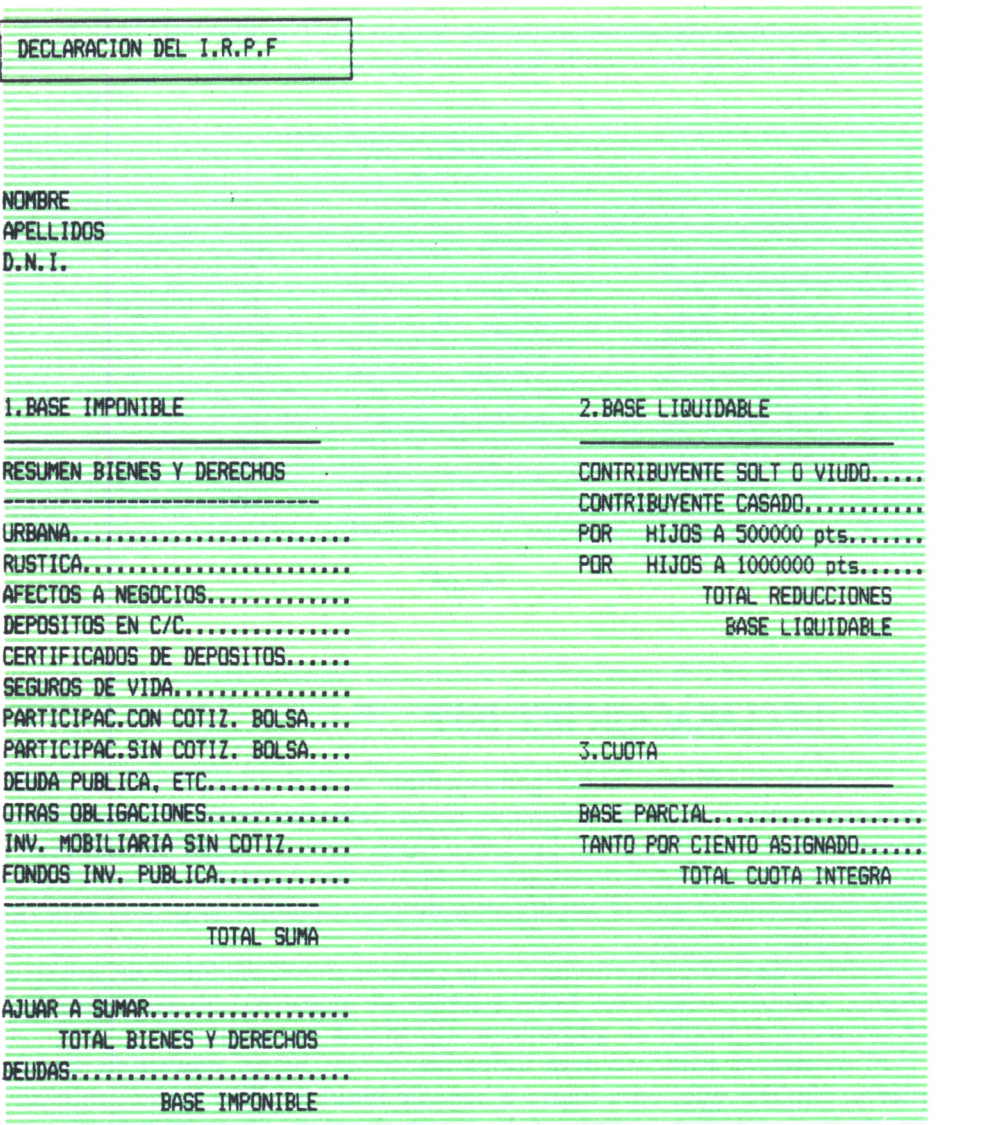

*Fig. 47.*

Los cálculos que hay que realizar son bastante conocidos por todos, y constan de dos operaciones aritméticas: la suma y la resta.

Pasamos, por tanto, al ejemplo que permitirá, a todos los que se decidan a declarar el impuesto sobre la renta informática, poner en claro las ideas.

**106**
#### **¡ DECLARACION DEL I.R.P.F** I \_\_\_\_\_\_\_\_\_\_\_\_\_\_\_\_\_\_\_\_I

**NOMBRE..... ANTONIO APELLIDOS.. SANCHEZ RUIZ D.N.I 071717177 l.BASE IMPONIBLE 2 . BASE LIQUIDABLE**

an bahasa menganjukan pengaran

**RESUMEN BIENES Y DERECHOS** 

 $\cdot$ 

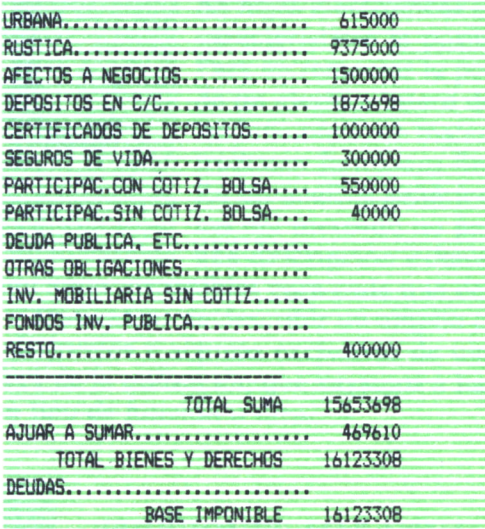

|                         | CONTRIBUYENTE SOLT O VIUDO                  |          |
|-------------------------|---------------------------------------------|----------|
|                         | CONTRIBUYENTE CASADO, , , , , , , , , , , , | 6000000  |
| 15000                   | POR 1 HIJOS A 500000 pts                    | 500000   |
| 75000                   | POR 1 HIJOS A 1000000 pts                   | 1000000  |
| 00000                   | TOTAL REDUCCIONES                           | 7500000  |
| 73698                   | BASE LIGUIDABLE                             | 8623308  |
| 00000                   |                                             |          |
| 00000                   |                                             |          |
| 50000                   |                                             |          |
| 40000                   | 3. CUOTA                                    |          |
|                         |                                             |          |
|                         | BASE PARCIAL                                | 8623308  |
|                         |                                             |          |
|                         | TANTO POR CIENTO ASIGNADO,                  | 0.20     |
|                         | TOTAL CUOTA INTESRA                         | 17246.62 |
|                         |                                             |          |
| 00000                   |                                             |          |
|                         |                                             |          |
|                         |                                             |          |
| 53698<br>69610<br>23308 |                                             |          |
|                         |                                             |          |

*Fig. 48.*

 $\bar{t}$ 

# $APENDICE \equiv$

AS hojas electrónicas incluyen entre sus más importantes características la posibilidad de utilización de fórmulas. £ Para incrementar la potencia de esas fórmulas se dispone de un cierto número de funciones. La mayor parte de estas funciones son matemáticas, si bien, cada vez más se introducen funciones financieras o de cálculo estadístico. En un análisis genérico de las diferentes hojas electrónicas del mercado no parece tener mucho sentido realizar una descripción exhaustiva de todos los tipos posibles de

funciones disponibles para cada una de ellas.

Trataremos de describir un amplio conjunto de las más comunes y nos referiremos a algunas exclusivas de una o varias hojas. De nuevo dependerá de la utilización que vayamos a hacer la importancia de disponer de un tipo de función u otro.

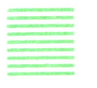

### FUNCIONES MAS USUALES <sup>4</sup>

#### Funciones aritméticas

**SUM** (lista): Calcula la suma de los elementos contenidos en la lista. **MIN** (lista): Encuentra el valor más pequeño de la lista definida.

**MAX** (lista): Encuentra el valor máximo de una lista.

**AVERAGE** (lista) o **MEDIA** (lista): Calcula el valor medio de la lista indicada.

**INT** (valor numérico): Transforma el argumento si es decimal en un número entero truncándolo, no redondeándolo. Sin embargo, si en el forma-

to de la celda se especifica que tenga cero decimales, se redondeará el resultado.

**ABS** (valor numérico): Calcula el valor absoluto del argumento de la función.

**CONT** (lista): Retorna el número de posiciones con valor numérico en la lista.

**EXP** (valor numérico): Eleva el número *e* a la potencia especificada por el argumento.

**LN** (valor numérico): Realiza el logaritmo neperiano del valor del argumento.

**LOGIO** (valor numérico): Calcula el logaritmo decimal del argumento.

**RAIZ** (valor numérico) o **SQRT():** Determina la raíz cuadrada del argumento.

**SEN** (valor numérico): Calcula el valor del seno del argumento en radianes.

**COS** (valor numérico): Calcula el valor del coseno del argumento en radianes.

**TAN** (valor numérico): Calcula el valor de la tangente del argumento en radianes.

**PI:** Esta función, que no requiere argumento, devuelve el valor del número  $\pi$ .

**MOD** (dividendo; divisor): Devuelve el resto de la división del dividendo por el divisor.

**STDV** (lista) o **DESVST** (lista): Retorna el valor de la desviación estándar de los valores de la lista.

## = FUNCIONES LOGICAS

**AND** (lista): Retorna el valor lógico VERDAD cuando todos los valores del argumento sean verdaderos.

**OR** (lista): Retorna el valor lógico VERDAD cuando algunos de los valores de la lista sean verdaderos.

**NOT** (lista): Retorna el opuesto al valor lógico del argumento.

**IF** (expresión lógica, argumento, argumento): Si la expresión lógica se verifica, la función restituye en la celda el valor del primer argumento; en caso contrario, lo hace con el segundo.

# FUNCIONES FINANCIERAS

**VAN:** Calcula el valor presente en futuros flujos de caja entrantes y salientes de un proyecto de inversión, menos el gasto inicial, a una tasa de descuento dada.

**VF:** Calcula el valor futuro de una cantidad de dinero invertida hoy (o durante un período de tiempo), dando la tasa de interés compuesto.

**PLAZOS:** Calcula la cantidad del préstamo a pagar por período de tiempo; está constituida por tres elementos: cantidad del préstamo, duración del mismo en número de períodos y la tasa de interés.

Descubrir una nueva aplicación puede suponerle de gran ayuda para el desarrollo de sus actividades, pero descubrir las hojas electrónicas le abrirá un amplio campo de posibilidades que puede resultarle increíblemente útil. La versatilidad de estos programas hace que sean los más utilizados en los más diversos campos.

En este libro pretendemos mostrarle cómo llegar a ser uno de los usuarios de este tipo de aplicación: desde qué hoja electrónica de las existentes en el mercado debe elegir hasta los pasos a seguir para realizar un buen diseño, sin olvidar los ejemplos de hojas de trabajo que le pondrán en el camino hacia su propio diseño.

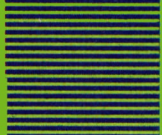